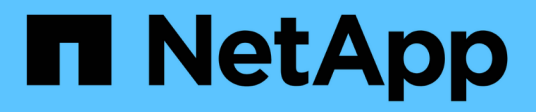

## **Installez et le câble**

Install and maintain NetApp May 03, 2024

This PDF was generated from https://docs.netapp.com/fr-fr/ontap-systems/sas3/install-new-system.html on May 03, 2024. Always check docs.netapp.com for the latest.

# **Sommaire**

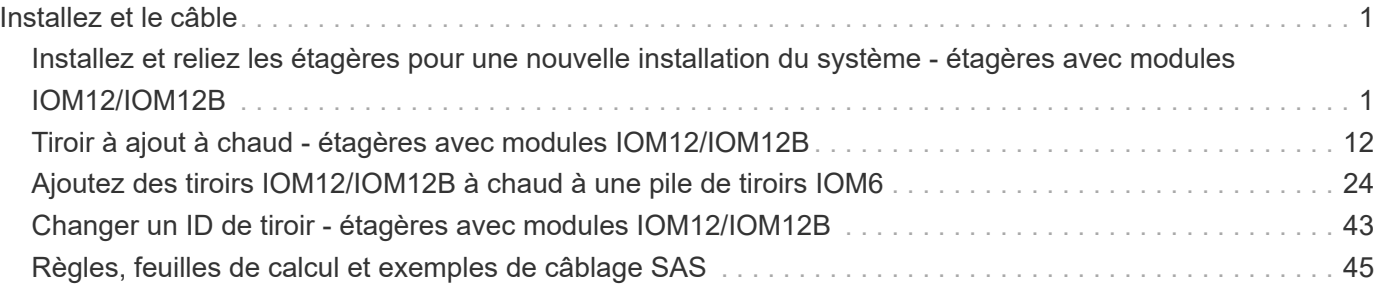

# <span id="page-2-0"></span>**Installez et le câble**

## <span id="page-2-1"></span>**Installez et reliez les étagères pour une nouvelle installation du système - étagères avec modules IOM12/IOM12B**

Si votre nouveau système (paire haute disponibilité ou configuration à un contrôleur) n'a pas été installé dans une armoire, vous pouvez installer les tiroirs disques et les raccorder dans un rack.

## <span id="page-2-2"></span>**Conditions requises pour l'installation et le câblage des tiroirs disques avec des modules IOM12/IOM12B pour une nouvelle installation du système**

Vous devez respecter certaines exigences avant d'installer et de câbler les tiroirs disques.

• Vous devez disposer des instructions d'installation et de configuration pour votre modèle de plate-forme.

Les instructions d'installation et de configuration traitent de la procédure complète d'installation, de configuration et de configuration du système. Vous n'utilisez cette procédure que (*installation et câblage des tiroirs pour une nouvelle installation système*) en conjonction avec les instructions d'installation et de configuration de la plateforme si vous avez besoin d'informations détaillées sur l'installation ou le câblage des tiroirs disques à votre système de stockage.

Vous trouverez des instructions d'installation et de configuration en accédant à la documentation du modèle de votre plate-forme.

## ["Documentation du système AFF et FAS"](https://docs.netapp.com/fr-fr/ontap-systems/index.html)

- Les tiroirs disques et les contrôleurs ne doivent pas encore être mis sous tension.
- Si vous utilisez des câbles optiques SAS HD mini-SAS, vous devez avoir respecté les règles du ["Règles](#page-46-1) [du câble optique SAS HD Mini-SAS".](#page-46-1)

## **Considérations relatives à l'installation et au câblage des tiroirs disques avec des modules IOM12/IOM12B pour une nouvelle installation du système**

Vous devez donc vous familiariser avec les aspects et les meilleures pratiques concernant cette procédure avant d'installer et de câbler les tiroirs disques.

## **Considérations générales**

• Les tiroirs disques équipés de modules IOM12/IOM12B sont livrés avec des ID de tiroir prédéfinis sur 00.

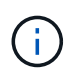

Si vous disposez d'une paire haute disponibilité avec au moins deux piles, l'ID de tiroir est défini sur 10 dans le tiroir disque contenant les agrégats racine de la seconde pile.

Vous devez définir des ID de tiroir de manière à ce qu'ils soient uniques dans la paire HA ou la configuration à un seul contrôleur. Vous pouvez définir manuellement des ID de tiroir ou obtenir automatiquement des ID de tiroir pour tous les tiroirs disques de la paire haute disponibilité ou de la configuration d'un seul contrôleur à l'aide d'une commande en mode de maintenance. Des instructions sont fournies pour les deux méthodes.

• Les tiroirs disques contenant les agrégats racine peuvent être identifiés par les étiquettes situées sur la boîte des tiroirs disques et sur le châssis des tiroirs disques.

Les étiquettes indiquent le numéro de pile, par exemple **Loop ou Stack #: 1** et **Loop ou Stack #: 2**. Les tiroirs disques qui ne contiennent pas d'agrégats racine indiquent uniquement le numéro de série du tiroir disque sur les étiquettes.

- Si, lors de l'installation et de la configuration du système, vous ne configurez pas le système pour qu'il utilise l'affectation automatique de propriété de disque, vous devez attribuer manuellement la propriété de disque.
- IBACP (Alternate Control Path) intrabande est automatiquement activé.

IBACP n'est pas pris en charge dans les configurations à voie unique haute disponibilité ou à voie unique.

### **Meilleures pratiques à prendre en compte**

• La meilleure pratique consiste à installer la version la plus récente du Disk qualification Package (DQP).

Une fois la version actuelle du DQP installée, votre système peut reconnaître et utiliser des disques récemment qualifiés. Par conséquent, il ne faut pas tenir compte des messages d'événement système concernant la présence d'informations non à jour sur les lecteurs de disque. Vous évitez également les risques liés au partitionnement de disque, car les disques ne sont pas reconnus. Le DQP vous informe également de la non-mise à jour du firmware du disque.

## ["Téléchargements NetApp : pack de qualification des disques"](https://mysupport.netapp.com/site/downloads/firmware/disk-drive-firmware/download/DISKQUAL/ALL/qual_devices.zip)

• Il est recommandé de télécharger et d'exécuter Config Advisor après une nouvelle installation du système.

L'exécution de Config Advisor après l'installation d'un nouveau système vous permet de vérifier que les connexions SAS sont correctement câblées et que les identifiants des tiroirs sont uniques dans la paire haute disponibilité ou la configuration à un contrôleur.

Si des erreurs de câblage SAS ou d'ID de tiroir dupliqués sont générées, suivez les actions correctives fournies.

Vous avez besoin d'un accès réseau pour télécharger Config Advisor.

["Téléchargement NetApp : Config Advisor"](https://mysupport.netapp.com/site/tools)

### **Considérations relatives à la gestion des câbles SAS**

• Inspectez visuellement le port SAS pour vérifier l'orientation correcte du connecteur avant de le brancher.

Les connecteurs de câble SAS sont clavetés. Lorsqu'il est orienté correctement vers un port SAS, le connecteur s'enclenche et si le tiroir disque est mis sous tension à ce moment, la LED LNK du port SAS du tiroir disque s'allume en vert. Pour les tiroirs disques, vous insérez un connecteur de câble SAS avec la languette de retrait orientée vers le bas (sous le connecteur).

Pour les contrôleurs, l'orientation des ports SAS peut varier en fonction du modèle de plateforme. Par conséquent, l'orientation correcte du connecteur de câble SAS varie.

• Pour éviter de dégrader les performances, ne pas tordre, plier, pincer ou marcher sur les câbles.

Les câbles ont un rayon de courbure minimum. Les spécifications du fabricant de câbles définissent le

rayon de pliage minimum ; cependant, un guide général pour le rayon de pliage minimum est 10 fois le diamètre du câble.

• L'utilisation de bandes Velcro au lieu de serre-câbles pour regrouper et sécuriser les câbles du système permet de régler plus facilement les câbles.

## **Considérations relatives à la gestion des disques DS460C**

• Les disques sont emballés séparément du châssis des tiroirs.

Vous devez faire l'inventaire des lecteurs et du reste de l'équipement du système que vous avez reçu.

• Après avoir déballez les lecteurs, vous devez les conserver pour une utilisation ultérieure.

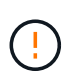

**Perte possible d'accès aux données :** si vous déplacez le tiroir dans une autre partie du data Center ou si vous le transportez dans un autre emplacement, vous devez retirer les disques des tiroirs disques pour éviter d'endommager les tiroirs disques et les disques.

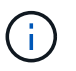

Conservez les disques durs dans leur sac ESD jusqu'à ce que vous soyez prêt à les installer.

• Lors de la manipulation des disques durs, toujours porter un bracelet antistatique relié à la terre sur une surface non peinte du châssis du boîtier de stockage pour éviter les décharges statiques.

Si un bracelet n'est pas disponible, touchez une surface non peinte du châssis de votre boîtier de stockage avant de manipuler le lecteur de disque.

## **Installez les tiroirs disques avec des modules IOM12/IOM12B pour une nouvelle installation du système**

Vous installez les tiroirs disques dans un rack à l'aide des kits de montage en rack fournis avec les tiroirs disques.

1. Installez le kit de montage en rack (pour les installations en rack à deux ou quatre montants) fourni avec votre tiroir disque en utilisant le Flyer d'installation fourni avec le kit.

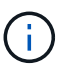

Si vous installez plusieurs tiroirs disques, vous devez les installer de bas en haut du rack pour une stabilité optimale.

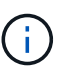

Ne montez pas la tablette de disque sur un rack de type opérateur ; le poids de la tablette peut entraîner une chute du rack sous son propre poids.

2. Installez et fixez le tiroir disque sur les supports et le rack à l'aide du prospectus d'installation fourni avec le kit.

Pour rendre le tiroir disque plus léger et plus facile à manœuvrer, retirez les blocs d'alimentation et les modules d'E/S (IOM).

Pour les tiroirs disques DS460C, bien que les disques soient emballés séparément, ce qui rend le tiroir plus léger, un tiroir DS460C vide pèse toujours environ 60 kg (132 lb). C'est pourquoi il faut respecter la précaution suivante lors du déplacement d'un tiroir.

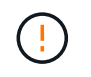

Il est recommandé d'utiliser un élévateur mécanisé ou quatre personnes utilisant les poignées de levage pour déplacer en toute sécurité une étagère DS460C vide.

Votre DS460C a été livré avec quatre poignées de levage amovibles (deux pour chaque côté). Pour utiliser les poignées de levage, vous les installez en insérant les languettes des poignées dans les fentes situées sur le côté de la tablette et en poussant jusqu'à ce qu'elles s'enclenchent. Puis, lorsque vous faites glisser le tiroir disque sur les rails, vous détachez un jeu de poignées à la fois à l'aide du loquet. L'illustration suivante montre comment fixer une poignée de levage.

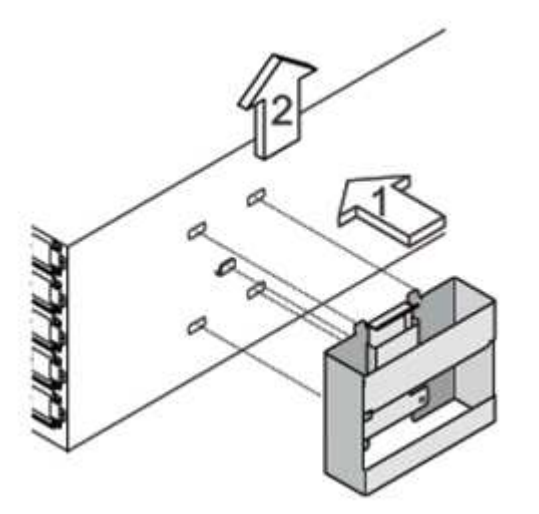

- 3. Réinstallez les blocs d'alimentation et les modules d'E/S que vous avez retirés avant d'installer le tiroir disque dans le rack.
- 4. Si vous installez un tiroir disque DS460C, installez les disques dans les tiroirs disques. Sinon, passez à l'étape suivante.

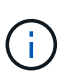

Portez toujours un bracelet antistatique relié à la terre sur une surface non peinte du châssis de votre boîtier de stockage pour éviter les décharges statiques.

Si un bracelet n'est pas disponible, touchez une surface non peinte du châssis de votre boîtier de stockage avant de manipuler le lecteur de disque.

Si vous avez acheté un tiroir partiellement rempli, ce qui signifie que le tiroir contient moins de 60 disques qu'il prend en charge, installez les disques comme suit :

◦ Installez les quatre premiers disques dans les emplacements avant (0, 3, 6 et 9).

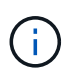

**Risque de dysfonctionnement de l'équipement:** pour permettre un débit d'air correct et empêcher la surchauffe, toujours installer les quatre premiers disques dans les fentes avant (0, 3, 6 et 9).

◦ Pour les disques restants, répartissez-les uniformément entre les tiroirs.

L'illustration suivante montre comment les disques sont numérotés de 0 à 11 dans chaque tiroir disque du tiroir.

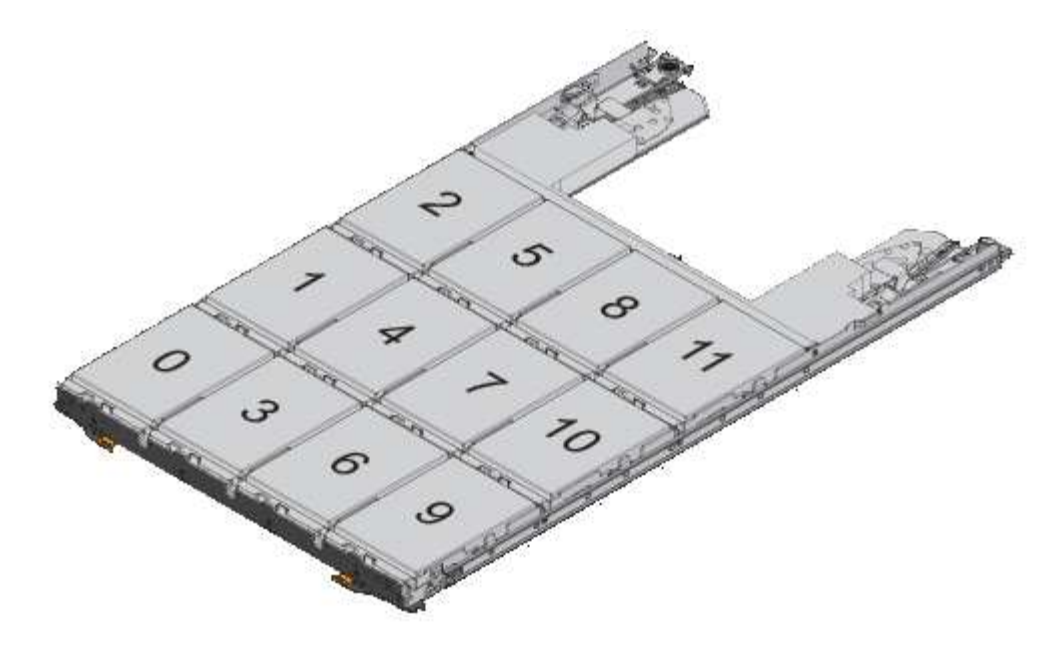

- i. Ouvrez le tiroir supérieur de la tablette.
- ii. Retirez un lecteur de son sac ESD.
- iii. Relever la poignée de came de l'entraînement à la verticale.
- iv. Alignez les deux boutons relevés de chaque côté du support d'entraînement avec l'espace correspondant dans le canal d'entraînement du tiroir d'entraînement.

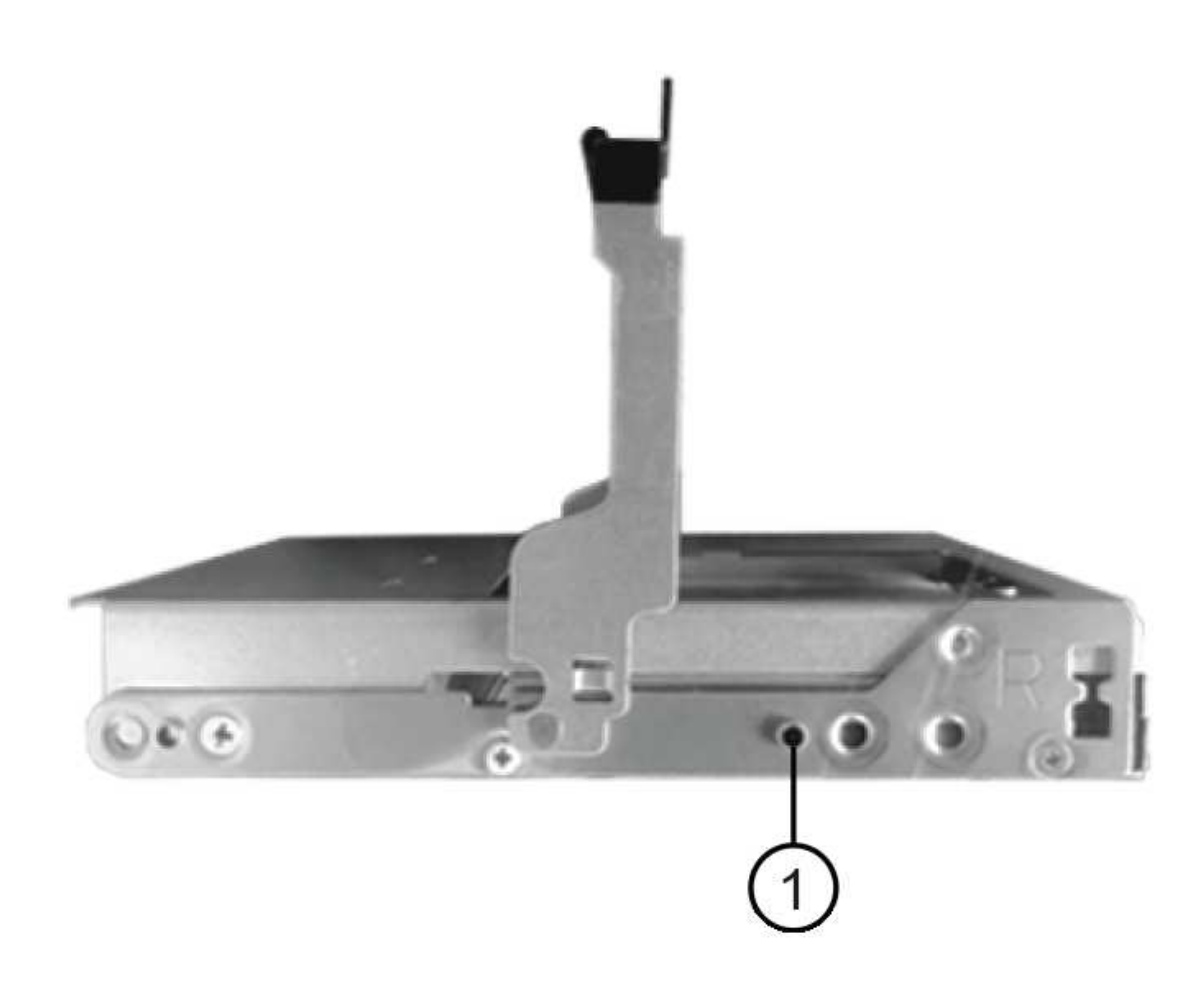

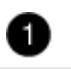

- i. Abaissez le lecteur tout droit, puis faites tourner la poignée de came vers le bas jusqu'à ce que le lecteur s'enclenche sous le loquet de dégagement orange.
- ii. Répétez les sous-étapes précédentes pour chaque lecteur du tiroir.

Vous devez vous assurer que les emplacements 0, 3, 6 et 9 de chaque tiroir contiennent des lecteurs.

iii. Replacez avec précaution le tiroir du lecteur dans le boîtier.

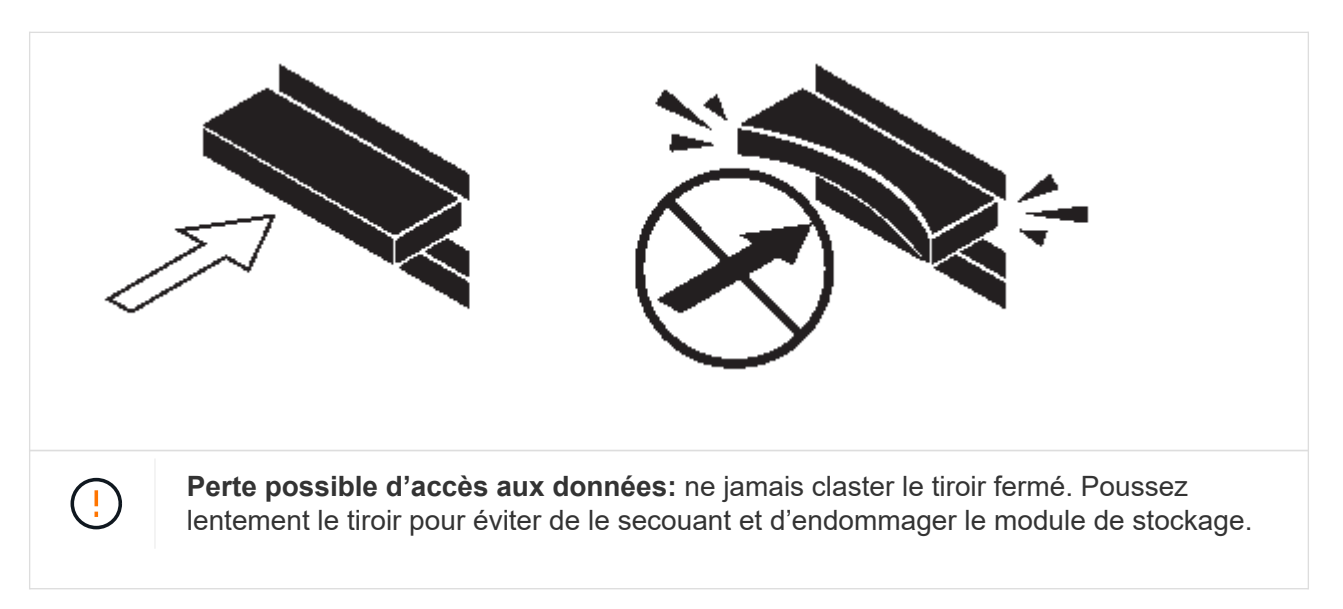

- iv. Fermez le tiroir d'entraînement en poussant les deux leviers vers le centre.
- v. Répétez cette procédure pour chaque tiroir du tiroir disque.
- vi. Fixez le cadre avant.
- 5. Si vous ajoutez plusieurs tiroirs disques, répétez cette procédure pour chaque tiroir disque que vous installez.

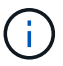

Ne mettez pas les tiroirs disques sous tension pour le moment.

## **Reliez les tiroirs disques avec les modules IOM12/IOM12B pour une nouvelle installation du système**

Vous branchez les câbles SAS des tiroirs disques - tiroir à tiroir (le cas échéant) et contrôleur à tiroir - pour établir la connectivité du stockage pour le système.

## **Avant de commencer**

Vous devez répondre aux exigences décrites dans la section [Conditions requises pour l'installation et le](#page-2-2) [câblage des tiroirs disques avec des modules IOM12/IOM12B pour une nouvelle installation du système](#page-2-2) et ont installé les tiroirs disques sur le rack.

### **Description de la tâche**

Une fois les tiroirs disques câblés, vous mettez-les sous tension, définissez les ID de tiroir et terminez l'installation et la configuration du système.

### **Étapes**

1. Reliez les connexions entre le tiroir et le tiroir dans chaque pile si la pile dispose de plusieurs tiroirs disques. Sinon, passez à l'étape suivante :

Pour obtenir une explication détaillée et des exemples de câblage « standard » tiroir à tiroir et de câblage « cluster à tiroir », consultez la section ["règles de connexion du tiroir à tiroir".](#page-46-1)

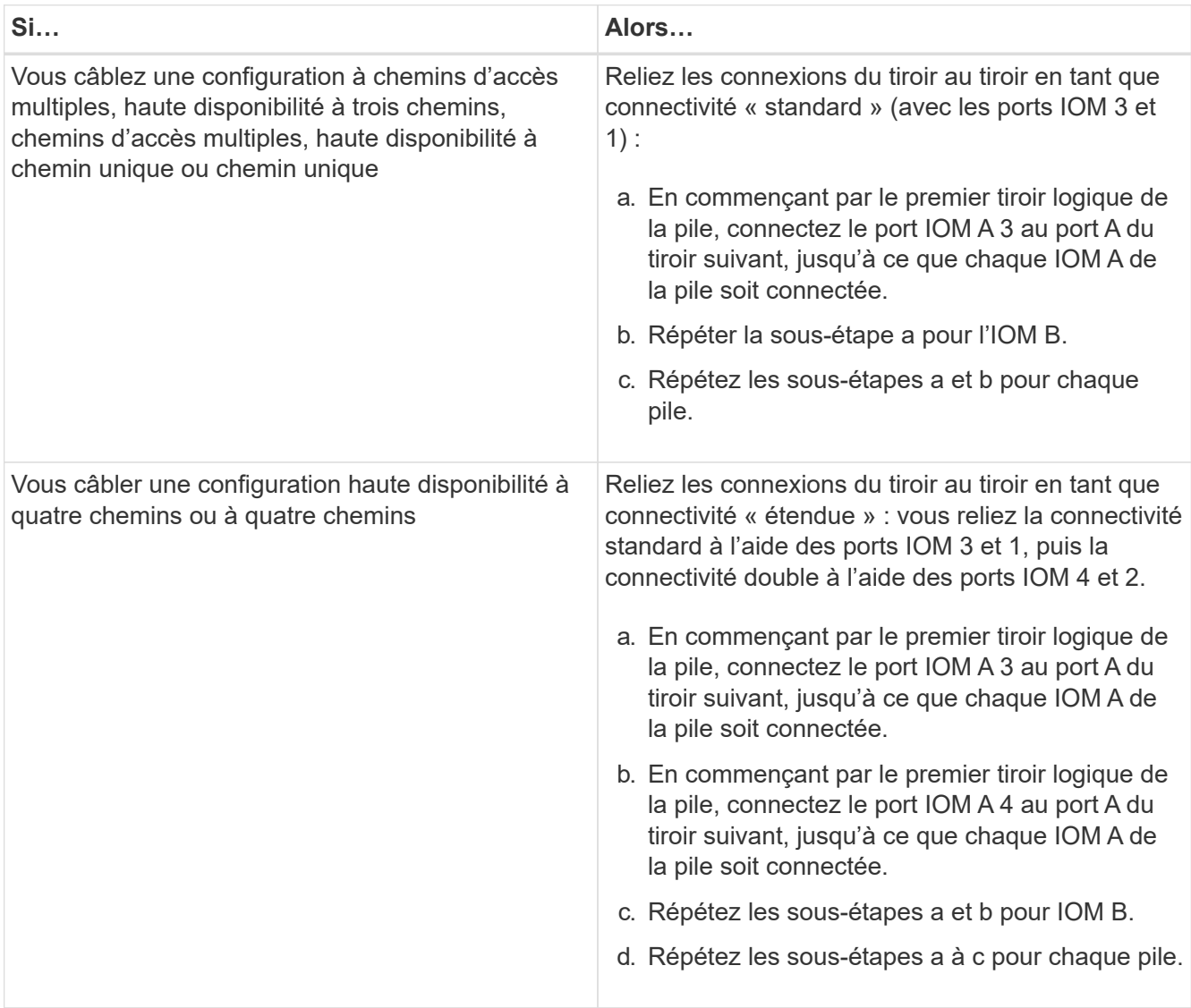

- 2. Identifiez les paires de ports SAS des contrôleurs que vous pouvez utiliser pour câbler les connexions du contrôleur à la pile.
	- a. Consultez les fiches de câblage du contrôleur à la pile et des exemples de câblage pour savoir si une fiche complète existe pour votre configuration.

["Feuilles de câblage contrôleur à pile et exemples de câblage pour les plateformes avec stockage](#page-67-0) [interne"](#page-67-0)

["Fiches de câblage contrôleur à pile et exemples de câblage pour les configurations haute disponibilité](#page-58-0) [multivoie"](#page-58-0)

["Fiche de câblage contrôleur à pile et exemple de câblage pour une configuration haute disponibilité à](#page-74-0) [quatre chemins d'accès avec deux HBA SAS à quatre ports"](#page-74-0)

a. L'étape suivante dépend de la présence ou non d'une fiche de travail remplie pour votre configuration :

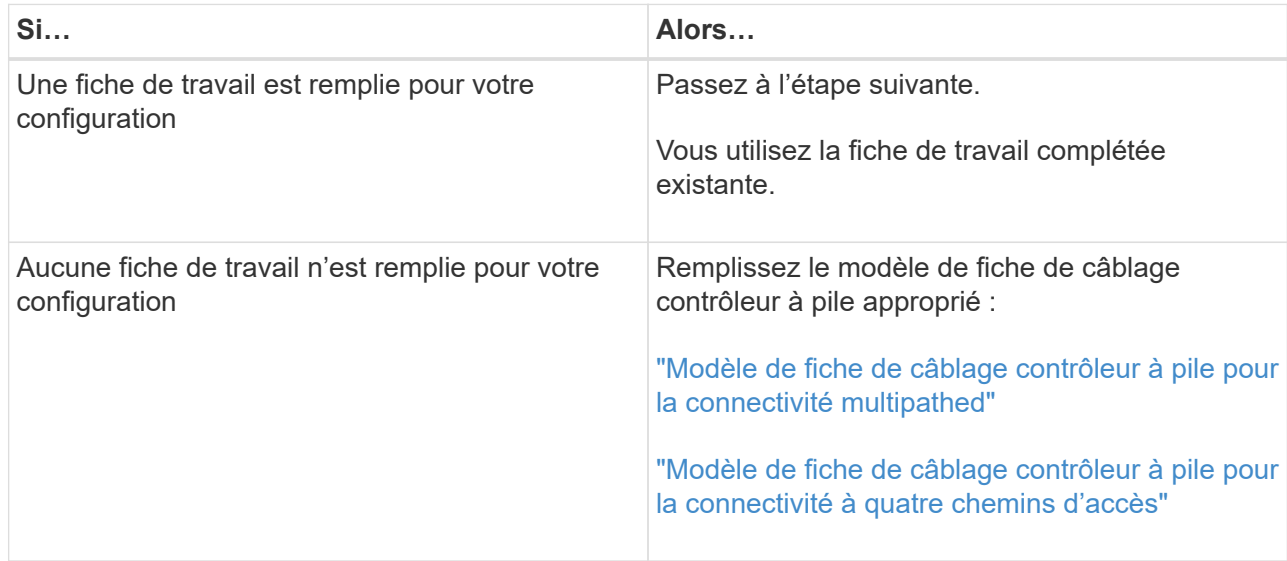

3. Reliez les connexions du contrôleur à la pile à l'aide de la fiche complétée.

Si nécessaire, des instructions sur la lecture d'une fiche pour relier les connexions du contrôleur à la pile sont disponibles :

["Comment lire une fiche technique pour relier les connexions du contrôleur à la pile pour assurer une](#page-83-0) [connectivité multipathed"](#page-83-0)

["Comment lire une fiche technique pour relier les connexions du contrôleur à la pile pour assurer une](#page-85-0) [connectivité à quatre chemins d'accès"](#page-85-0)

- 4. Connectez les blocs d'alimentation de chaque tiroir disque :
	- a. Branchez d'abord les câbles d'alimentation aux tiroirs disques, puis fixez-les en place à l'aide de la pièce de retenue du cordon d'alimentation, puis branchez les câbles d'alimentation à différentes sources d'alimentation pour la résilience.
	- b. Mettez les blocs d'alimentation de chaque tiroir disque sous tension, puis attendez que les disques tournent.
- 5. Définissez les ID de tiroir et procédez à la configuration du système :

Vous devez définir des identifiants de tiroir de façon à ce qu'ils soient uniques dans la paire haute disponibilité ou la configuration à un seul contrôleur, y compris le tiroir disque interne des systèmes concernés.

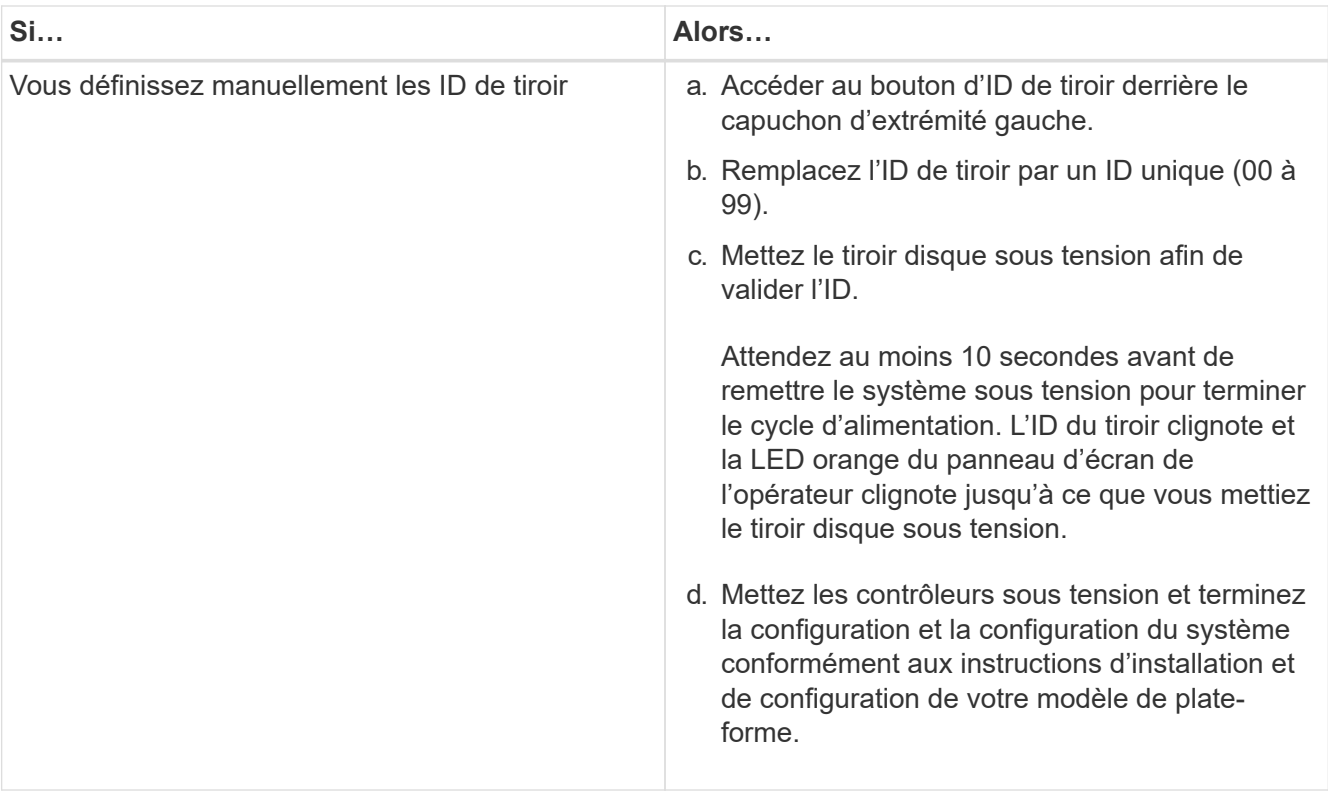

| Si                                                                                                    |                                                                                             | Alors                                                                                                    |  |                                                                                                    |
|----------------------------------------------------------------------------------------------------|---------------------------------------------------------------------------------------------|----------------------------------------------------------------------------------------------------|--|----------------------------------------------------------------------------------------------------|
| Vous affectez automatiquement tous les identifiants                                                                                                    |                                                                                             | a. Mettez les contrôleurs sous tension.                                                                                                    |  |                                                                                                    |
| de tiroirs dans votre paire HA ou votre configuration<br>à un seul contrôleur<br>Les ID de tiroir sont attribués de<br>manière séquentielle entre 00 et 99.<br>Pour les systèmes équipés d'un tiroir |                                                                                             | b. Lorsque les contrôleurs commencent à<br>démarrer, appuyez sur Ctrl-C Pour annuler le<br>processus AUTOBOOT lorsque le message<br>s'affiche Starting AUTOBOOT press Ctrl-<br>C to abort. |  |                                                                                                    |
|                                                                                                    | disque interne, l'affectation des ID de<br>tiroir commence par le tiroir disque<br>interne. |                                                                                                    |  | Si vous manquez l'invite et les<br>contrôleurs qui démarrent dans<br>ONTAP, arrêtez les deux<br>contrôleurs, puis démarrez les<br>deux contrôleurs dans le menu<br>de démarrage en saisissant<br>boot ontap menu À leur invite<br><b>DU CHARGEUR.</b> |
|                                                                                                    |                                                                                             | c. Démarrer un contrôleur en mode maintenance<br>:boot_ontap menu<br>Il vous suffit d'attribuer des ID de tiroir sur un<br>seul contrôleur.                                                |  |                                                                                                    |
|                                                                                                    |                                                                                             |                                                                                                    |  |                                                                                                    |
|                                                                                                    |                                                                                             | e. Attribuez automatiquement les ID de tiroir :<br>sasadmin expander set shelf id -a                                                                                                    |  |                                                                                                    |
|                                                                                                    |                                                                                             | f. Quitter le mode Maintenance : halt                                                                                                    |  |                                                                                                    |
|                                                                                                    |                                                                                             | g. Amener le système en entrant la commande<br>suivante à l'invite DU CHARGEUR des deux<br>contrôleurs : boot ontap                                                                        |  |                                                                                                    |
|                                                                                                    |                                                                                             |                                                                                                    |  | Les ID de tiroir apparaissent dans les fenêtres<br>d'affichage numérique des tiroirs disques.                                                                                                    |
|                                                                                                    |                                                                                             |                                                                                                    |  | Avant de démarrer le système, il<br>est recommandé de profiter de<br>cette opportunité pour vérifier<br>que le câblage est correct et<br>qu'un agrégat racine est présent.                                                                            |
|                                                                                                    |                                                                                             | h. Procédez à la configuration et à la configuration<br>du système conformément aux instructions<br>d'installation et de configuration de votre<br>modèle de plate-forme.                  |  |                                                                                                    |
|                                                                                                    |                                                                                             |                                                                                                    |  |                                                                                                    |

<sup>6.</sup> Si, dans le cadre de la configuration et de la configuration du système, vous n'avez pas activé l'affectation automatique de la propriété de disque, vous avez attribué manuellement la propriété de disque ; sinon, passez à l'étape suivante :

- a. Afficher tous les disques non possédés :storage disk show -container-type unassigned
- b. Affectez chaque disque :storage disk assign -disk *disk\_name* -owner *owner\_name*

Vous pouvez utiliser le caractère générique pour attribuer plusieurs disques à la fois.

7. Téléchargez et exécutez Config Advisor comme indiqué dans les instructions d'installation et de configuration du modèle de plateforme pour vérifier que les connexions SAS sont correctement câblées et qu'il n'y a pas d'ID de tiroir dupliqué dans le système.

Si des erreurs de câblage SAS ou d'ID de tiroir dupliqués sont générées, suivez les actions correctives fournies.

["Téléchargement NetApp : Config Advisor"](https://mysupport.netapp.com/site/tools)

Vous pouvez également exécuter le storage shelf show -fields shelf-id Commande pour afficher la liste des ID de tiroir déjà utilisés (et les doublons si présents) dans votre système.

8. Vérifier que la technologie ACP intrabande est automatiquement activée. storage shelf acp show

Dans le résultat, « In-band » est répertorié comme « actif » pour chaque nœud.

## **Déplacement ou transport des étagères DS460C**

Si, à l'avenir, vous déplacez les tiroirs DS460C vers une autre partie du data Center, ou si vous transportez ces tiroirs dans un autre emplacement, vous devez les retirer des tiroirs disques afin d'éviter d'endommager les tiroirs et les disques.

• Si vous avez installé des étagères DS460C dans le cadre de votre nouvelle installation système, vous avez sauvegardé les matériaux d'emballage des disques, utilisez-les pour reconditionner les disques avant de les déplacer.

Si vous n'avez pas enregistré les matériaux d'emballage, vous devez placer les lecteurs sur des surfaces rembourrées ou utiliser un autre emballage amorti. Ne jamais empiler les disques les uns sur les autres.

• Avant de manipuler les lecteurs, portez un bracelet antistatique relié à la terre sur une surface non peinte du châssis de votre boîtier de stockage.

Si un bracelet n'est pas disponible, touchez une surface non peinte du châssis de votre boîtier de stockage avant de manipuler un lecteur.

- Vous devez prendre des mesures pour manipuler les lecteurs avec précaution :
	- Toujours utiliser deux mains lors du retrait, de l'installation ou du transport d'un lecteur pour soutenir son poids.

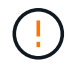

Ne placez pas les mains sur les cartes d'entraînement exposées sur la face inférieure du support d'entraînement.

- Veillez à ne pas heurter les entraînements contre d'autres surfaces.
- Les entraînements doivent être tenus à l'écart des dispositifs magnétiques.

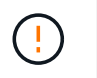

Les champs magnétiques peuvent détruire toutes les données d'un lecteur et causer des dommages irréparables au circuit d'entraînement.

## <span id="page-13-0"></span>**Tiroir à ajout à chaud - étagères avec modules IOM12/IOM12B**

Vous pouvez ajouter à chaud un ou plusieurs tiroirs disques avec des modules IOM12/IOM12B à une pile existante de tiroirs disques avec des modules IOM12/IOM12B ou ajouter à chaud une pile d'un ou plusieurs tiroirs disques avec des modules IOM12/IOM12B directement à un HBA SAS ou à un port SAS intégré du contrôleur.

## **Description de la tâche**

Vous ne pouvez pas utiliser cette procédure pour mélanger une pile : ajoutez à chaud un tiroir avec des modules IOM12/IOM12B à une pile de tiroirs contenant des modules IOM6. Si vous devez mélanger une pile, utilisez ["Ajoutez des tiroirs IOM12 à chaud à une pile de tiroirs IOM6".](#page-25-0)

## <span id="page-13-1"></span>**Conditions requises pour l'ajout à chaud de tiroirs disques avec modules IOM12/IOM12B**

Votre système doit répondre à certaines exigences avant d'ajouter des tiroirs disques à chaud avec des modules IOM12/IOM12B.

## **État de votre système**

• Votre système et votre version d'ONTAP doivent prendre en charge les tiroirs disques que vous ajoutez à chaud, notamment les IOM, les disques et les câbles SAS.

### ["NetApp Hardware Universe"](https://hwu.netapp.com)

• Votre système doit comporter moins de disques que le nombre maximum pris en charge, au moins en fonction du nombre de tiroirs disques que vous envisagez d'ajouter à chaud.

Vous ne pouvez pas avoir dépassé le nombre maximal de disques pris en charge par votre système après l'ajout de tiroirs disques.

### ["NetApp Hardware Universe"](https://hwu.netapp.com)

• Si vous ajoutez à chaud une pile d'un ou de plusieurs tiroirs disques (directement sur les contrôleurs de la plateforme), votre système doit disposer de suffisamment de ports HBA PCI SAS disponibles ou de ports SAS intégrés, ou d'une combinaison des deux.

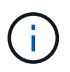

Si vous devez installer un HBA SAS PCI supplémentaire, il est recommandé d'utiliser des HBA SAS 12 Gb pour conserver la connectivité contrôleur/pile à 12 Gb pour des performances maximales.

Avec des HBA SAS de 6 Gb ou une combinaison de HBA SAS 6 Gb et de HBA SAS 12 Gb, les connexions de module IOM12 vers des HBA SAS 6 Gb sont cependant négociées à 6 Gb et permettent de réduire les performances.

• Votre système ne peut pas comporter de messages d'erreur de câblage SAS.

Téléchargez et exécutez Config Advisor pour vérifier que vos connexions SAS sont correctement câblées.

Vous devez corriger toute erreur de câblage à l'aide des actions correctives fournies par les messages d'erreur.

["Téléchargement NetApp : Config Advisor"](https://mysupport.netapp.com/site/tools)

## **Utilisation de câbles optiques mini-SAS HD SAS**

- Si vous utilisez des câbles optiques SAS HD mini-SAS ou une combinaison de câbles optiques SAS HD Mini-SAS et de câbles cuivre SAS dans la pile de tiroirs disques, vous devez respecter les règles du ["Règles du câble optique SAS HD Mini-SAS".](#page-46-1)
- Si vous ajoutez à chaud un tiroir disque avec des câbles optiques SAS HD Mini-SAS à une pile de tiroirs disques connectés avec des câbles en cuivre SAS, vous pouvez temporairement inclure les deux types de câbles dans la pile.

Une fois le tiroir disque ajouté à chaud, vous devez remplacer les câbles en cuivre SAS pour le reste des connexions tiroir à tiroir dans la pile et les connexions contrôleur à pile afin que la pile respecte les règles en la matière ["Règles du câble optique SAS HD Mini-SAS"](#page-46-1). Cela signifie que vous devez avoir commandé le nombre approprié de câbles optiques mini-SAS HD SAS.

## **Considérations relatives à l'ajout à chaud de tiroirs disques avec des modules IOM12/IOM12B**

Vous devez vous familiariser avec les aspects et les meilleures pratiques à ce sujet avant d'ajouter des tiroirs disques à chaud.

## **Considérations générales**

• Si vous ajoutez à chaud un tiroir disque avec des modules IOM12/IOM12B à une pile existante (de tiroirs disques avec modules IOM12/IOM12B), vous pouvez ajouter à chaud le tiroir disque pour terminer, soit le premier ou le dernier tiroir disque logique, de la pile.

Pour les configurations HA à chemin unique et à chemin unique, s'applique aux systèmes AFF A200, AFF A220, FAS2600 Series et FAS2700, vous pouvez ajouter à chaud des tiroirs disques à la fin de la pile qui ne dispose pas de connexions de contrôleur.

- Les tiroirs disques dotés de modules IOM12/IOM12B doivent se trouver dans leur propre pile unique. Ils ne peuvent pas être ajoutés à une pile disposant de tiroirs avec des modules IOM6 ou des modules IOM3.
- Pour effectuer cette procédure, vous devez utiliser un ACP intrabande.

Pour les configurations dont la configuration ACP intrabande est activée, la technologie ACP intrabande est automatiquement activée sur les tiroirs disques à chaud. Pour les configurations dans lesquelles la technologie ACP intrabande n'est pas activée, les tiroirs disques à chaud fonctionnent sans fonctionnalité ACP.

• La consolidation des piles sans interruption n'est pas prise en charge.

Vous ne pouvez pas utiliser cette procédure pour ajouter à chaud des tiroirs disques qui ont été supprimés à chaud d'une autre pile du système lorsque le système est sous tension et prêt à traiter des données (les E/S sont en cours).

### **Meilleures pratiques à prendre en compte**

• La meilleure pratique consiste à installer la version la plus récente du Disk qualification Package (DQP) avant d'ajouter un tiroir disque à chaud.

Une fois la version actuelle du DQP installée, votre système peut reconnaître et utiliser des disques récemment qualifiés. Par conséquent, il ne faut pas tenir compte des messages d'événement système concernant la présence d'informations non à jour sur les lecteurs de disque. Vous évitez également les risques liés au partitionnement de disque, car les disques ne sont pas reconnus. Le DQP vous informe également de la non-mise à jour du firmware du disque.

["Téléchargements NetApp : pack de qualification des disques"](https://mysupport.netapp.com/site/downloads/firmware/disk-drive-firmware/download/DISKQUAL/ALL/qual_devices.zip)

• Il est recommandé d'exécuter Config Advisor avant et après l'ajout d'un tiroir disque.

Une fois la Config Advisor exécutée avant d'ajouter un tiroir disque à chaud, vous fournit un snapshot de la connectivité SAS, vérifie les versions du firmware du tiroir disque (IOM) et vous permet de vérifier les ID de tiroir déjà utilisés sur votre système. L'exécution de Config Advisor après l'ajout d'un tiroir disque à chaud permet de vérifier que les connexions SAS sont correctement câblées et que les ID de tiroir sont uniques dans la paire haute disponibilité ou la configuration à un contrôleur unique.

Si des erreurs de câblage SAS ou d'ID de tiroir dupliqués sont générées, suivez les actions correctives fournies.

Vous avez besoin d'un accès réseau pour télécharger Config Advisor.

["Téléchargement NetApp : Config Advisor"](https://mysupport.netapp.com/site/tools)

• Avant d'ajouter de nouveaux tiroirs disques, des composants d'unités remplaçables sur site pour les tiroirs ou des câbles SAS, il est recommandé d'installer les versions les plus récentes du firmware IOM (module d'E/S) pour le tiroir disque et du firmware pour le disque.

Ces firmwares sont disponibles sur le site du support NetApp.

["Téléchargements NetApp : firmware des tiroirs disques"](https://mysupport.netapp.com/site/downloads/firmware/disk-shelf-firmware)

["Téléchargements NetApp : firmware de disque"](https://mysupport.netapp.com/site/downloads/firmware/disk-drive-firmware)

## **Considérations relatives à la gestion des câbles SAS**

• Inspectez visuellement le port SAS pour vérifier l'orientation correcte du connecteur avant de le brancher.

Les connecteurs de câble SAS sont clavetés. Lorsqu'il est orienté correctement vers un port SAS, le connecteur s'enclenche et si le tiroir disque est mis sous tension à ce moment, la LED LNK du port SAS du tiroir disque s'allume en vert. Pour les tiroirs disques, vous insérez un connecteur de câble SAS avec la languette de retrait orientée vers le bas (sous le connecteur).

Pour les contrôleurs, l'orientation des ports SAS peut varier en fonction du modèle de plateforme. Par conséquent, l'orientation correcte du connecteur de câble SAS varie.

• Pour éviter de dégrader les performances, ne pas tordre, plier, pincer ou marcher sur les câbles.

Les câbles ont un rayon de courbure minimum. Les spécifications du fabricant de câbles définissent le rayon de pliage minimum ; cependant, un guide général pour le rayon de pliage minimum est 10 fois le diamètre du câble.

• L'utilisation de bandes Velcro au lieu de serre-câbles pour regrouper et sécuriser les câbles du système permet de régler plus facilement les câbles.

## **Considérations relatives à la gestion des disques DS460C**

• Les disques sont emballés séparément du châssis des tiroirs.

Vous devez faire l'inventaire des disques.

• Après avoir déballez les lecteurs, vous devez les conserver pour une utilisation ultérieure.

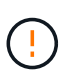

**Perte possible d'accès aux données :** si vous déplacez le tiroir dans une autre partie du data Center ou si vous le transportez dans un autre emplacement, vous devez retirer les disques des tiroirs disques pour éviter d'endommager les tiroirs disques et les disques.

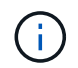

Conservez les disques durs dans leur sac ESD jusqu'à ce que vous soyez prêt à les installer.

• Lors de la manipulation des disques durs, toujours porter un bracelet antistatique relié à la terre sur une surface non peinte du châssis du boîtier de stockage pour éviter les décharges statiques.

Si un bracelet n'est pas disponible, touchez une surface non peinte du châssis de votre boîtier de stockage avant de manipuler le lecteur de disque.

## **Installez les tiroirs disques avec des modules IOM12/IOM12B pour ajout à chaud**

Pour chaque tiroir disque que vous ajoutez à chaud, vous installez le tiroir disque sur un rack, branchez les câbles d'alimentation, le tiroir disque et définissez l'ID du tiroir disque avant de procéder au câblage des connexions SAS.

## **Étapes**

1. Installez le kit de montage en rack (pour les installations en rack à deux ou quatre montants) fourni avec votre tiroir disque en utilisant le Flyer d'installation fourni avec le kit.

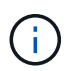

Si vous installez plusieurs tiroirs disques, vous devez les installer de bas en haut du rack pour une stabilité optimale.

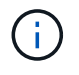

Ne montez pas la tablette de disque sur un rack de type opérateur ; le poids de la tablette peut entraîner une chute du rack sous son propre poids.

2. Installez et fixez le tiroir disque sur les supports et le rack à l'aide du prospectus d'installation fourni avec le kit.

Pour rendre le tiroir disque plus léger et plus facile à manœuvrer, retirez les blocs d'alimentation et les modules d'E/S (IOM).

Pour les tiroirs disques DS460C, bien que les disques soient emballés séparément, ce qui rend le tiroir plus léger, un tiroir DS460C vide pèse toujours environ 60 kg (132 lb). C'est pourquoi il faut respecter la précaution suivante lors du déplacement d'un tiroir.

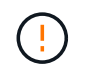

Il est recommandé d'utiliser un élévateur mécanisé ou quatre personnes utilisant les poignées de levage pour déplacer en toute sécurité une étagère DS460C vide.

Votre DS460C a été livré avec quatre poignées de levage amovibles (deux pour chaque côté). Pour utiliser les poignées de levage, vous les installez en insérant les languettes des poignées dans les fentes situées sur le côté de la tablette et en poussant jusqu'à ce qu'elles s'enclenchent. Puis, lorsque vous faites glisser le tiroir disque sur les rails, vous détachez un jeu de poignées à la fois à l'aide du loquet. L'illustration suivante montre comment fixer une poignée de levage.

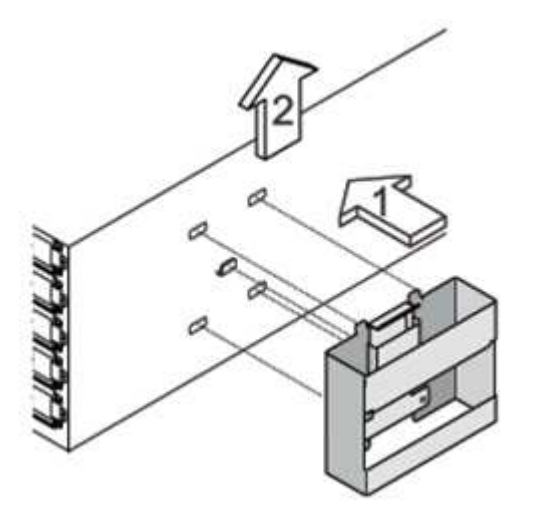

- 3. Réinstallez les blocs d'alimentation et les modules d'E/S que vous avez retirés avant d'installer le tiroir disque dans le rack.
- 4. Si vous installez un tiroir disque DS460C, installez les disques dans les tiroirs disques. Sinon, passez à l'étape suivante.

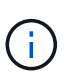

Portez toujours un bracelet antistatique relié à la terre sur une surface non peinte du châssis de votre boîtier de stockage pour éviter les décharges statiques.

Si un bracelet n'est pas disponible, touchez une surface non peinte du châssis de votre boîtier de stockage avant de manipuler le lecteur de disque.

Si vous avez acheté un tiroir partiellement rempli, ce qui signifie que le tiroir contient moins de 60 disques qu'il prend en charge, installez les disques comme suit :

◦ Installez les quatre premiers disques dans les emplacements avant (0, 3, 6 et 9).

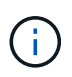

**Risque de dysfonctionnement de l'équipement:** pour permettre un débit d'air correct et empêcher la surchauffe, toujours installer les quatre premiers disques dans les fentes avant (0, 3, 6 et 9).

◦ Pour les disques restants, répartissez-les uniformément entre les tiroirs.

L'illustration suivante montre comment les disques sont numérotés de 0 à 11 dans chaque tiroir disque du tiroir.

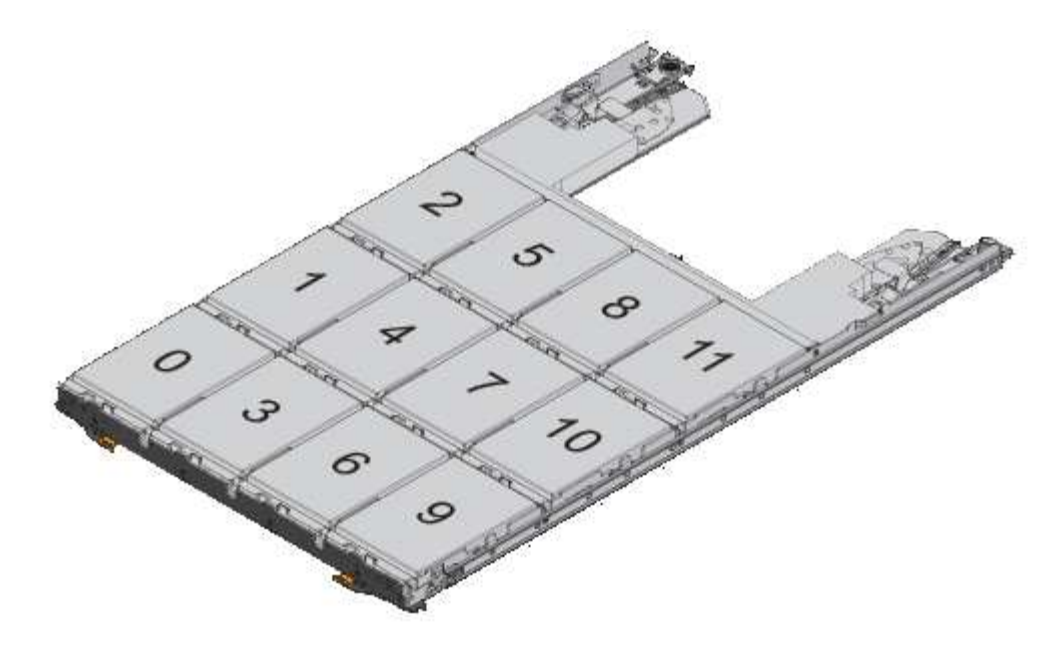

- i. Ouvrez le tiroir supérieur de la tablette.
- ii. Retirez un lecteur de son sac ESD.
- iii. Relever la poignée de came de l'entraînement à la verticale.
- iv. Alignez les deux boutons relevés de chaque côté du support d'entraînement avec l'espace correspondant dans le canal d'entraînement du tiroir d'entraînement.

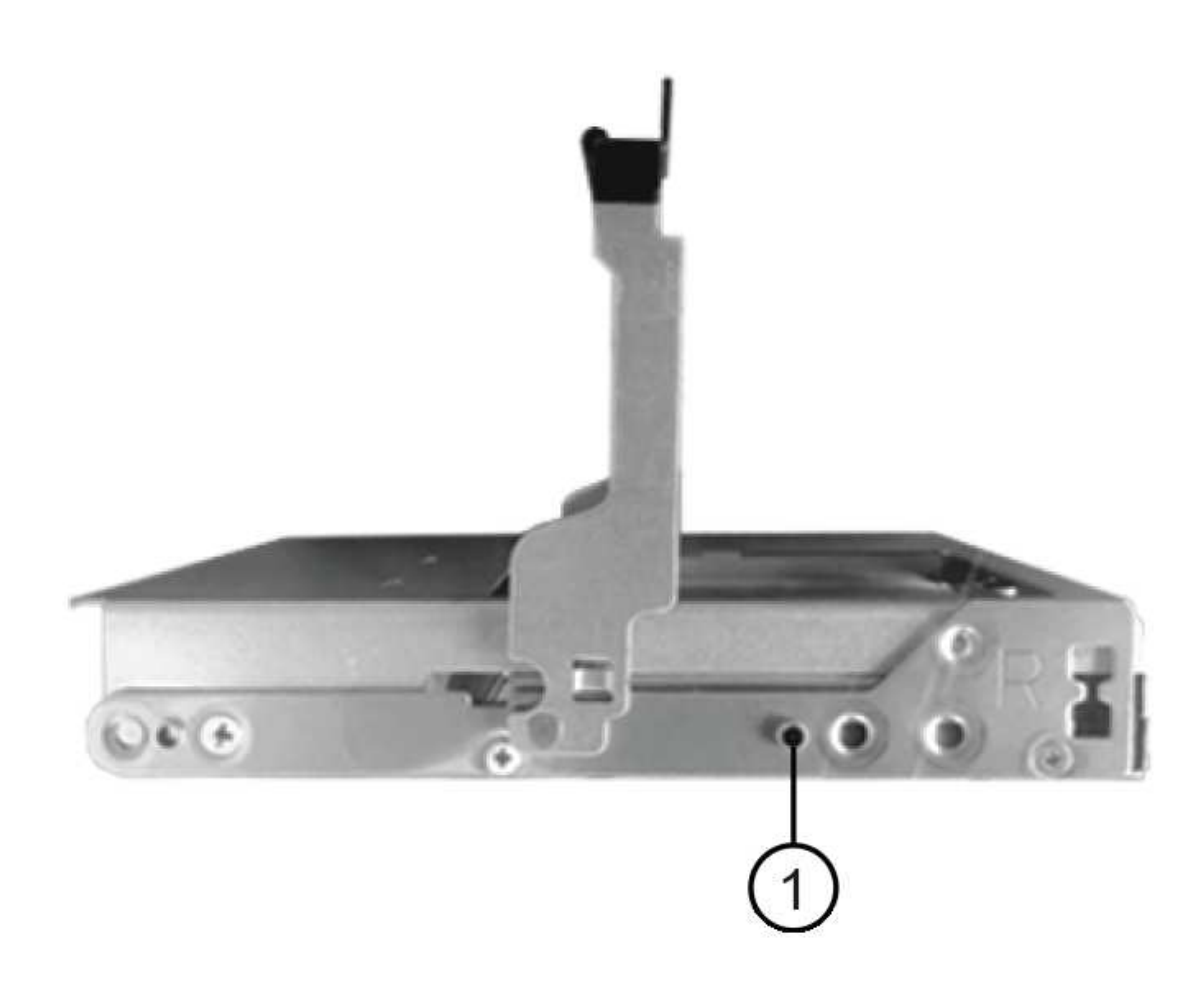

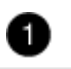

- i. Abaissez le lecteur tout droit, puis faites tourner la poignée de came vers le bas jusqu'à ce que le lecteur s'enclenche sous le loquet de dégagement orange.
- ii. Répétez les sous-étapes précédentes pour chaque lecteur du tiroir.

Vous devez vous assurer que les emplacements 0, 3, 6 et 9 de chaque tiroir contiennent des lecteurs.

iii. Replacez avec précaution le tiroir du lecteur dans le boîtier.

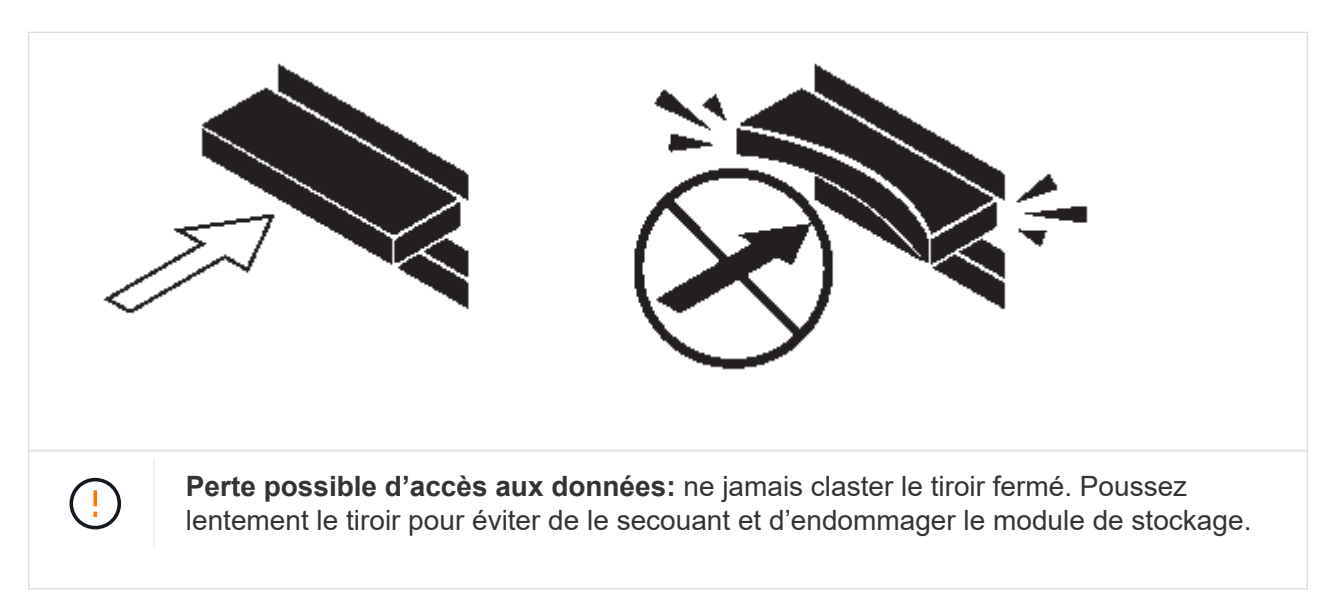

- iv. Fermez le tiroir d'entraînement en poussant les deux leviers vers le centre.
- v. Répétez cette procédure pour chaque tiroir du tiroir disque.
- vi. Fixez le cadre avant.
- 5. Si vous ajoutez plusieurs tiroirs disques, répétez les étapes précédentes pour chaque tiroir disque que vous installez.
- 6. Connectez les blocs d'alimentation de chaque tiroir disque :
	- a. Branchez d'abord les câbles d'alimentation aux tiroirs disques, puis fixez-les en place à l'aide de la pièce de retenue du cordon d'alimentation, puis branchez les câbles d'alimentation à différentes sources d'alimentation pour la résilience.
	- b. Mettez les blocs d'alimentation de chaque tiroir disque sous tension, puis attendez que les disques tournent.
- 7. Définissez l'ID de tiroir pour chaque tiroir disque que vous ajoutez à chaud dans un ID unique au sein de la paire haute disponibilité ou de la configuration à un seul contrôleur.

Si vous utilisez un modèle de plateforme avec un tiroir disque interne, vous devez obtenir des ID de tiroir unique sur le tiroir disque interne et les tiroirs disques connectés en externe.

Vous pouvez modifier les ID de tiroir à l'aide des sous-étapes suivantes ou pour des instructions plus détaillées, utiliser ["Modifier l'ID de tiroir"](#page-44-0).

a. Si nécessaire, vérifiez les ID de tiroir déjà utilisés en exécutant Config Advisor.

Vous pouvez également exécuter le storage shelf show -fields shelf-id Commande pour

afficher la liste des ID de tiroir déjà utilisés (et les doublons si présents) dans votre système.

- b. Accéder au bouton d'ID de tiroir derrière le capuchon d'extrémité gauche.
- c. Remplacez l'ID de tiroir par un ID valide (00 à 99).
- d. Mettez le tiroir disque sous tension afin de valider l'ID.

Attendez au moins 10 secondes avant de remettre le système sous tension pour terminer le cycle d'alimentation.

L'ID du tiroir clignote et la LED orange du panneau d'écran de l'opérateur clignote jusqu'à ce que vous mettiez le tiroir disque sous tension.

a. Répétez les sous-étapes a à d pour chaque tiroir disque que vous ajoutez à chaud.

## **Câbler les tiroirs disques avec des modules IOM12/IOM12B pour un ajout à chaud**

Vous connectez les connexions SAS (tiroir à tiroir et contrôleur à pile) comme applicable aux tiroirs disques à chaud afin qu'ils soient connectés au système.

#### **Avant de commencer**

Vous devez répondre aux exigences décrites dans la section ["Conditions requises pour l'ajout à chaud de](#page-13-0) [tiroirs disques avec modules IOM12"](#page-13-0) Et installés, sous tension et définissez les ID de tiroir pour chaque tiroir disque comme indiqué dans la ["Installez les tiroirs disques avec des modules IOM12 pour une ajout à chaud".](#page-13-0)

#### **Description de la tâche**

- Pour obtenir des explications et des exemples de câblage « standard » tiroir à tiroir et de câblage « cluster à grande échelle », consultez la section ["Règles de connexion SAS tiroir à tiroir".](#page-46-1)
- Pour plus d'informations sur la lecture d'une fiche technique permettant de connecter le contrôleur à la pile, reportez-vous à la section ["Comment lire une fiche technique pour relier les connexions du contrôleur à la](#page-83-0) [pile pour assurer une connectivité multipathed"](#page-83-0) ou ["Comment lire une fiche technique pour relier les](#page-85-0) [connexions du contrôleur à la pile pour assurer une connectivité à quatre chemins d'accès".](#page-85-0)
- Une fois que vous avez câblé les tiroirs disques ajoutés à chaud, ONTAP les reconnaît : la propriété des disques est attribuée si l'affectation automatique de la propriété des disques est activée ; le firmware des tiroirs disques (IOM) et le firmware des disques doivent être mis à jour automatiquement si nécessaire ; Si la technologie ACP intrabande est activée sur votre configuration, elle est automatiquement activée sur les tiroirs disques à chaud.

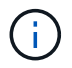

Les mises à jour du micrologiciel peuvent prendre jusqu'à 30 minutes.

### **Étapes**

1. Si vous souhaitez attribuer manuellement une propriété de disque aux tiroirs disques que vous ajoutez à chaud, vous devez désactiver l'affectation automatique de propriété de disque si elle est activée. Sinon, passez à l'étape suivante.

Vous devez attribuer manuellement la propriété des disques si les disques de la pile sont la propriété des deux contrôleurs d'une paire haute disponibilité.

Vous désactivez l'affectation automatique de la propriété des disques avant de câbler les tiroirs disques à chaud, puis de les activer ultérieurement, à l'étape 7, vous les réactivez après le câblage des tiroirs disques ajoutés à chaud.

a. Vérifiez si l'assignation automatique de Disk Ownership est activée :storage disk option show

Si vous disposez d'une paire haute disponibilité, vous pouvez saisir la commande au niveau de la console d'un autre contrôleur.

Si l'affectation automatique de propriété de disque est activée, le résultat indique « activé » (pour chaque contrôleur) dans la colonne « affectation automatique ».

a. Si l'assignation automatique de Disk Ownership est activée, vous devez la désactiver :storage disk option modify -node node nam e -autoassign off

Vous devez désactiver l'affectation automatique de la propriété de disque sur les deux contrôleurs d'une paire haute disponibilité.

- 2. Si vous ajoutez à chaud une pile de tiroirs disques directement à un contrôleur, procédez comme suit ; sinon, passez à l'étape 3.
	- a. Si la pile que vous ajoutez à chaud comporte plusieurs tiroirs disques, reliez les connexions du tiroir au tiroir ; sinon, passez à la sous-étape b.

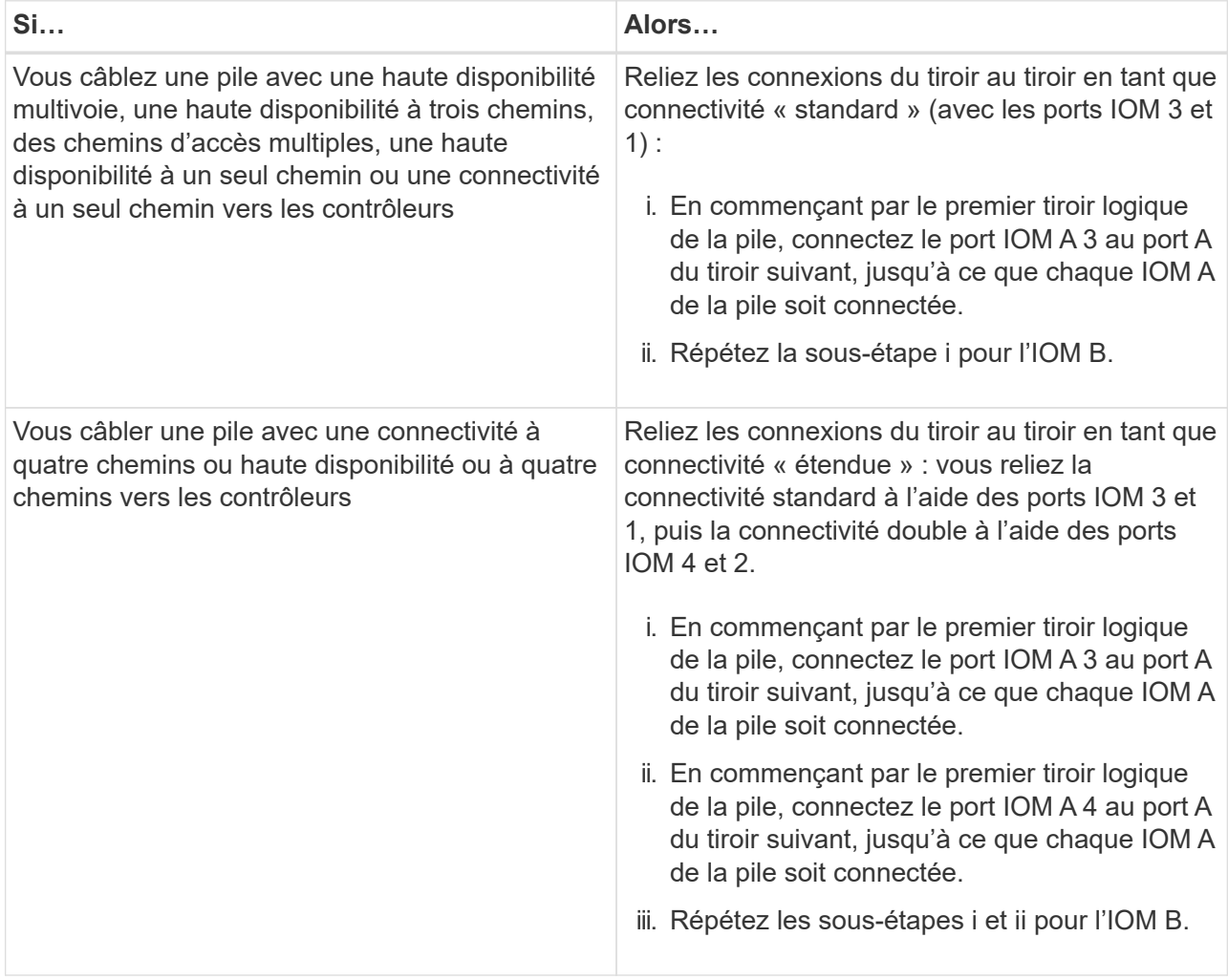

b. Consultez les fiches de câblage du contrôleur à la pile et des exemples de câblage pour savoir si une fiche complète existe pour votre configuration.

["Feuilles de câblage contrôleur à pile et exemples de câblage pour les plateformes avec stockage](#page-67-0)

[interne"](#page-67-0)

["Fiches de câblage contrôleur à pile et exemples de câblage pour les configurations haute disponibilité](#page-58-0) [multivoie"](#page-58-0)

["Fiche de câblage contrôleur à pile et exemple de câblage pour une configuration haute disponibilité à](#page-74-0) [quatre chemins d'accès avec deux HBA SAS à quatre ports"](#page-74-0)

- c. Si la fiche de votre configuration est remplie, connectez les câbles du contrôleur à la pile à l'aide de la fiche complétée. Sinon, passez à la sous-étape suivante.
- d. Si aucune fiche n'est remplie pour votre configuration, remplissez le modèle de fiche approprié, puis connectez les câbles du contrôleur à la pile à l'aide de la fiche de travail complétée.

["Modèle de fiche de câblage contrôleur à pile pour la connectivité multipathed"](#page-77-0)

["Modèle de fiche de câblage contrôleur à pile pour la connectivité à quatre chemins d'accès"](#page-80-0)

- a. Vérifier que tous les câbles sont bien fixés.
- 3. Si vous ajoutez à chaud un ou plusieurs tiroirs disques à une extrémité (le premier ou le dernier tiroir disque logique) d'une pile existante, suivez les sous-étapes applicables à votre configuration. Dans le cas contraire, passez à l'étape suivante.

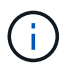

Assurez-vous d'attendre au moins 70 secondes entre le débranchement d'un câble et le rebranchement, et si vous remplacez un câble plus long.

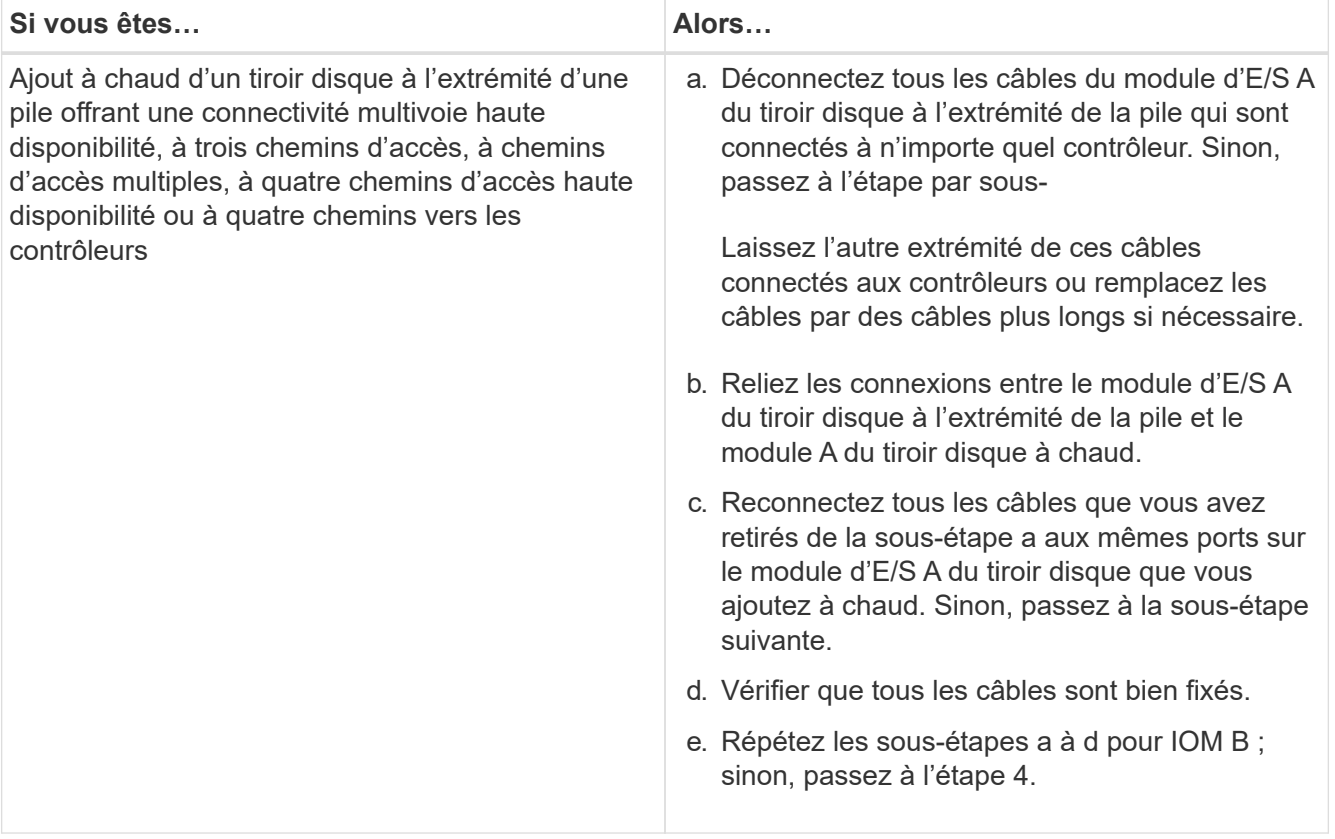

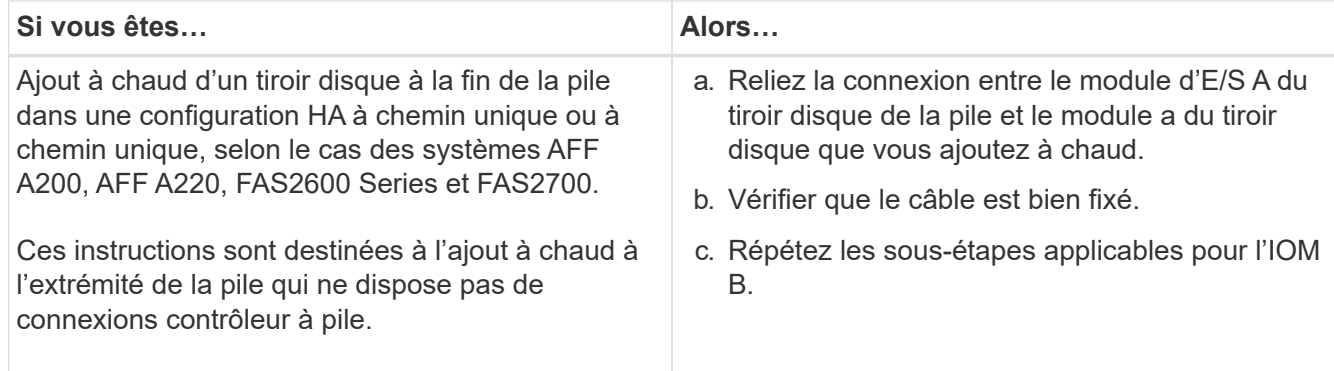

4. Si vous avez ajouté à chaud un tiroir disque avec des câbles optiques SAS HD Mini-SAS à une pile de tiroirs disques connectés avec des câbles en cuivre SAS, remplacez les câbles en cuivre SAS. Sinon, passez à l'étape suivante.

La pile doit répondre aux exigences indiquées dans le [Conditions requises pour l'ajout à chaud de tiroirs](#page-13-1) [disques avec modules IOM12/IOM12B](#page-13-1) section de cette procédure.

Remplacez les câbles un par un et assurez-vous d'attendre au moins 70 secondes entre le débranchement d'un câble et le branchement d'un câble neuf.

5. Téléchargez et exécutez Config Advisor pour vérifier que vos connexions SAS sont correctement câblées.

## ["Téléchargement NetApp : Config Advisor"](https://mysupport.netapp.com/site/tools)

Si des erreurs de câblage SAS sont générées, suivez les actions correctives fournies.

6. Vérifiez la connectivité SAS pour chaque tiroir disque ajouté à chaud : storage shelf show -shelf *shelf\_name* -connectivity

Vous devez exécuter cette commande pour chaque tiroir disque ajouté à chaud.

Par exemple, le résultat suivant montre que le tiroir disque ajouté à chaud 2.5 est connecté aux ports initiateurs 1a et 0d (paire de ports 1a/0d) sur chaque contrôleur (dans une configuration haute disponibilité multivoie FAS8080 avec un HBA SAS à quatre ports) :

```
cluster1::> storage shelf show -shelf 2.5 -connectivity
            Shelf Name: 2.5
              Stack ID: 2
             Shelf ID: 5
             Shelf UID: 40:0a:09:70:02:2a:2b
         Serial Number: 101033373
           Module Type: IOM12
                Model: DS224C
          Shelf Vendor: NETAPP
            Disk Count: 24
       Connection Type: SAS
           Shelf State: Online
                Status: Normal
Paths:
Controller Initiator Initiator Side Switch Port Target Side
Switch Port Target Port TPGN
------------ --------- --------------------------
----------------------- ----------- ------
stor-8080-1 1a
- -
stor-8080-1 0d
- -
stor-8080-2 1a
- -
stor-8080-2 0d
- -
Errors:
------
-
```
- 7. Si vous avez désactivé l'affectation automatique de propriété de disque à l'étape 1, attribuez manuellement la propriété de disque, puis réactivez l'affectation automatique de propriété de disque si nécessaire :
	- a. Afficher tous les disques non possédés :storage disk show -container-type unassigned
	- b. Affectez chaque disque :storage disk assign -disk *disk\_name* -owner *owner\_name*

Vous pouvez utiliser le caractère générique pour attribuer plusieurs disques à la fois.

c. Réactivez l'affectation automatique de la propriété de disque si nécessaire :storage disk option modify -node *node\_name* -autoassign on

Vous devez à nouveau activer l'affectation automatique de la propriété de disque sur les deux contrôleurs d'une paire haute disponibilité.

8. Si votre configuration exécute une configuration ACP intrabande, vérifiez que la technologie ACP intrabande est automatiquement activée sur les tiroirs disques à chaud : storage shelf acp show

Dans le résultat, « In-band » est répertorié comme « actif » pour chaque nœud.

## **Déplacement ou transport des étagères DS460C**

Si, à l'avenir, vous déplacez les tiroirs DS460C vers une autre partie du data Center, ou si vous transportez ces tiroirs dans un autre emplacement, vous devez les retirer des tiroirs disques afin d'éviter d'endommager les tiroirs et les disques.

• Si vous avez installé des étagères DS460C dans le cadre de votre tiroir d'ajout à chaud, vous avez sauvegardé les matériaux d'emballage des disques et les utilisez pour reconditionner les disques avant de les déplacer.

Si vous n'avez pas enregistré les matériaux d'emballage, vous devez placer les lecteurs sur des surfaces rembourrées ou utiliser un autre emballage amorti. Ne jamais empiler les disques les uns sur les autres.

• Avant de manipuler les lecteurs, portez un bracelet antistatique relié à la terre sur une surface non peinte du châssis de votre boîtier de stockage.

Si un bracelet n'est pas disponible, touchez une surface non peinte du châssis de votre boîtier de stockage avant de manipuler un lecteur.

- Vous devez prendre des mesures pour manipuler les lecteurs avec précaution :
	- Toujours utiliser deux mains lors du retrait, de l'installation ou du transport d'un lecteur pour soutenir son poids.

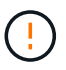

Ne placez pas les mains sur les cartes d'entraînement exposées sur la face inférieure du support d'entraînement.

- Veillez à ne pas heurter les entraînements contre d'autres surfaces.
- Les entraînements doivent être tenus à l'écart des dispositifs magnétiques.

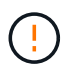

Les champs magnétiques peuvent détruire toutes les données d'un lecteur et causer des dommages irréparables au circuit d'entraînement.

## <span id="page-25-0"></span>**Ajoutez des tiroirs IOM12/IOM12B à chaud à une pile de tiroirs IOM6**

Lorsque du stockage supplémentaire est nécessaire, vous pouvez ajouter à chaud des tiroirs IOM12/IOM12B (tiroirs SAS avec modules IOM12/IOM12B) à une pile de tiroirs IOM6 (tiroirs SAS avec modules IOM6), autrement dit vous pouvez combiner une pile.

## <span id="page-25-1"></span>**Conditions requises pour un ajout à chaud**

Votre paire haute disponibilité, un contrôleur unique ou une configuration MetroCluster étendue (système) doit répondre à certaines exigences avant d'ajouter des tiroirs IOM12/IOM12B à chaud à une pile de tiroirs IOM6.

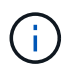

Pour les configurations MetroCluster reliées à un pont, reportez-vous à la section [Configuration](#page-27-0) [requise pour l'ajout à chaud dans les configurations MetroCluster reliées à un pont.](#page-27-0)

• Votre système et la version de ONTAP doivent prendre en charge une combinaison de tiroirs IOM6 et de tiroirs IOM12/IOM12B dans la même pile (une pile mixte).

Vous pouvez vérifier le support en utilisant l'une des méthodes suivantes :

◦ Entrez le run local sysconfig commande, à l'invite d'administration de l'un ou l'autre contrôleur.

Si le champ prise en charge de la pile mixte SAS2/SAS3 n'apparaît pas dans la sortie ou a la valeur « aucun », votre système ne prend pas en charge les piles mixtes.

Si "All" apparaît dans le champ prise en charge de la pile mixte SAS2/SAS3, votre système prend en charge les piles mixtes.

Si « Bridge-Attached » apparaît dans le champ prise en charge de la pile mixte SAS2/SAS3, votre système prend en charge les piles mixtes uniquement si les tiroirs de stockage sont connectés via un FibreBridge ATTO.

◦ Accédez à Hardware Universe et accédez aux informations de votre plateforme.

["NetApp Hardware Universe"](https://hwu.netapp.com)

• Si vous ajoutez un tiroir à une configuration MetroCluster, la configuration doit répondre à toutes les exigences des guides d'installation et de configuration de MetroCluster.

["Guide d'installation et de configuration IP de MetroCluster"](http://docs.netapp.com/ontap-9/topic/com.netapp.doc.dot-mcc-inst-cnfg-ip/home.html)

["Guide d'installation et de configuration de ONTAP 9 MetroCluster extensible"](http://docs.netapp.com/ontap-9/topic/com.netapp.doc.dot-mcc-inst-cnfg-stretch/home.html)

["Guide d'installation et de configuration du MetroCluster ONTAP 9 \(Fabric-Attached\)"](http://docs.netapp.com/ontap-9/topic/com.netapp.doc.dot-mcc-inst-cnfg-fabric/home.html)

• La pile des tiroirs IOM6, auquel vous ajoutez à chaud un tiroir IOM12/IOM12B, doit être câblée avec des câbles en cuivre SAS (pour toutes les connexions tiroir à tiroir et contrôleur à pile).

Les câbles optiques SAS ne sont pas pris en charge dans les piles mixtes.

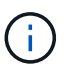

Si la pile de tiroirs IOM6 est câblée avec des câbles optiques SAS, vous ne pouvez pas ajouter à chaud un tiroir IOM12/IOM12B. Contactez votre ingénieur commercial NetApp.

• Votre système doit avoir un nombre inférieur au nombre maximal de disques pris en charge, d'au moins le nombre de disques pouvant être installés dans les tiroirs IOM12/IOM12B que vous ajoutez à chaud.

Vous ne pouvez pas avoir dépassé le nombre maximal de disques pris en charge par votre système après l'ajout de tiroirs IOM12/IOM12B à chaud.

### ["NetApp Hardware Universe"](https://hwu.netapp.com)

• Votre système ne peut pas comporter de messages d'erreur de câblage SAS.

Vous devez corriger toute erreur de câblage à l'aide des actions correctives fournies par les messages d'erreur.

["Téléchargement NetApp : Config Advisor"](https://mysupport.netapp.com/site/tools)

• Vous devez avoir commandé et reçu les étagères IOM12/IOM12B, ainsi que le nombre et les types appropriés de câbles en cuivre SAS.

Les tiroirs IOM12/IOM12B utilisent des connecteurs HD Mini-SAS. Les tiroirs IOM6 utilisent des connecteurs QSFP.

## <span id="page-27-0"></span>**Configuration requise pour l'ajout à chaud dans les configurations MetroCluster reliées à un pont**

Si vous ajoutez à chaud des tiroirs IOM12/IOM12B à une pile de tiroirs IOM6 connectés à l'aide de deux ponts ATTO FibreBridge dans une configuration MetroCluster, le système doit répondre à certaines exigences.

• Si des ports SAS de pont sont disponibles dans la configuration actuelle, vous devez ajouter les tiroirs IOM12/IOM12B comme pile séparée.

Utilisez tous les ports de pont avant de mélanger des modules IOM12/IOM12B et IOM6 dans une pile.

• Votre système et la version de ONTAP doivent prendre en charge une combinaison de tiroirs IOM6 et de tiroirs IOM12/IOM12B dans la même pile (une pile mixte).

Vous pouvez vérifier le support en utilisant l'une des méthodes suivantes :

◦ Entrez le run local sysconfig commande à l'invite d'administration de l'un ou l'autre contrôleur.

Si le champ support de pile mixte SAS2/SAS3 n'apparaît pas dans la sortie ou a une valeur aucune, alors votre système ne prend pas en charge les piles mixtes.

Si quelque chose d'autre apparaît dans le champ support de pile mixte SAS2/SAS3, tel que tout ou connexion à un pont, votre système prend alors en charge les piles mixtes.

◦ Accédez à Hardware Universe et accédez aux informations de votre plateforme.

["NetApp Hardware Universe"](https://hwu.netapp.com)

• La configuration doit répondre à toutes les exigences décrites dans les guides d'installation et de configuration de MetroCluster.

["Installation et configuration d'une configuration Stretch MetroCluster"](https://docs.netapp.com/us-en/ontap-metrocluster/install-stretch/index.html)

["Installation et configuration d'une configuration MetroCluster Fabric-Attached"](https://docs.netapp.com/us-en/ontap-metrocluster/install-fc/index.html)

• La pile des tiroirs IOM6, auquel vous ajoutez à chaud un tiroir IOM12/IOM12B, doit être câblée avec des câbles en cuivre SAS (pour toutes les connexions tiroir à tiroir et contrôleur à pile).

Les câbles optiques SAS ne sont pas pris en charge dans les piles mixtes.

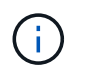

Si la pile de tiroirs IOM6 est câblée avec des câbles optiques SAS, vous ne pouvez pas ajouter à chaud un tiroir IOM12/IOM12B. Contactez votre ingénieur commercial NetApp.

- Votre configuration doit avoir un nombre de lecteurs inférieur au nombre maximum pris en charge pour un port de pont.
- Vous devez avoir commandé et reçu les étagères IOM12/IOM12B, ainsi que le nombre et les types

appropriés de câbles en cuivre SAS.

Les tiroirs IOM12/IOM12B utilisent des connecteurs HD Mini-SAS. Les tiroirs IOM6 utilisent des connecteurs QSFP.

• Le pont doit exécuter la version 3.16/4.16 et ultérieure du micrologiciel.

## **Considérations relatives à un ajout à chaud**

Vous devez vous familiariser avec ces aspects et les meilleures pratiques avant d'ajouter à chaud des tiroirs IOM12/IOM12B à une pile de tiroirs IOM6.

## **Considérations générales**

• Il est fortement recommandé que les tiroirs IOM12/IOM12B que vous ajoutez à chaud exécutent la version 0260 ou ultérieure du micrologiciel, avant de les raccorder à votre système.

La version prise en charge du firmware du tiroir vous protège contre les problèmes d'accès à la pile de stockage si vous câbler correctement le tiroir ajouté à chaud à la pile.

Après avoir téléchargé le micrologiciel de tiroir IOM12/IOM12B vers vos tiroirs, vérifiez que la version du micrologiciel est 0260 ou ultérieure en entrant dans le storage shelf show -module commande au niveau de la console d'un contrôleur ou de l'autre.

• La consolidation des piles sans interruption n'est pas prise en charge.

Vous ne pouvez pas utiliser cette procédure pour ajouter à chaud des tiroirs disques qui ont été supprimés à chaud d'une autre pile du système lorsque le système est sous tension et prêt à traiter des données (les E/S sont en cours).

- Vous pouvez suivre cette procédure pour ajouter à chaud des tiroirs disques qui ont été supprimés à chaud au sein du même système MetroCluster si le tiroir affecté dispose d'agrégats en miroir.
- Lorsque vous ajoutez à chaud des tiroirs avec des modules IOM12/IOM12B à une pile de tiroirs avec des modules IOM6, les performances de l'ensemble de la pile fonctionnent à 6 Gbit/s (s'exécutent à la vitesse commune la plus faible).

Si vous ajoutez à chaud des tiroirs qui ont été mis à niveau des modules IOM3 ou IOM6 vers des modules IOM12/IOM12B, la pile fonctionne à 12 Gbit/s. toutefois, les capacités du fond de panier et du disque du tiroir peuvent limiter les performances du disque à 3 Gbit/s ou 6 Gbit/s.

- Une fois le câblage d'un tiroir ajouté à chaud, ONTAP reconnaît ce dernier :
	- La propriété du disque est attribuée si l'affectation automatique du disque est activée.
	- Le firmware des tiroirs (IOM) et du disque doivent être mis à jour automatiquement, si nécessaire.

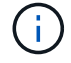

Les mises à jour du micrologiciel peuvent prendre jusqu'à 30 minutes.

### **Meilleures pratiques à prendre en compte**

• **Meilleure pratique :** la meilleure pratique consiste à installer sur votre système les versions les plus récentes du firmware du tiroir (module d'E/S) et du firmware du lecteur avant d'ajouter à chaud un tiroir.

["Téléchargements NetApp : firmware des tiroirs disques"](https://mysupport.netapp.com/site/downloads/firmware/disk-shelf-firmware)

#### ["Téléchargements NetApp : firmware de disque"](https://mysupport.netapp.com/site/downloads/firmware/disk-drive-firmware)

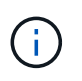

Ne rétablissez pas le firmware en tant que version qui ne prend pas en charge votre tiroir et ses composants.

• **Meilleure pratique :** la meilleure pratique consiste à installer la version la plus récente du Disk qualification Package (DQP) avant d'ajouter à chaud un shelf.

Une fois la version actuelle du DQP installée, votre système peut reconnaître et utiliser de nouveaux lecteurs qualifiés. Cela permet d'éviter que les messages d'événement du système ne soient pas à jour sur les disques et évite le partitionnement de disque car les disques ne sont pas reconnus. Le DQP vous informe également de la non-mise à jour du firmware du disque.

["Téléchargements NetApp : pack de qualification des disques"](https://mysupport.netapp.com/site/downloads/firmware/disk-drive-firmware/download/DISKQUAL/ALL/qual_devices.zip)

• **Meilleure pratique :** la meilleure pratique consiste à exécuter Active IQ Config Advisor avant et après l'ajout à chaud d'une étagère.

Une fois le Active IQ Config Advisor exécuté avant l'ajout à chaud d'un tiroir fournit un snapshot de la connectivité SAS existante, il vérifie les versions du firmware des tiroirs (IOM) et vous permet de vérifier qu'un ID de tiroir est déjà utilisé sur votre système. Une fois Active IQ Config Advisor le tiroir ajouté à chaud, vous pouvez vérifier que les tiroirs sont correctement câblés et que leurs identifiants sont uniques au sein de votre système.

### ["Téléchargement NetApp : Config Advisor"](https://mysupport.netapp.com/site/tools)

- \* Meilleure pratique:\* la meilleure pratique est d'avoir ACP en bande (IBACP) en fonctionnement sur votre système.
	- Pour les systèmes sur lesquels IBACP est exécuté, IBACP est automatiquement activé sur les tiroirs IOM12/IOM12B ajoutés à chaud.
	- Pour les systèmes sur lesquels la technologie ACP hors bande est activée, les fonctionnalités ACP ne sont pas disponibles sur les tiroirs IOM12/IOM12B.

Vous devez migrer vers IBACP et supprimer le câblage ACP hors bande.

◦ Si votre système n'exécute pas IBACP et que votre système répond aux exigences d'IBACP, vous pouvez migrer votre système vers IBACP avant d'ajouter à chaud un tiroir IOM12.

["Instructions pour migrer vers IBACP"](https://kb.netapp.com/Advice_and_Troubleshooting/Data_Storage_Systems/FAS_Systems/In-Band_ACP_Setup_and_Support)

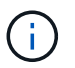

Les instructions de migration fournissent la configuration système requise pour IBACP.

## <span id="page-29-0"></span>**Préparez-vous à attribuer manuellement la propriété du disque pour un ajout à chaud**

Si vous attribuez manuellement la propriété des disques aux tiroirs IOM12/IOM12B que vous ajoutez à chaud, vous devez désactiver l'affectation automatique des disques s'il est activé.

#### **Avant de commencer**

Vous devez avoir satisfait à la configuration système requise.

### [Conditions requises pour un ajout à chaud](#page-25-1)

[Configuration requise pour l'ajout à chaud dans les configurations MetroCluster reliées à un pont](#page-27-0)

### **Description de la tâche**

Si vous disposez d'une paire haute disponibilité, vous devez attribuer manuellement la propriété des disques si les disques du tiroir seront détenus par les deux modules de contrôleur.

### **Étapes**

1. Vérifiez si l'affectation automatique des disques est activée : storage disk option show

Si vous disposez d'une paire haute disponibilité, vous pouvez saisir la commande sur un module de contrôleur.

Si l'affectation automatique de l'entraînement est activée, la sortie affiche on Dans la colonne « affectation automatique » (pour chaque module de contrôleur).

2. Si l'affectation automatique des disques est activée, désactivez-la : storage disk option modify -node *node\_name* -autoassign off

Si vous disposez d'une paire haute disponibilité ou d'une configuration MetroCluster à deux nœuds, vous devez désactiver l'affectation automatique des disques sur les deux modules de contrôleur.

## <span id="page-30-0"></span>**Installez les étagères pour un ajout à chaud**

Pour chaque tiroir que vous ajoutez à chaud, vous installez le tiroir dans un rack, branchez les câbles d'alimentation, mettez le tiroir sous tension et définissez l'ID de tiroir.

1. Installez le kit de montage en rack (pour les installations en rack à deux ou quatre montants) fourni avec votre tiroir disque en utilisant le Flyer d'installation fourni avec le kit.

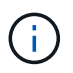

Si vous installez plusieurs tiroirs disques, vous devez les installer de bas en haut du rack pour une stabilité optimale.

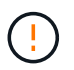

Ne montez pas la tablette de disque sur un rack de type opérateur ; le poids de la tablette peut entraîner une chute du rack sous son propre poids.

2. Installez et fixez le tiroir disque sur les supports et le rack à l'aide du prospectus d'installation fourni avec le kit.

Pour rendre le tiroir disque plus léger et plus facile à manœuvrer, retirez les blocs d'alimentation et les modules d'E/S (IOM).

Pour les tiroirs disques DS460C, bien que les disques soient emballés séparément, ce qui rend le tiroir plus léger, un tiroir DS460C vide pèse toujours environ 60 kg (132 lb). C'est pourquoi il faut respecter la précaution suivante lors du déplacement d'un tiroir.

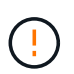

Il est recommandé d'utiliser un élévateur mécanisé ou quatre personnes utilisant les poignées de levage pour déplacer en toute sécurité une étagère DS460C vide.

Votre DS460C a été livré avec quatre poignées de levage amovibles (deux pour chaque côté). Pour utiliser les poignées de levage, vous les installez en insérant les languettes des poignées dans les fentes situées

sur le côté de la tablette et en poussant jusqu'à ce qu'elles s'enclenchent. Puis, lorsque vous faites glisser le tiroir disque sur les rails, vous détachez un jeu de poignées à la fois à l'aide du loquet. L'illustration suivante montre comment fixer une poignée de levage.

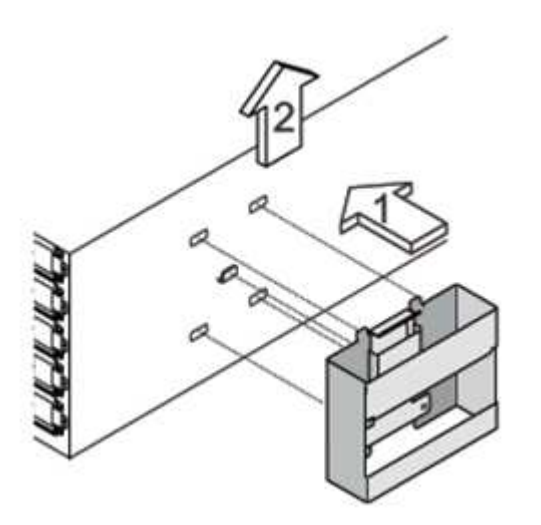

- 3. Réinstallez les blocs d'alimentation et les modules d'E/S que vous avez retirés avant d'installer le tiroir disque dans le rack.
- 4. Si vous installez un tiroir disque DS460C, installez les disques dans les tiroirs disques. Sinon, passez à l'étape suivante.

Portez toujours un bracelet antistatique relié à la terre sur une surface non peinte du châssis de votre boîtier de stockage pour éviter les décharges statiques.

Si un bracelet n'est pas disponible, touchez une surface non peinte du châssis de votre boîtier de stockage avant de manipuler le lecteur de disque.

Si vous avez acheté un tiroir partiellement rempli, ce qui signifie que le tiroir contient moins de 60 disques qu'il prend en charge, installez les disques comme suit :

◦ Installez les quatre premiers disques dans les emplacements avant (0, 3, 6 et 9).

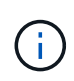

ĴΓ.

**Risque de dysfonctionnement de l'équipement:** pour permettre un débit d'air correct et empêcher la surchauffe, toujours installer les quatre premiers disques dans les fentes avant (0, 3, 6 et 9).

◦ Pour les disques restants, répartissez-les uniformément entre les tiroirs.

L'illustration suivante montre comment les disques sont numérotés de 0 à 11 dans chaque tiroir disque du tiroir.

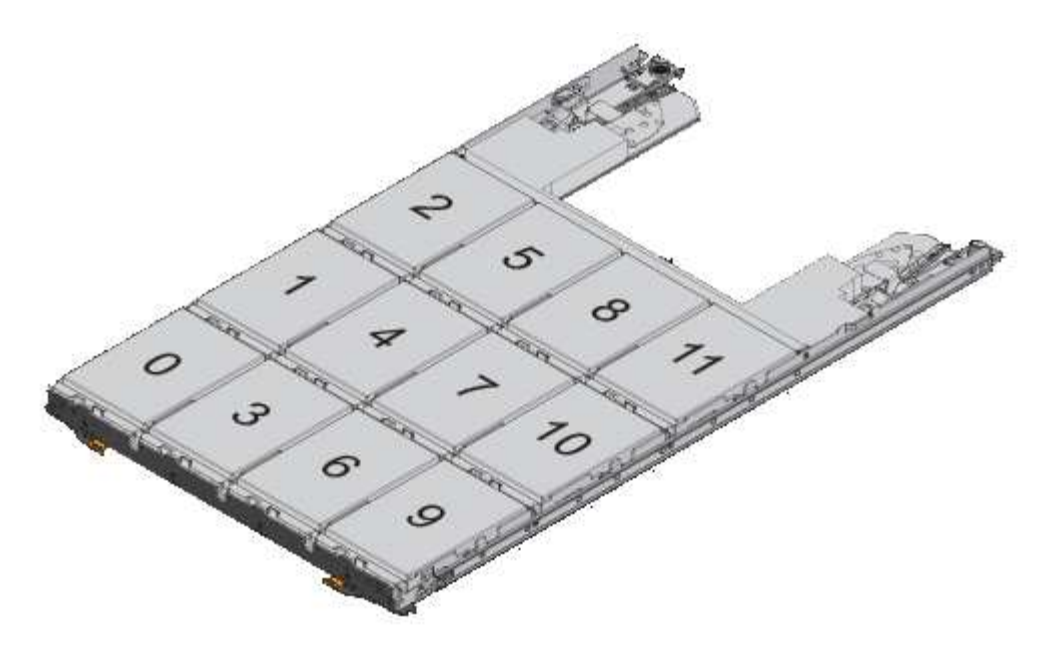

- 1. Ouvrez le tiroir supérieur de la tablette.
- 2. Retirez un lecteur de son sac ESD.
- 3. Relever la poignée de came de l'entraînement à la verticale.
- 4. Alignez les deux boutons relevés de chaque côté du support d'entraînement avec l'espace correspondant dans le canal d'entraînement du tiroir d'entraînement.

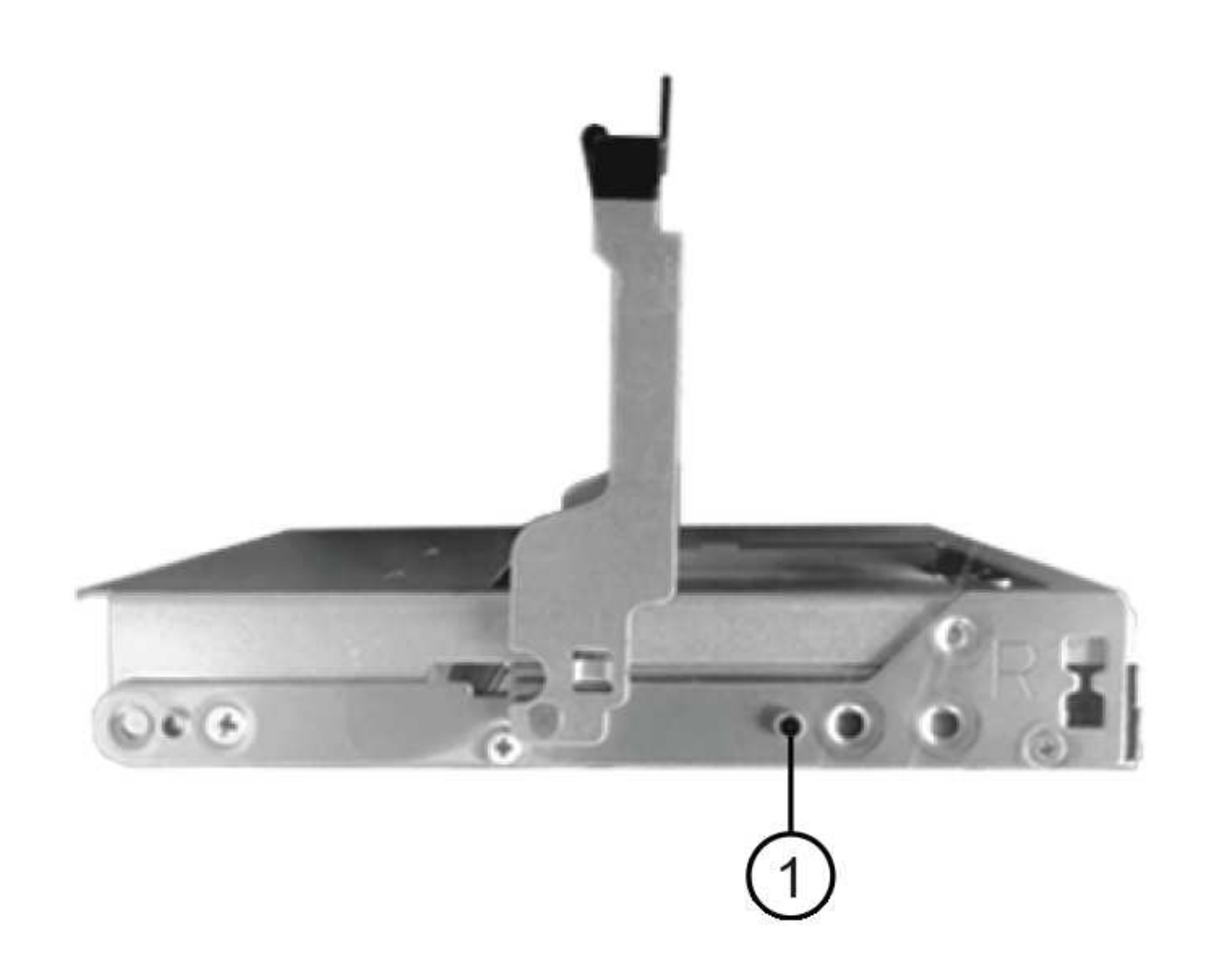

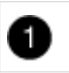

Bouton levé sur le côté droit du support d'entraînement

- 5. Abaissez le lecteur tout droit, puis faites tourner la poignée de came vers le bas jusqu'à ce que le lecteur s'enclenche sous le loquet de dégagement orange.
- 6. Répétez les sous-étapes précédentes pour chaque lecteur du tiroir.

Vous devez vous assurer que les emplacements 0, 3, 6 et 9 de chaque tiroir contiennent des lecteurs.

7. Replacez avec précaution le tiroir du lecteur dans le boîtier.

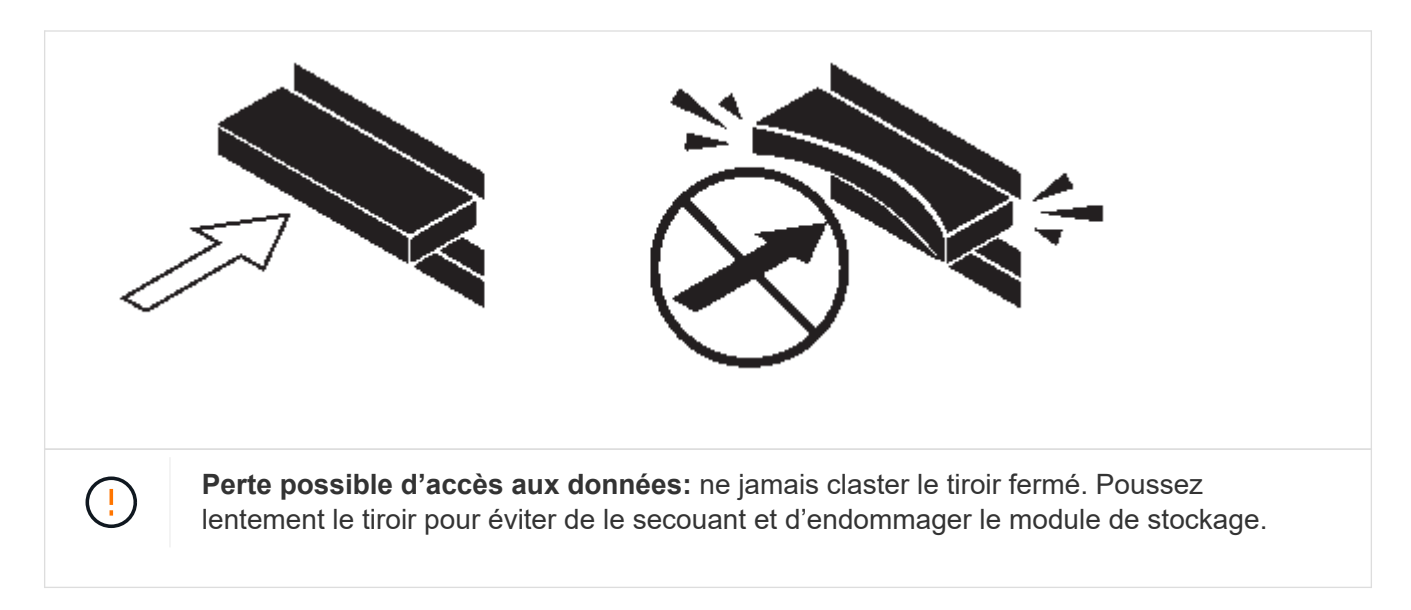

- 8. Fermez le tiroir d'entraînement en poussant les deux leviers vers le centre.
- 9. Répétez cette procédure pour chaque tiroir du tiroir disque.
- 10. Fixez le cadre avant.
	- a. Si vous ajoutez plusieurs tiroirs disques, répétez les étapes précédentes pour chaque tiroir disque que vous installez.
	- b. Connectez les blocs d'alimentation de chaque tiroir disque :
- 11. Branchez d'abord les câbles d'alimentation aux tiroirs disques, puis fixez-les en place à l'aide de la pièce de retenue du cordon d'alimentation, puis branchez les câbles d'alimentation à différentes sources d'alimentation pour la résilience.
- 12. Mettez les blocs d'alimentation de chaque tiroir disque sous tension, puis attendez que les disques tournent.
	- a. Définissez l'ID de tiroir pour chaque tiroir que vous ajoutez à chaud dans un ID unique au sein de la paire haute disponibilité ou de la configuration à un seul contrôleur.

Remarque : pour être valides, les ID de tiroir sont compris entre 00 et 99. Il est recommandé de définir les ID de tiroir de manière à ce que les tiroirs IOM6 utilisent des nombres inférieurs (1 à 9) et les tiroirs IOM12/IOM12B des nombres supérieurs (10 et supérieurs).

Si vous disposez d'un modèle de plateforme avec stockage intégré, il est nécessaire de disposer d'identifiants uniques entre le tiroir interne et les tiroirs connectés en externe. Il est recommandé de définir le tiroir interne sur 0. Dans les configurations IP MetroCluster, seuls les noms de tiroirs externes s'appliquent. Par conséquent, les noms de tiroirs n'ont pas besoin d'être uniques.

13. Si nécessaire, vérifiez les ID de tiroir déjà utilisés en exécutant Active IQ Config Advisor.

["Téléchargement NetApp : Config Advisor"](https://mysupport.netapp.com/site/tools)

Vous pouvez également exécuter le storage shelf show -fields shelf-id Commande pour afficher la liste des ID de tiroir déjà utilisés (et les doublons si présents) dans votre système.

- 14. Accéder au bouton d'ID de tiroir derrière le capuchon d'extrémité gauche.
- 15. Modifiez le premier numéro de l'ID du tiroir en appuyant sur le bouton orange et en le maintenant enfoncé jusqu'à ce que le premier chiffre de l'écran numérique clignote, ce qui peut prendre jusqu'à trois secondes.
- 16. Appuyez sur le bouton pour faire avancer le chiffre jusqu'à ce que vous atteiez le chiffre souhaité.
- 17. Répétez les sous-étapes c et d pour le second chiffre.
- 18. Quittez le mode de programmation en appuyant sur le bouton et en le maintenant enfoncé jusqu'à ce que le second chiffre cesse de clignoter, ce qui peut prendre jusqu'à trois secondes.
- 19. Mettez le tiroir hors tension puis sous tension afin de valider l'ID.

Vous devez éteindre les deux interrupteurs, attendre 10 secondes, puis les rallumer pour terminer le cycle d'alimentation.

20. Répétez les sous-étapes b à g pour chaque étagère que vous ajoutez à chaud.

## **Des étagères pour un ajout à chaud**

Le branchement du câble d'un tiroir IOM12/IOM12B sur une pile de tiroirs IOM6 dépend du fait que le tiroir IOM12/IOM12B soit le tiroir IOM12/IOM12B initial, ce qui signifie qu'il n'existe aucun autre tiroir IOM12/IOM12B dans la pile, Ou s'il s'agit d'un tiroir IOM12/IOM12B supplémentaire à une pile mixte existante, ce qui signifie qu'un ou plusieurs tiroirs IOM12/IOM12B existent déjà dans la pile. La pile doit également disposer d'une haute disponibilité multivoie, d'une haute disponibilité à trois chemins, de chemins d'accès multiples, d'une haute disponibilité à voie unique ou d'une connectivité à voie unique.

#### **Avant de commencer**

• Vous devez avoir satisfait à la configuration système requise.

[Conditions requises pour un ajout à chaud](#page-25-1)

• Vous devez avoir terminé la procédure de préparation, le cas échéant.

[Préparez-vous à attribuer manuellement la propriété du disque pour un ajout à chaud](#page-29-0)

• Vous devez avoir installé les tiroirs, mis-les sous tension et définir les identifiants de tiroirs.

[Installez les étagères pour un ajout à chaud](#page-30-0)

#### **Description de la tâche**

• Vous ajoutez toujours à chaud des tiroirs IOM12/IOM12B au dernier tiroir logique d'une pile afin de maintenir une transition à vitesse unique au sein de la pile.

En ajoutant à chaud des tiroirs IOM12/IOM12B au dernier tiroir logique d'une pile, les tiroirs IOM6 restent regroupés et les tiroirs IOM12/IOM12B restent regroupés pour garantir une transition à une vitesse unique entre les deux groupes de tiroirs.

Par exemple :

◦ Dans une paire haute disponibilité, une transition à vitesse unique dans une pile comprend deux tiroirs IOM6 et deux tiroirs IOM12/IOM12B est décrite comme suit :
```
 Controller <-> IOM6 <-> IOM6 <---> IOM12/IOM12B <-> IOM12/IOM12B <->
Controller
** Dans une paire haute disponibilité avec stockage interne
(IOM12E/IOM12G), une transition à vitesse unique au sein d'une pile
comportant deux tiroirs IOM12/IOM12B et deux tiroirs IOM6 est
représentée comme suit :
```

```
IOM12E 0b/IOM12G 0b1 <-> IOM12/IOM12B <-> IOM12/IOM12B <---> IOM6 <->
IOM6 <-> IOM12E 0a/IOM12G 0a
```
Le port de stockage interne 0b/0b1 est le port du stockage interne (expandeur) et comme il se connecte au tiroir IOM12/IOM12B ajouté à chaud (le dernier tiroir de la pile), le groupe de tiroirs IOM12/IOM12B est conservé ensemble et une transition unique est maintenue dans la pile et le stockage interne IOM12E/IOM12G.

• La transition d'une vitesse unique n'est prise en charge que dans une pile mixte. Vous ne pouvez pas avoir de transitions de vitesse supplémentaires. Par exemple, vous ne pouvez pas avoir deux transitions de vitesse au sein d'une pile, qui est représentée comme suit :

```
 Controller <-> IOM6 <-> IOM6 <---> IOM12/IOM12B <-> IOM12/IOM12B <--->
IOM6 <-> Controller
* Vous pouvez ajouter à chaud des tiroirs IOM6 à une pile mixte. Vous
devez toutefois les ajouter à chaud sur le côté de la pile avec les
tiroirs IOM6 (groupe existant de tiroirs IOM6) pour maintenir la
transition à une vitesse unique dans la pile.
* Vous câblez les tiroirs IOM12/IOM12B en connectant d'abord les ports
SAS du chemin Iom A, puis répétez les étapes de câblage pour le chemin
IOM B, selon le cas pour votre connectivité de pile.
```
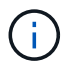

Dans une configuration MetroCluster, vous ne pouvez pas utiliser le chemin d'E/S B.

- Le tiroir initial IOM12/IOM12B (le tiroir qui se connecte au dernier tiroir IOM6 logique) se connecte toujours aux ports de cercle de tiroirs IOM6 (pas de ports carrés).
- Les connecteurs de câble SAS sont clavetés ; lorsqu'ils sont orientés correctement dans un port SAS, le connecteur s'enclenche en position.

Pour les tiroirs, vous insérez un connecteur de câble SAS avec la languette de retrait orientée vers le bas (sous le connecteur). Pour les contrôleurs, l'orientation des ports SAS peut varier en fonction du modèle de plateforme. Par conséquent, l'orientation correcte du connecteur de câble SAS varie.

• Vous pouvez vous reporter à l'illustration suivante pour le câblage des tiroirs IOM12/IOM12B vers une pile de tiroirs IOM6 dans une configuration qui n'utilise pas de ponts FC-SAS.

Cette illustration est spécifique à une pile avec une connectivité haute disponibilité multivoie. Cependant, le concept de câblage peut être appliqué aux piles avec des chemins d'accès multiples, une haute disponibilité à trois chemins, une haute disponibilité à voie unique, une connectivité à voie unique et des

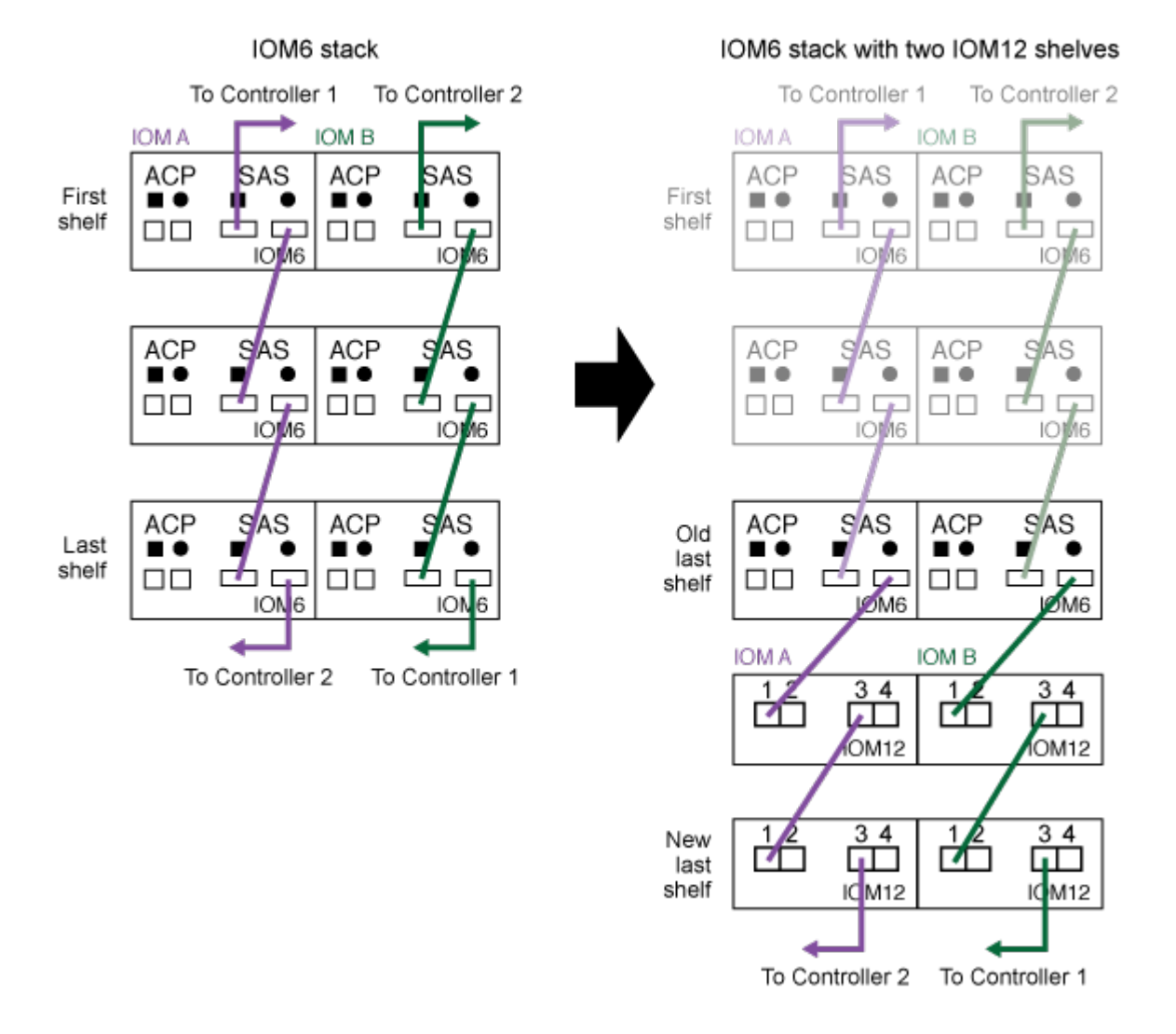

### Hot-adding IOM12 shelves to an IOM6 shelf stack

• Reportez-vous à l'illustration suivante pour le câblage des tiroirs IOM12/IOM12B vers une pile de tiroirs IOM6 dans une configuration MetroCluster reliée à un pont.

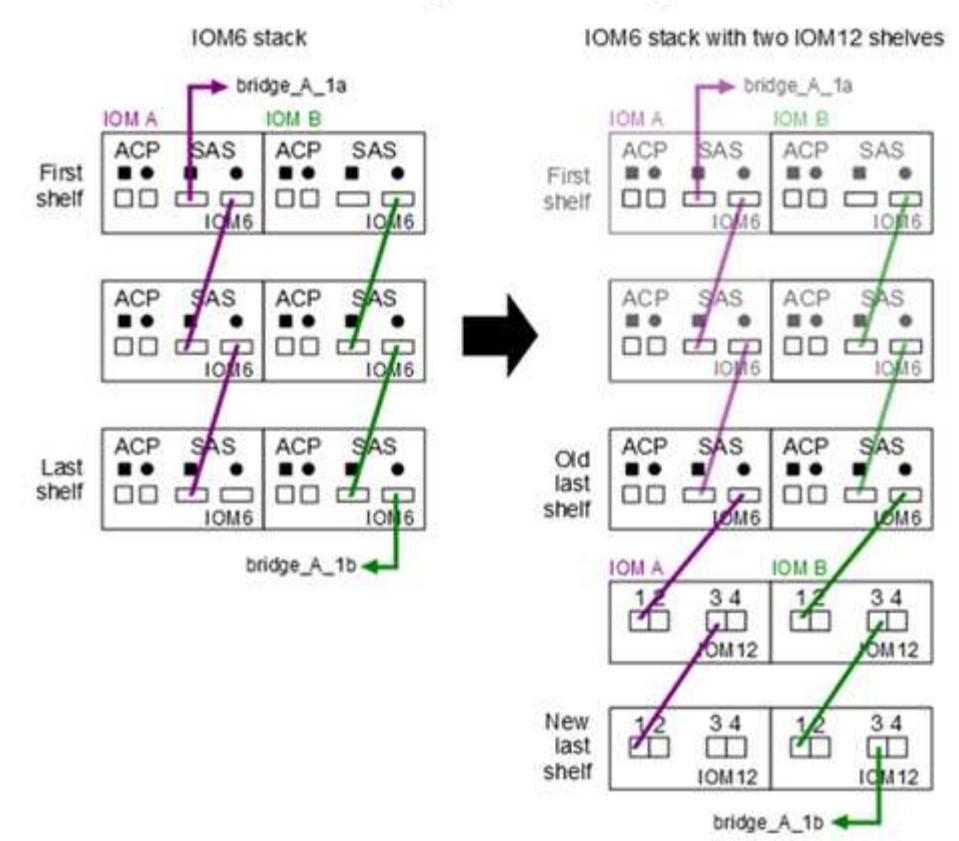

#### Hot-adding IOM12 shelves to an IOM6 shelf stack in a bridge-attached configuration

#### **Étapes**

1. Identifier physiquement le dernier tiroir logique de la pile.

Selon le modèle de votre plateforme et la connectivité de la pile (haute disponibilité multivoie, haute disponibilité à trois chemins, chemins d'accès multiples, haute disponibilité à voie unique ou voie unique), Le dernier tiroir logique est le tiroir qui possède des connexions contrôleur-pile depuis les ports SAS B et D du contrôleur ou bien le tiroir n'ayant aucune connexion avec aucun contrôleur (la connectivité contrôleurpile étant au sommet logique de la pile, via les ports SAS A et C du contrôleur).

2. Si le tiroir IOM12/IOM12B que vous ajoutez à chaud est le tiroir initial IOM12/IOM12B ajouté à la pile IOM6. Ainsi, aucun autre tiroir IOM12/IOM12B n'existe dans la pile de tiroirs IOM6, effectuez les sousétapes applicables.

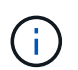

Assurez-vous d'attendre au moins 70 secondes entre le débranchement d'un câble et le rebranchement, et lorsque vous remplacez un câble pour un autre.

Sinon, passez à l'étape 3.

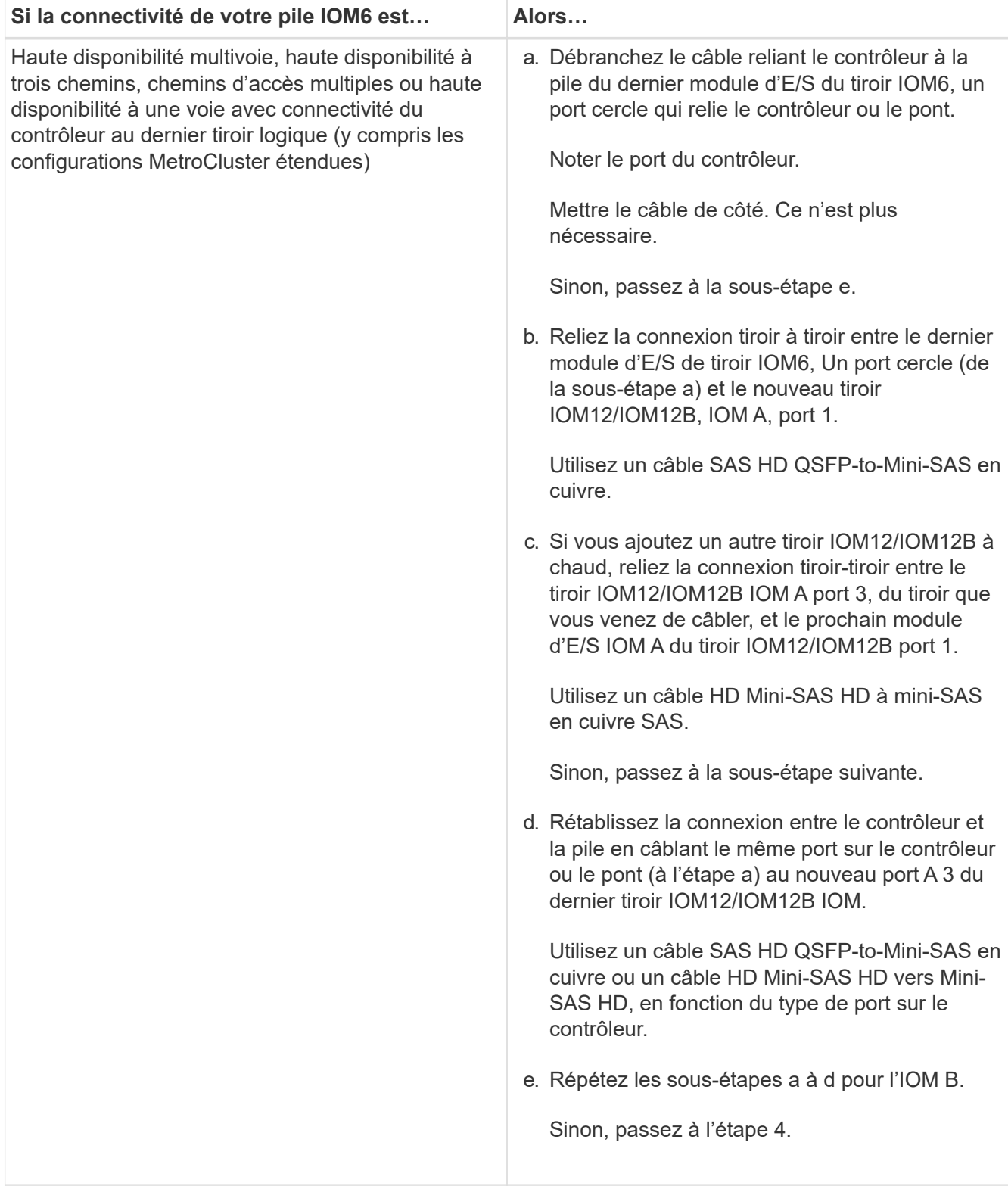

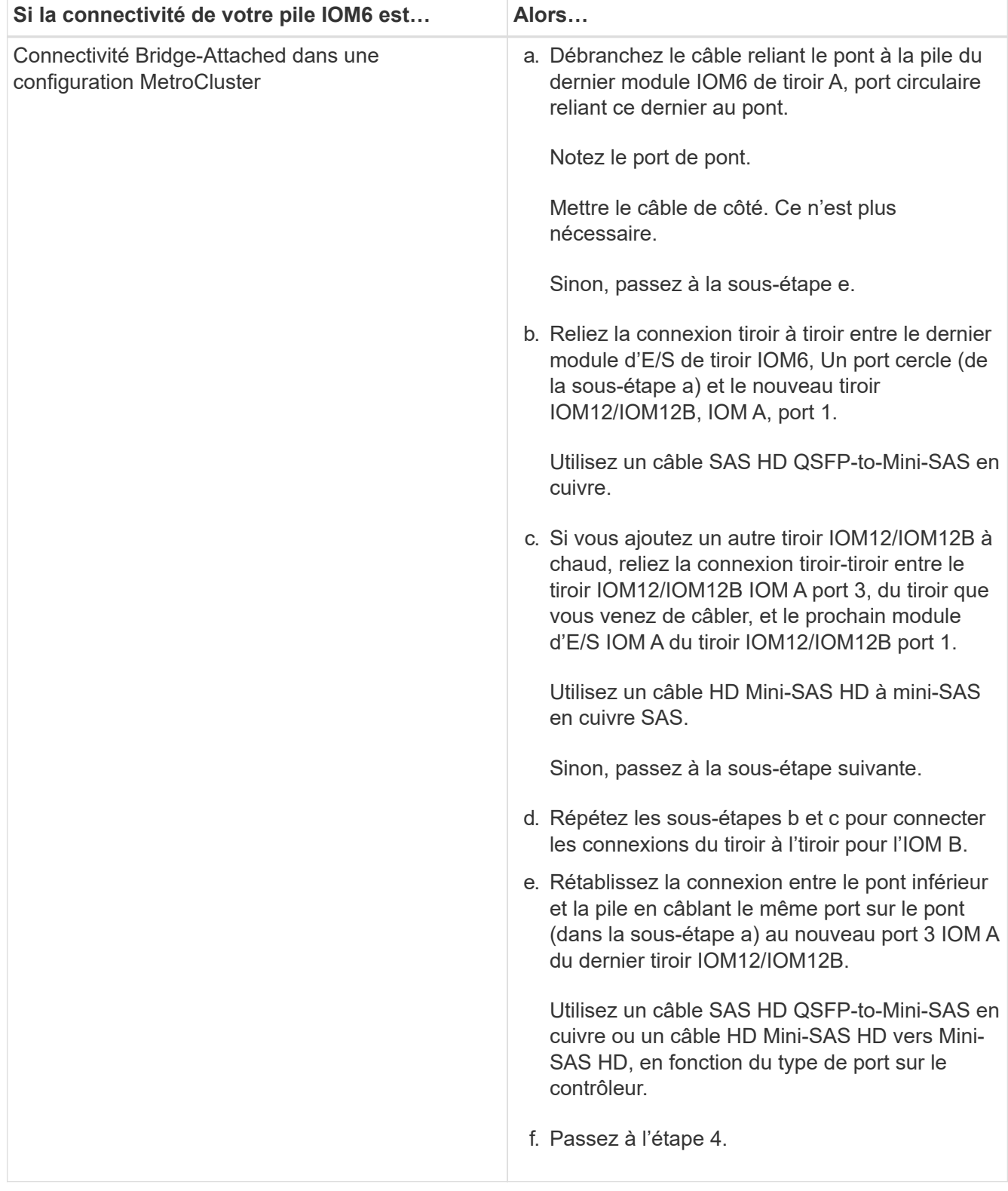

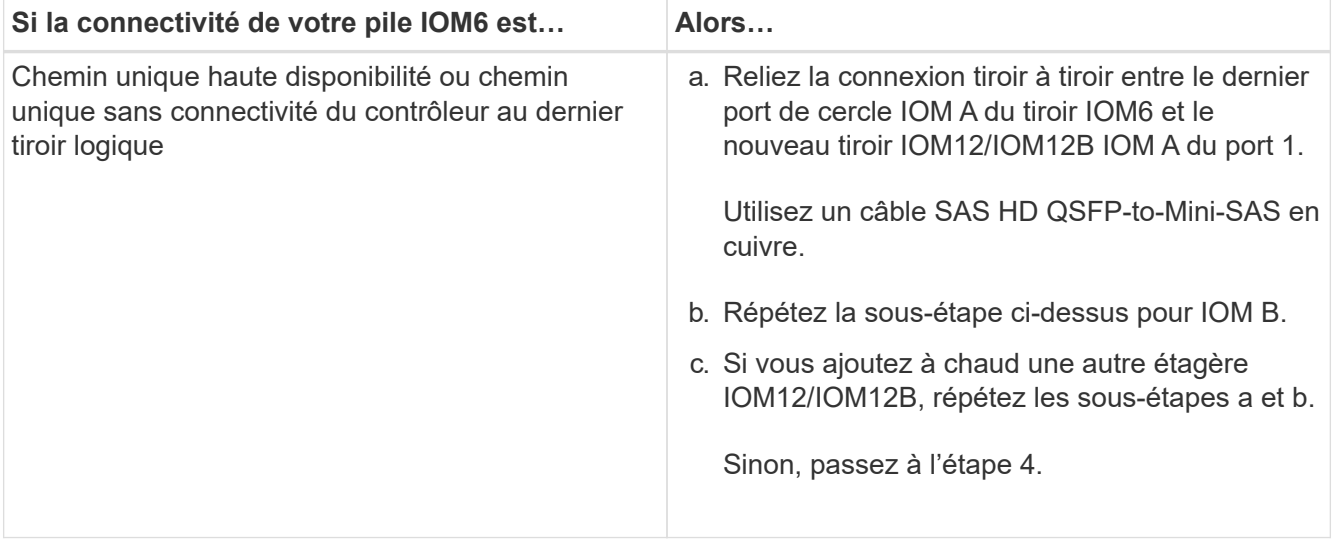

3. Si le tiroir IOM12/IOM12B que vous ajoutez à chaud est un tiroir IOM12/IOM12B supplémentaire à une pile mixte existante, c'est-à-dire qu'un ou plusieurs tiroirs IOM12/IOM12B existent déjà dans la pile, suivez les sous-étapes applicables.

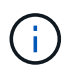

Assurez-vous d'attendre au moins 70 secondes entre le débranchement d'un câble et le rebranchement, et si vous remplacez un câble plus long.

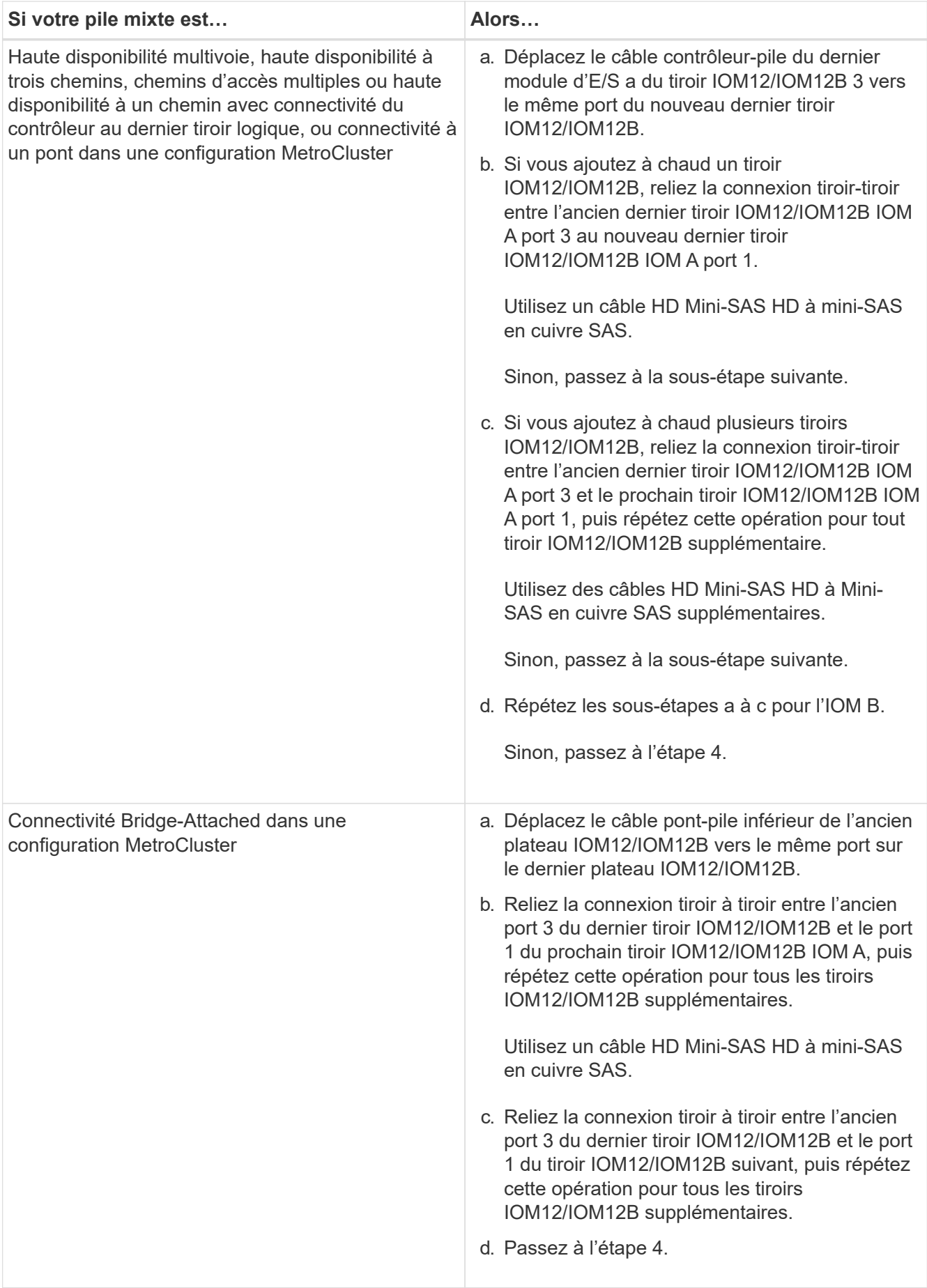

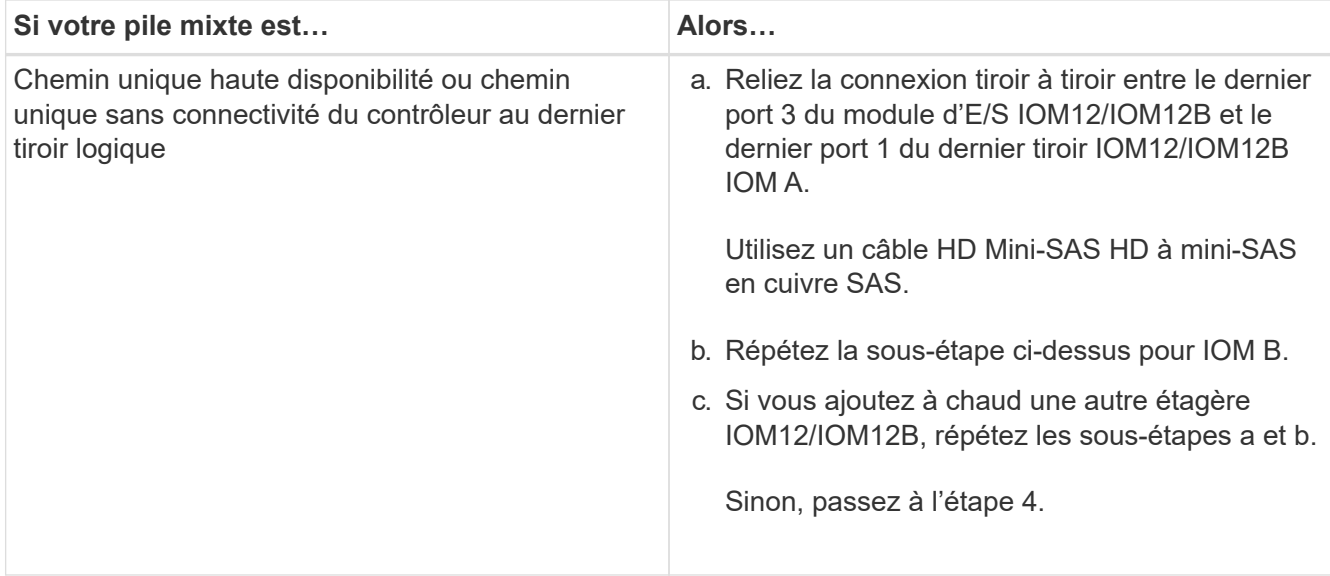

4. Vérifiez que les connexions SAS sont correctement câblées.

Si des erreurs de câblage sont générées, suivez les actions correctives fournies.

#### ["Téléchargement NetApp : Config Advisor"](https://mysupport.netapp.com/site/tools)

5. Si vous avez désactivé l'affectation automatique de disques dans le cadre de la préparation de cette procédure, vous devez attribuer manuellement la propriété du disque, puis réactiver l'affectation automatique de disques, si nécessaire.

Sinon, cette procédure est effectuée.

#### [Terminez l'ajout à chaud](#page-43-0)

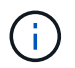

Toutes les configurations MetroCluster requièrent l'affectation manuelle des disques.

### <span id="page-43-0"></span>**Terminez l'ajout à chaud**

Si vous avez désactivé l'affectation automatique des disques dans le cadre de la préparation à l'ajout à chaud de tiroirs IOM12/IOM12B à la pile de tiroirs IOM6, vous devez attribuer manuellement la propriété des disques et réactiver l'affectation automatique des disques si nécessaire.

#### **Avant de commencer**

Vous devez déjà câbler votre tiroir comme indiqué pour votre système.

#### [Des étagères pour un ajout à chaud](#page-35-0)

#### **Étapes**

1. Afficher tous les disques non propriétaires : storage disk show -container-type unassigned

Si vous disposez d'une paire haute disponibilité, vous pouvez saisir la commande sur un module de contrôleur.

2. Affectez chaque disque : storage disk assign -disk *disk\_name* -owner *owner\_name*

Si vous disposez d'une paire haute disponibilité, vous pouvez saisir la commande sur un module de contrôleur.

Vous pouvez utiliser le caractère générique pour attribuer plusieurs lecteurs à la fois.

3. Réactivez l'affectation automatique des disques si nécessaire : storage disk option modify -node *node\_name* -autoassign on

Si vous disposez d'une paire haute disponibilité, vous devez réactiver l'affectation automatique des disques sur les deux modules de contrôleur.

## **Changer un ID de tiroir - étagères avec modules IOM12/IOM12B**

Vous pouvez modifier l'ID d'un tiroir dans un système lorsque ONTAP n'est pas encore en cours d'exécution ou lors de l'ajout à chaud d'un tiroir avant son câblage vers le système. Vous pouvez également modifier un ID de tiroir lorsque ONTAP est actif et en cours d'exécution (les modules de contrôleur sont disponibles pour servir les données) et tous les disques du tiroir sont non détenus, Spares ou font partie d'un ou de plusieurs agrégats de mise hors ligne.

#### **Avant de commencer**

• Si ONTAP est opérationnel (les modules de contrôleur sont disponibles pour servir les données), vous devez avoir vérifié que tous les disques du tiroir ne sont pas détenus, Spares ou font partie d'un ou de plusieurs agrégats de mise hors ligne.

Vous pouvez vérifier l'état des disques à l'aide de la storage disk show -shelf *shelf\_number* commande. La sortie dans la colonne Type de conteneur doit afficher le disque de secours ou cassé s'il s'agit d'un disque défectueux. En outre, les colonnes Nom du conteneur et propriétaire doivent comporter un tiret.

• Vous pouvez vérifier les ID de tiroir déjà utilisés dans votre système en exécutant Active IQ Config Advisor ou en utilisant le storage shelf show -fields shelf-id commande.

["Téléchargement NetApp : Config Advisor"](https://mysupport.netapp.com/site/tools/tool-eula/activeiq-configadvisor)

#### **Description de la tâche**

- Remarque : pour être valides, les ID de tiroir sont compris entre 00 et 99.
- Ils doivent être uniques dans chaque paire HA ou configuration à un seul contrôleur.

Si vous utilisez une plate-forme avec stockage interne, vous devez utiliser des identifiants de tiroir pour le tiroir disque interne et tous les tiroirs disques connectés en externe.

• Vous devez mettre un tiroir hors tension puis sous tension pour que son ID prenne effet.

La durée d'attente avant la mise sous tension dépend de l'état du ONTAP, comme décrit plus loin dans cette procédure.

**Étapes**

- 1. Mettez le tiroir disque sous tension s'il n'est pas déjà sous tension.
- 2. Retirez le capuchon d'extrémité gauche pour localiser le bouton à proximité des LED de tablette.
- 3. Modifiez le premier numéro de l'ID du tiroir en appuyant sur le bouton orange et en le maintenant enfoncé jusqu'à ce que le premier chiffre de l'écran numérique clignote, ce qui peut prendre jusqu'à trois secondes.

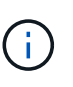

Si l'ID prend plus de trois secondes pour clignoter, appuyez de nouveau sur le bouton, en veillant à appuyer dessus complètement.

Cela active le mode de programmation de l'ID de tiroir disque.

4. Appuyez sur le bouton pour faire avancer le chiffre jusqu'à ce que vous atteiez le chiffre souhaité de 0 à 9.

Le premier chiffre continue de clignoter.

5. Modifiez le second numéro de l'ID de tiroir en appuyant sur le bouton et en le maintenant enfoncé jusqu'à ce que le second chiffre de l'écran numérique clignote, ce qui peut prendre jusqu'à trois secondes.

Le premier chiffre de l'écran numérique cesse de clignoter.

6. Appuyez sur le bouton pour faire avancer le chiffre jusqu'à ce que vous atteiez le chiffre souhaité de 1 à 9.

Le second chiffre continue de clignoter.

7. Verrouillez le chiffre souhaité et quittez le mode de programmation en appuyant sur le bouton et en le maintenant enfoncé jusqu'à ce que le second chiffre cesse de clignoter, ce qui peut prendre jusqu'à trois secondes.

Les deux chiffres de l'écran numérique commencent à clignoter et la LED orange du panneau d'affichage de l'opérateur s'allume au bout de cinq secondes environ pour vous avertir que l'ID de tiroir disque en attente n'est pas encore pris en compte.

8. Mettez le tiroir disque sous tension afin de valider l'ID.

Vous devez éteindre les deux commutateurs d'alimentation, attendre la durée appropriée, puis les rallumer pour terminer le cycle d'alimentation.

- Si le système ONTAP n'est pas encore opérationnel ou si vous ajoutez un tiroir à chaud (qui n'a pas encore été câblé au système), attendez au moins 10 secondes.
- Si ONTAP est en cours d'exécution (les contrôleurs sont disponibles pour servir les données) et que tous les disques du tiroir sont détenus, Spares ou font partie d'un ou plusieurs agrégats de mise hors ligne, attendez au moins 70 secondes.

Cette heure permet à ONTAP de supprimer correctement l'ancienne adresse de tiroir et de mettre à jour la copie de la nouvelle adresse de tiroir.

- 9. Remettez le capuchon d'extrémité gauche en place.
- 10. Répétez les étapes 1 à 9 pour chaque tiroir disque supplémentaire.
- 11. Vérifiez que votre système ne dispose pas d'ID de tiroir dupliqués.

Lorsque deux tiroirs disques ou plus ont le même ID, le système attribue un ID logiciel au tiroir disque dupliqué à un numéro d'ID égal ou supérieur à 100. Vous devez modifier le numéro d'ID logiciel (en double).

- a. Exécutez Active IQ Config Advisor pour vérifier que les alertes d'ID de tiroir dupliqués ou exécutez le storage shelf show -fields shelf-id Commande pour afficher la liste des ID de tiroir déjà utilisés, y compris les ID en double.
- b. Si votre système possède des ID de tiroir dupliqués, modifiez les ID de tiroir dupliqués en répétant cette procédure.

## **Règles, feuilles de calcul et exemples de câblage SAS**

### **Présentation des règles, feuilles de calcul et exemples de câblage SAS - tiroirs avec modules IOM12/IOM12B**

Pour vous aider à connecter les tiroirs disques SAS avec des modules IOM12/IOM12B à votre système de stockage, vous pouvez utiliser l'un des règles de câblage SAS, des feuilles de calcul et des exemples disponibles, le cas échéant.

#### **Règles et concepts de câblage SAS**

- ["Configurations"](#page-46-0)
- ["Numérotation des connecteurs du contrôleur"](#page-46-0)
- ["Connexions du tiroir au tiroir"](#page-46-0)
- ["Des connexions du contrôleur à la pile"](#page-46-0)
- ["Câbles optiques SAS HD Mini-SAS"](#page-46-0)
- ["Connectivité haute disponibilité à trois chemins d'accès"](#page-46-0)
- Fiches de câblage et exemples\*
- ["Configurations haute disponibilité avec chemins d'accès multiples"](#page-58-0)
- ["Plateformes avec stockage interne"](#page-67-0)
- ["Configurations haute disponibilité à quatre chemins d'accès"](#page-74-0)

#### **Modèles de fiche de câblage**

- ["Connectivité multipathée"](#page-77-0)
- ["Connectivité à quatre chemins d'accès"](#page-80-0)
- ["Comment lire une fiche pour la connectivité multipathed"](#page-83-0)
- ["Comment lire une fiche technique pour la connectivité à quatre chemins d'accès"](#page-85-0)

### <span id="page-46-0"></span>**Règles et concepts de câblage SAS - tiroirs avec modules IOM12/IOM12B**

Les tiroirs disques dotés de modules IOM12/IOM12B peuvent être câblés dans des paires haute disponibilité et des configurations à un seul contrôleur (pour les plateformes prises en charge) en appliquant les règles de câblage SAS : règles de configuration, règles de numérotation des connecteurs de contrôleur, règles de connexion entre tiroirs et tiroirs, règles de connexion entre contrôleurs et SAS HD Mini-SAS, le cas échéant.

Les règles de câblage SAS relatives aux règles de numérotation des connecteurs du contrôleur, aux règles de connexion entre tiroirs et tiroirs et aux règles de connexion entre le contrôleur et la pile décrites dans ce guide sont les mêmes règles qui s'appliquent à tous les tiroirs disques SAS, qu'ils disposent de modules IOM12/IOM12B, IOM6 ou IOM3. Toutefois, les informations de ce guide sont spécifiques aux caractéristiques uniques des tiroirs disques avec modules IOM12/IOM12B et à leur utilisation dans les configurations prises en charge.

Les règles de câblage SAS relatives aux règles de configuration et aux règles de câblage optique SAS HD Mini-SAS décrites dans ce guide sont spécifiques aux tiroirs disques dotés de modules IOM12/IOM12B.

Les règles de câblage SAS décrites dans ce guide équilibrent le câblage SAS entre les ports SAS intégrés et les ports SAS d'adaptateur de bus hôte pour fournir des configurations de contrôleurs de stockage haute disponibilité et atteindre les objectifs suivants :

- Fournissez un algorithme universel unique et facile à comprendre pour tous les produits et configurations SAS
- Effectuez le même câblage physique lors de la génération de la nomenclature, suivie en usine et sur le terrain
- Sont vérifiables par ses outils et logiciels de vérification de la configuration
- Offrir une résilience maximale possible pour maintenir la disponibilité et minimiser la dépendance aux prises de contrôle

Vous devez éviter de vous écarter des règles ; les écarts pourraient réduire la fiabilité, l'universalité et la commune.

### **Règles de configuration**

Les tiroirs disques avec modules IOM12/IOM12B sont pris en charge sur des types spécifiques de configurations à paires haute disponibilité et à un seul contrôleur.

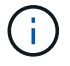

Les plateformes FAS250 ne sont pas traitées dans ce contenu.

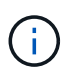

Pour plus d'informations sur les configurations de câblage prises en charge par votre modèle de plate-forme, consultez le Hardware Universe.

["NetApp Hardware Universe"](https://hwu.netapp.com)

- Les configurations des paires HAUTE DISPONIBILITÉ doivent être câblées en tant que configurations haute disponibilité à chemins d'accès multiples ou à quatre chemins, à l'exception des cas suivants :
	- Les plateformes avec stockage interne ne prennent pas en charge la connectivité haute disponibilité à quatre chemins.
	- Une paire haute disponibilité FAS2800 peut être câblée sous forme de haute disponibilité à trois chemins.

Vous trouverez des informations sur la connectivité FAS2800 dans le [Connectivité haute disponibilité à](#page-55-0) [trois chemins d'accès](#page-55-0) section.

◦ Les plateformes avec stockage interne peuvent être câblées en tant que configurations haute disponibilité à chemin unique (du port 0b/0b1 aux tiroirs externes) pour prendre en charge la connectivité à un périphérique de sauvegarde sur bande SAS externe (à partir du port 0a).

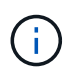

Pour les paires haute disponibilité FAS2800, bien que le câblage à des tiroirs externes soit à chemin unique, la haute disponibilité est due à la connexion interne de chaque contrôleur du port 0b à son expandeur local (IOM12G) et du port 0C au expandeur de son partenaire, la configuration des paires haute disponibilité est multivoie.

- Les configurations à un contrôleur unique doivent être câblées en tant que configurations à chemins d'accès multiples ou à quatre chemins, à l'exception des cas suivants :
	- Les configurations à un contrôleur de la gamme FAS2600 peuvent être câblées en tant que configurations à voie unique.

Du fait que le stockage interne utilise la connectivité à chemin unique, ONTAP émet occasionnellement des avertissements indiquant que des chemins mixtes sont détectés. Pour éviter ces avertissements, vous pouvez utiliser la connectivité à chemin unique vers les tiroirs disques externes. En outre, vous pouvez utiliser la connectivité à chemin unique lorsqu'un périphérique de sauvegarde sur bande SAS externe est utilisé.

◦ Les configurations à contrôleur unique de la gamme FAS2600 ne prennent pas en charge la connectivité à quatre chemins d'accès.

#### **Règles de numérotation des slots du contrôleur**

Pour appliquer des règles de câblage à toutes les paires haute disponibilité et configurations à contrôleur unique prises en charge, nous appliquons une convention de numérotation des connecteurs de contrôleur.

- Pour toutes les paires haute disponibilité et les configurations à un seul contrôleur, les conditions suivantes s'appliquent :
	- Une carte HBA SAS dans un slot PCI physique est définie comme occupant le slot PCI 1, 2, 3, etc. Quel que soit l'étiquette physique du slot sur un contrôleur.

Par exemple, si des HBA SAS occupaient les connecteurs PCI physiques 3, 5 et 7, ils seront désignés comme connecteurs 1, 2 et 3 pour appliquer les règles de câblage SAS.

- Une carte HBA SAS intégrée est définie comme occupant le slot PCI 0, comme il est indiqué sur un contrôleur.
- Chaque port de chaque slot est défini comme indiqué sur un contrôleur. Par exemple, l'emplacement 0 avec deux ports est appelé 0a et 0b. L'emplacement 1 avec quatre ports est appelé 1a, 1b, 1c et 1D.

Dans ce document, les logements et les ports de logement sont représentés comme suit :

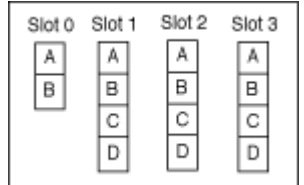

#### **Règles de connexion du tiroir à tiroir**

Lorsque vous disposez de plusieurs tiroirs disques dans une pile de tiroirs disques, ils se connectent par l'intermédiaire de chaque domaine SAS (IOM A et IOM B) en utilisant le câblage « standard » ou « à tous les niveaux » applicable. Votre utilisation du câblage « standard » ou « tablette à tiroir » dépend de votre configuration.

#### **Connectivité standard tiroir à tiroir**

• La connectivité standard tiroir à tiroir est utilisée dans n'importe quelle pile de tiroirs disques dotés de plusieurs tiroirs disques.

Une connexion de câble est nécessaire entre les tiroirs disques de chaque domaine—domaine A (IOM A) et domaine B (IOM B).

• Il est recommandé d'utiliser les ports IOM 3 et 1 pour la connectivité standard tiroir à tiroir.

Du premier tiroir logique au dernier tiroir logique d'une pile, vous connectez le port IOM 3 au port IOM 1 du tiroir suivant dans le domaine A, puis le domaine B.

## Standard shelf-to-shelf connectivity

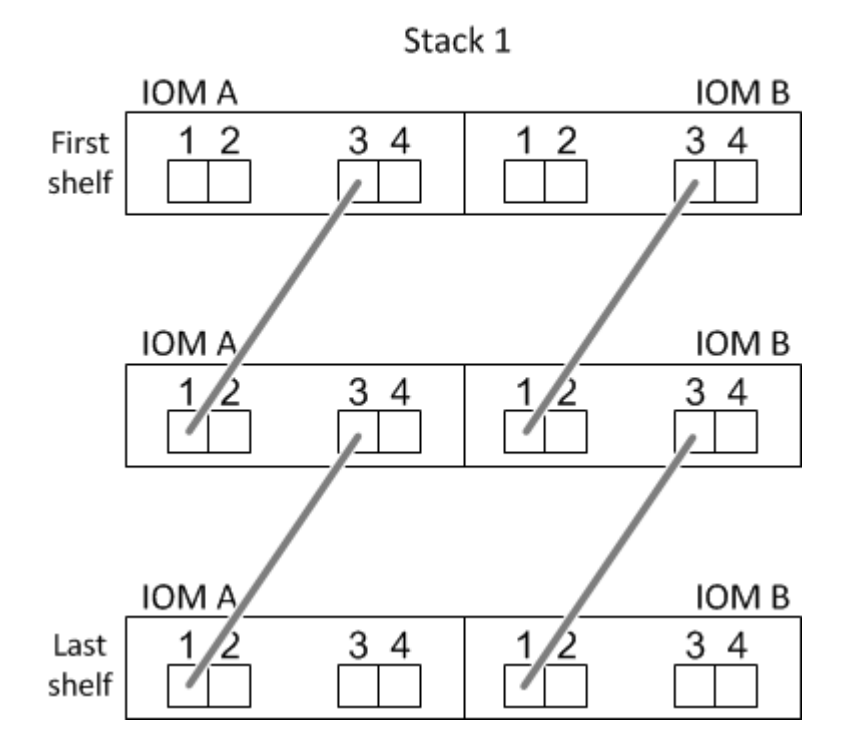

#### **Connectivité tiroir à tiroir double**

- La connectivité tiroir à tiroir double est utilisée dans les configurations à quatre ports (quatre chemins d'accès haute disponibilité et quatre chemins d'accès).
- La connectivité du tiroir à tiroir à double échelle requiert deux connexions de câble entre les tiroirs disques de chaque domaine (IOM A) et domaine B (IOM B).

Le premier câble est câblé en tant que connectivité standard du tiroir au tiroir (en utilisant les ports IOM 3 et 1). Le second câble est relié au câble sous forme de connectivité double tiroir à tiroir (en utilisant les ports IOM 4 et 2).

Du premier tiroir logique au dernier tiroir logique d'une pile, vous connectez le port IOM 3 au port IOM 1 du tiroir suivant dans le domaine A, puis le domaine B. Du premier tiroir logique au dernier tiroir logique d'une pile, vous connectez le port IOM 4 au port IOM 2 du tiroir suivant dans le domaine A, puis le domaine B. (Les ports IOM câblés sous forme de connectivité double largeur sont bleus.)

## Double-wide shelf-to-shelf connectivity

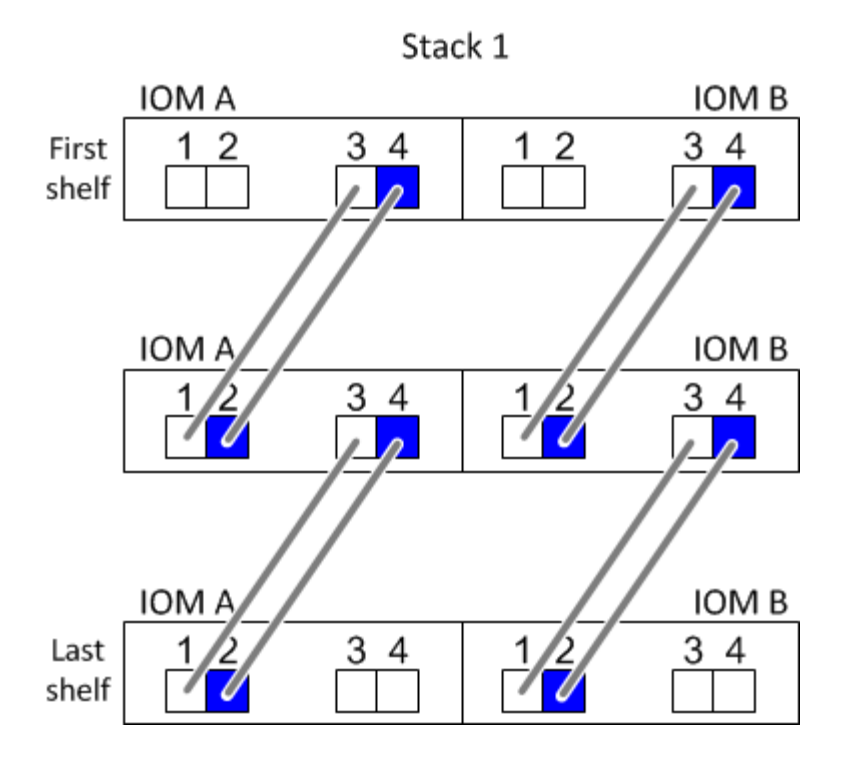

#### **Règles de connexion contrôleur à pile**

Vous pouvez correctement connecter les câbles SAS de chaque contrôleur à chaque pile d'une paire haute disponibilité ou dans une configuration à un contrôleur unique en déterminant que les tiroirs disques SAS utilisent la propriété des disques logicielle, la façon dont les ports de contrôleur A/C et B/D sont connectés aux piles, Comment les ports A/C et B/D du contrôleur sont organisés en paires de ports et comment les plateformes avec stockage interne disposent de leurs ports de contrôleur connectés aux piles.

#### **Règle de propriété logicielle des disques avec tiroir disque SAS**

Les tiroirs disques SAS utilisent une propriété de disque logicielle (ils ne sont pas basés sur le matériel). Cela signifie que la propriété du lecteur de disque est stockée sur le disque au lieu d'être déterminée par la topologie des connexions physiques du système de stockage (comme c'est le cas pour la propriété matérielle des disques). Plus précisément, la propriété du disque est attribuée par ONTAP (automatiquement ou par les commandes de l'interface de ligne de commande), pas par le câblage des connexions contrôleur à pile.

Les tiroirs disques SAS ne doivent jamais être câblés à l'aide du schéma de propriété des disques matériels.

#### **Règles de connexion des ports a et C des contrôleurs (pour les plateformes sans stockage interne)**

- Les ports a et C sont toujours les chemins principaux vers une pile.
- Les ports a et C se connectent toujours au premier tiroir disque logique d'une pile.
- Les ports a et C se connectent toujours aux ports 1 et 2 du module d'E/S du tiroir disque.

Le port 2 du module d'E/S est utilisé uniquement pour les configurations à quatre chemins d'accès haute disponibilité et à quatre chemins d'accès.

- Les ports a et C du contrôleur 1 se connectent toujours à l'IOM A (domaine A).
- Les ports a et C du contrôleur 2 se connectent toujours à l'IOM B (domaine B).

L'illustration suivante montre comment les ports a et C du contrôleur se connectent dans une configuration haute disponibilité multivoie avec une carte HBA à quatre ports et deux piles de tiroirs disques. Les connexions à la pile 1 sont indiquées en bleu. Les connexions à la pile 2 sont indiquées en orange.

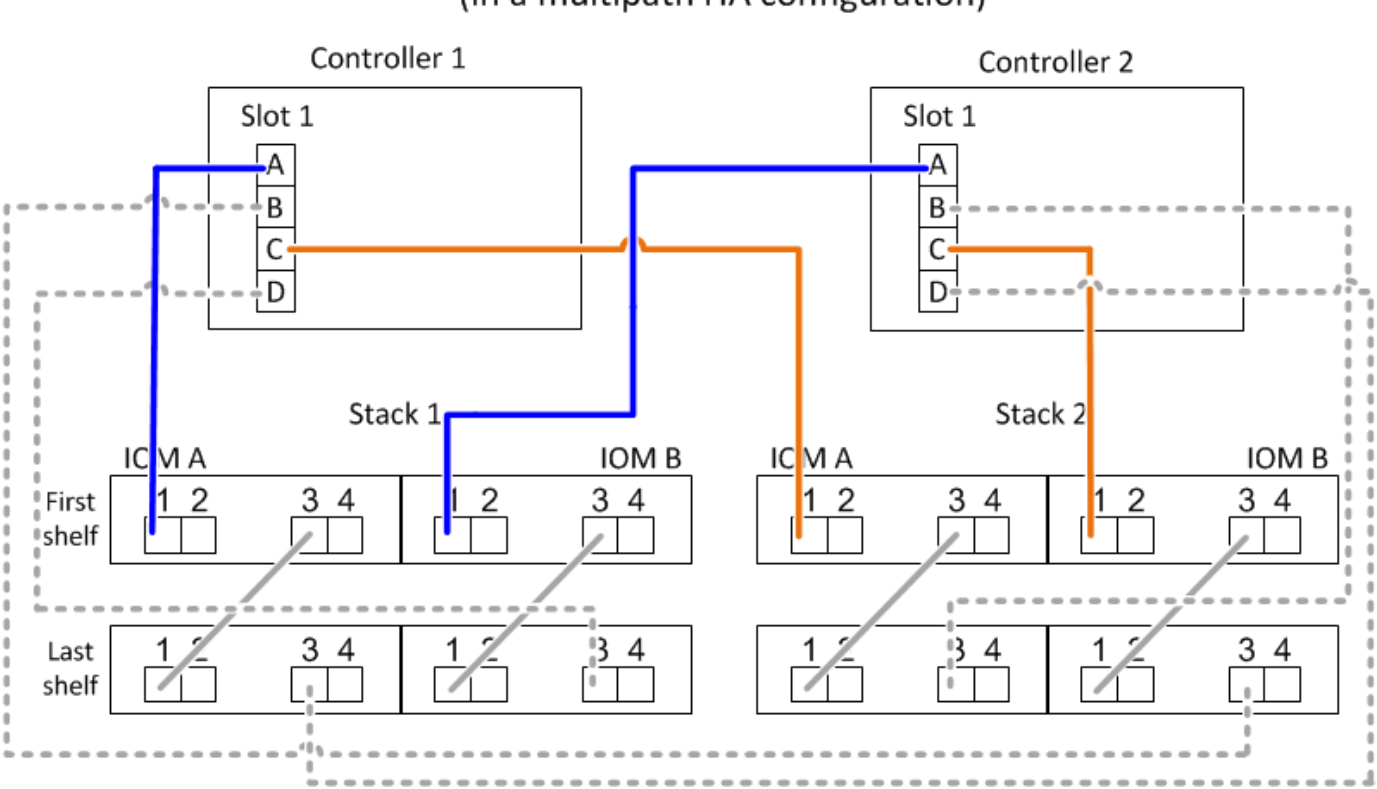

### Port A and C connections (in a multipath HA configuration)

#### **Règles de connexion des ports B et D des contrôleurs (pour les plateformes sans stockage interne)**

- Les ports B et D sont toujours les chemins secondaires vers une pile.
- Les ports B et D se connectent toujours au dernier tiroir disque logique d'une pile.
- Les ports B et D se connectent toujours aux ports 3 et 4 du module d'E/S du tiroir disque.

Le port 4 du module d'E/S est utilisé uniquement pour les configurations à quatre chemins d'accès haute disponibilité et à quatre chemins d'accès.

- Les ports B et D du contrôleur 1 se connectent toujours à l'IOM B (domaine B).
- Les ports B et D du contrôleur 2 se connectent toujours à l'IOM A (domaine A).
- Les ports B et D sont connectés aux piles en décalant l'ordre des emplacements PCI d'un emplacement pour que le premier port du premier emplacement soit câblé en dernier.

L'illustration suivante montre comment les ports B et D du contrôleur se connectent dans une configuration haute disponibilité multivoie avec une carte HBA à quatre ports et deux piles de tiroirs disques. Les connexions à la pile 1 sont indiquées en bleu. Les connexions à la pile 2 sont indiquées en orange.

### Port B and D connections (in a multipath HA configuration)

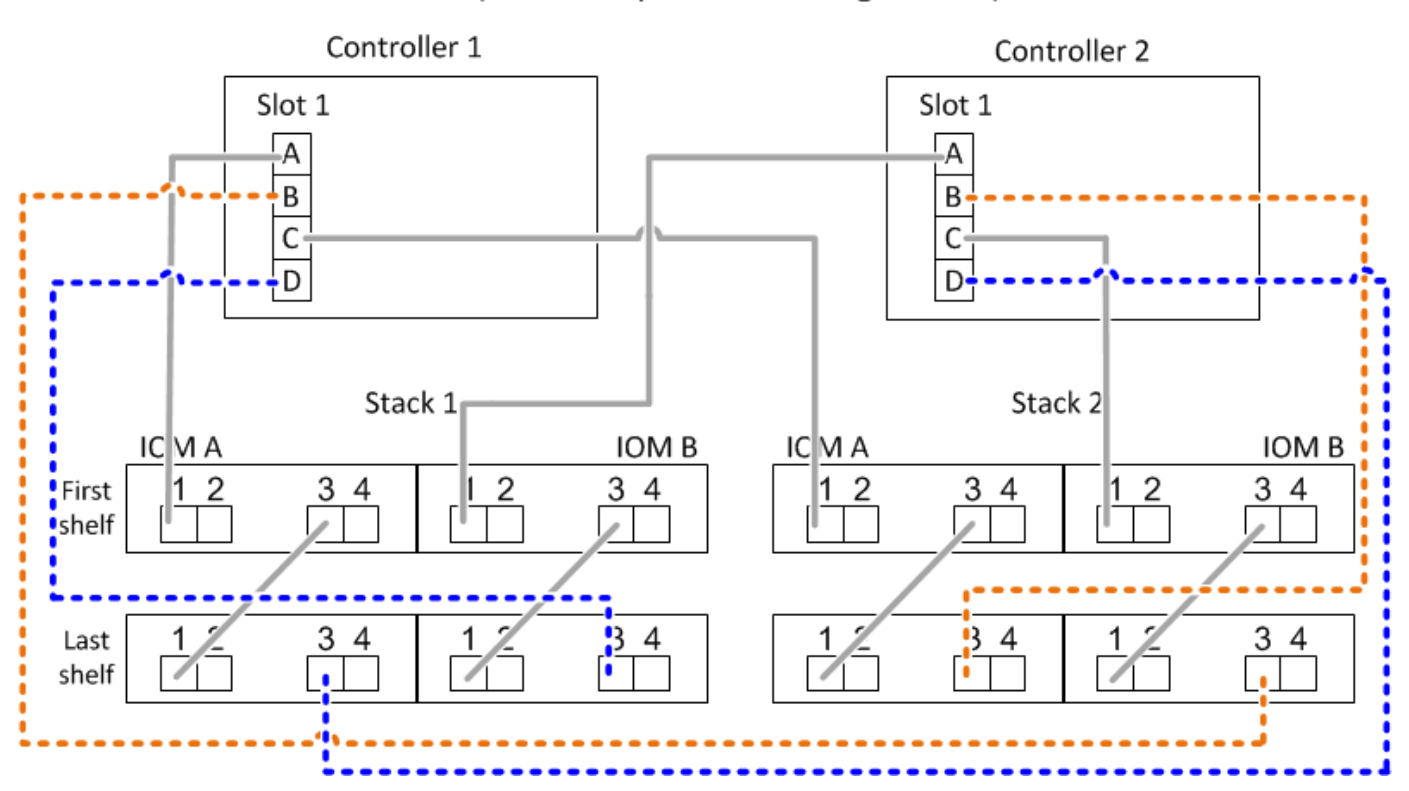

**Règles de connexion de paires de ports (pour les plateformes sans stockage interne)**

Les ports SAS des contrôleurs A, B, C et D sont organisés en paires de ports selon une méthode qui exploite tous les ports SAS pour la résilience et la cohérence du système lors du câblage des connexions contrôleur à pile dans les paires haute disponibilité et les configurations à contrôleur unique.

• Les paires de ports comprennent un port SAS du contrôleur A ou C et un port SAS du contrôleur B ou D.

Les ports SAS a et C se connectent au premier tiroir logique d'une pile. Les ports B et D SAS se connectent au dernier tiroir logique d'une pile.

• Les paires de ports utilisent l'ensemble des ports SAS de chaque contrôleur du système.

Pour améliorer la résilience du système, tous les ports SAS (sur un HBA dans un slot PCI physique [slot 1- N] et intégrés au contrôleur [slot 0]) sont intégrés aux paires de ports. N'excluant pas de port SAS.

- Les paires de ports sont identifiées et organisées comme suit :
	- a. Énumérer Les ports A, puis C dans l'ordre des emplacements (0,1, 2, 3, etc.).

Par exemple : 1a, 2a, 3a, 1c, 2c, 3c

b. Énumérer les ports B, puis D dans l'ordre des emplacements (0,1, 2, 3, etc.).

Par exemple : 1b, 2b, 3b, 1D, 2d, 3d

c. Réécrire la liste des ports D et B de sorte que le premier port de la liste soit déplacé à la fin de la liste.

Par exemple :  $\sum_{k=1}^{\infty}$  2b, 3b, 1d, 2d, 3d, 1b

Le décalage de l'ordre des connecteurs par un équilibre les paires de ports sur plusieurs emplacements (emplacements PCI physiques et connecteurs intégrés) lorsque plusieurs emplacements de ports SAS sont disponibles, ce qui empêche le câblage d'une pile vers une seule carte HBA SAS.

d. Couplez les ports A et C (répertoriés à l'étape 1) aux ports D et B (répertoriés à l'étape 2) dans l'ordre indiqué.

Par exemple : 1a/2b, 2a/3b, 3a/1D,1c/2d, 2c/3d, 3c/1b.

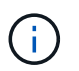

Dans le cas d'une paire haute disponibilité, la liste des paires de ports que vous identifiez pour le premier contrôleur est également applicable au second contrôleur.

- Lors du câblage du système, vous pouvez utiliser des paires de ports dans l'ordre dans lequel vous les avez identifiés ou ignorer les paires de ports :
	- Utilisez les paires de ports dans l'ordre dans lequel vous les avez identifiées (répertoriées) lorsque toutes les paires de ports sont requises pour câbler les piles du système.

Par exemple, si vous avez identifié six paires de ports pour votre système et que vous avez six piles à connecter comme chemins d'accès multiples, vous connectez les câbles aux paires de ports dans l'ordre dans lequel vous les avez répertoriés :

1a/2b, 2a/3b, 3a/1d, 1c/2d, 2c/3d, 3c/1b

◦ Ignorer les paires de ports (utiliser toutes les autres paires de ports) lorsque toutes les paires de ports ne sont pas nécessaires pour raccorder les piles de votre système.

Par exemple, si vous avez identifié six paires de ports pour votre système et que vous disposez de trois piles à connecter comme chemins d'accès multiples, vous connectez les deux autres paires de ports de votre liste :

1a/2b, 2a/3b, 3a/1d, 1c/2d, 2c/3d, 3c/1b

# Ĥ.

Lorsque vous avez plus de paires de ports que nécessaire pour connecter les piles du système, il est recommandé d'ignorer les paires de ports pour optimiser les ports SAS de votre système. Grâce à l'optimisation des ports SAS, vous optimisez les performances de votre système.

Les fiches de câblage contrôleur à pile sont des outils pratiques pour identifier et organiser les paires de ports de sorte que vous puissiez câbler les connexions contrôleur à pile pour une paire haute disponibilité ou une configuration à un contrôleur unique.

["Modèle de fiche de câblage contrôleur à pile pour la connectivité multipathed"](#page-77-0)

["Modèle de fiche de câblage contrôleur à pile pour la connectivité à quatre chemins d'accès"](#page-80-0)

#### **Règles de connexion des ports des contrôleurs 0b/0b1 et 0a pour les plateformes avec stockage interne**

Les plates-formes avec stockage interne disposent d'un ensemble unique de règles de connexion car chaque contrôleur doit maintenir la même connectivité de domaine entre le stockage interne (port 0b/0b1) et la pile.

Cela signifie que lorsqu'un contrôleur se trouve dans le slot A du châssis (contrôleur 1), il se trouve dans le domaine A (IOM A) et que le port 0b/0b1 doit donc se connecter au module d'E/S A de la pile. Lorsqu'un contrôleur se trouve dans le slot B du châssis (contrôleur 2), il se trouve dans le domaine B (IOM B) et par conséquent le port 0b/0b1 doit se connecter au module d'E/S B de la pile.

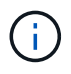

Les plateformes FAS25XX ne sont pas traitées dans ce contenu.

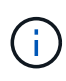

Si vous ne connectez pas le port 0b/0b1 au domaine approprié (domaines à connexion croisée), vous exposez votre système à des problèmes de résilience qui vous empêchent d'effectuer des procédures sans interruption en toute sécurité.

- Port du contrôleur 0b/0b1 (port de stockage interne) :
	- Le port 0b/0b1 du contrôleur 1 se connecte toujours au module d'E/S A (domaine A).
	- Le port 0b/0b1 du contrôleur 2 se connecte toujours au module d'E/S B (domaine B).
	- Le port 0b/0b1 est toujours le chemin principal.
	- Le port 0b/0b1 se connecte toujours au dernier tiroir disque logique d'une pile.
	- Le port 0b/0b1 est toujours connecté au port IOM 3 du tiroir disque.
- Port 0a de contrôleur (port HBA interne) :
	- Le port 0a du contrôleur 1 se connecte toujours au module d'E/S B (domaine B).
	- Le port 0a du contrôleur 2 se connecte toujours au module d'E/S A (domaine A).
	- Le port 0a est toujours le chemin secondaire.
	- Le port 0a se connecte toujours au premier tiroir disque logique d'une pile.
	- Le port 0a se connecte toujours au port 1 du module d'E/S du tiroir disque.

L'illustration suivante met en évidence la connectivité de domaine du port de stockage interne (0b/0b1) à une pile de tiroirs externe :

## Platforms with internal storage Internal storage port (0b/0b1) domain connectivity

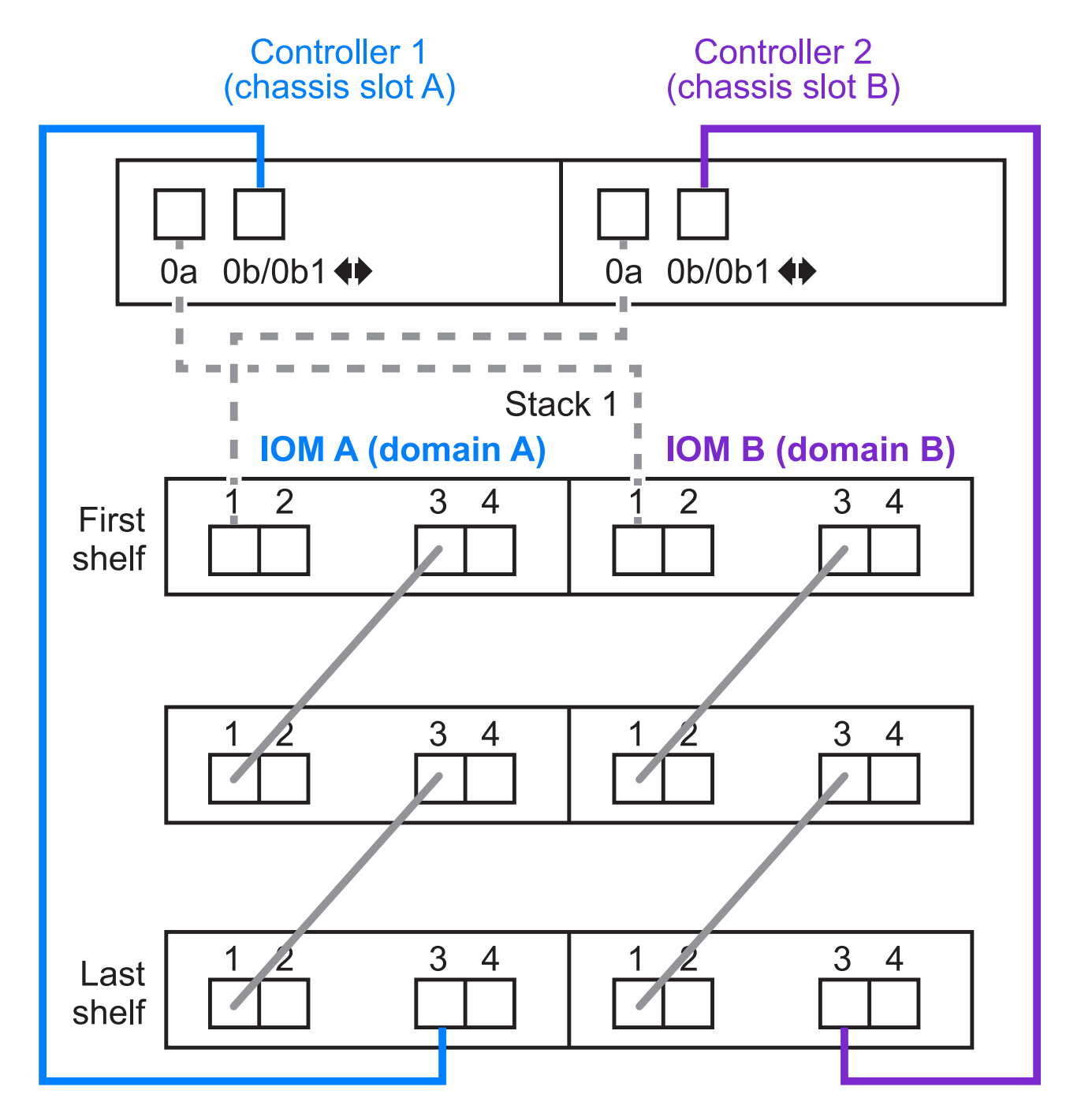

#### <span id="page-55-0"></span>**Connectivité haute disponibilité à trois chemins d'accès**

La connectivité haute disponibilité à trois chemins est disponible sur les paires haute disponibilité FAS2800. La connectivité haute disponibilité à trois chemins d'accès existe entre chaque contrôleur et les tiroirs internes (IOM12G) et externes :

• La connexion interne de chaque contrôleur du port 0b à son IOM12G local et du port 0C à l'IOM12G de

son partenaire assure une connectivité haute disponibilité multivoie par paire haute disponibilité.

• Le câblage des ports de stockage externes de chaque contrôleur, 0a et 0b1, assure une connectivité haute disponibilité à trois chemins par paire haute disponibilité.

Les ports 0a et 0b1 sont câblés sur les deux contrôleurs en l'absence de tiroirs externes ou sur des tiroirs externes pour assurer une connectivité haute disponibilité à chemins d'accès triple.

La figure suivante présente les connexions internes et le câblage externe du contrôleur permettant une connectivité haute disponibilité à trois chemins :

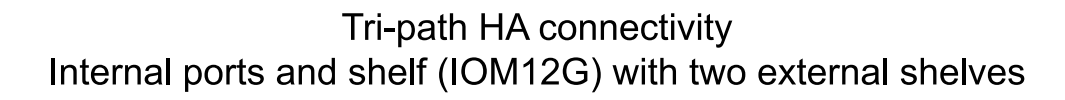

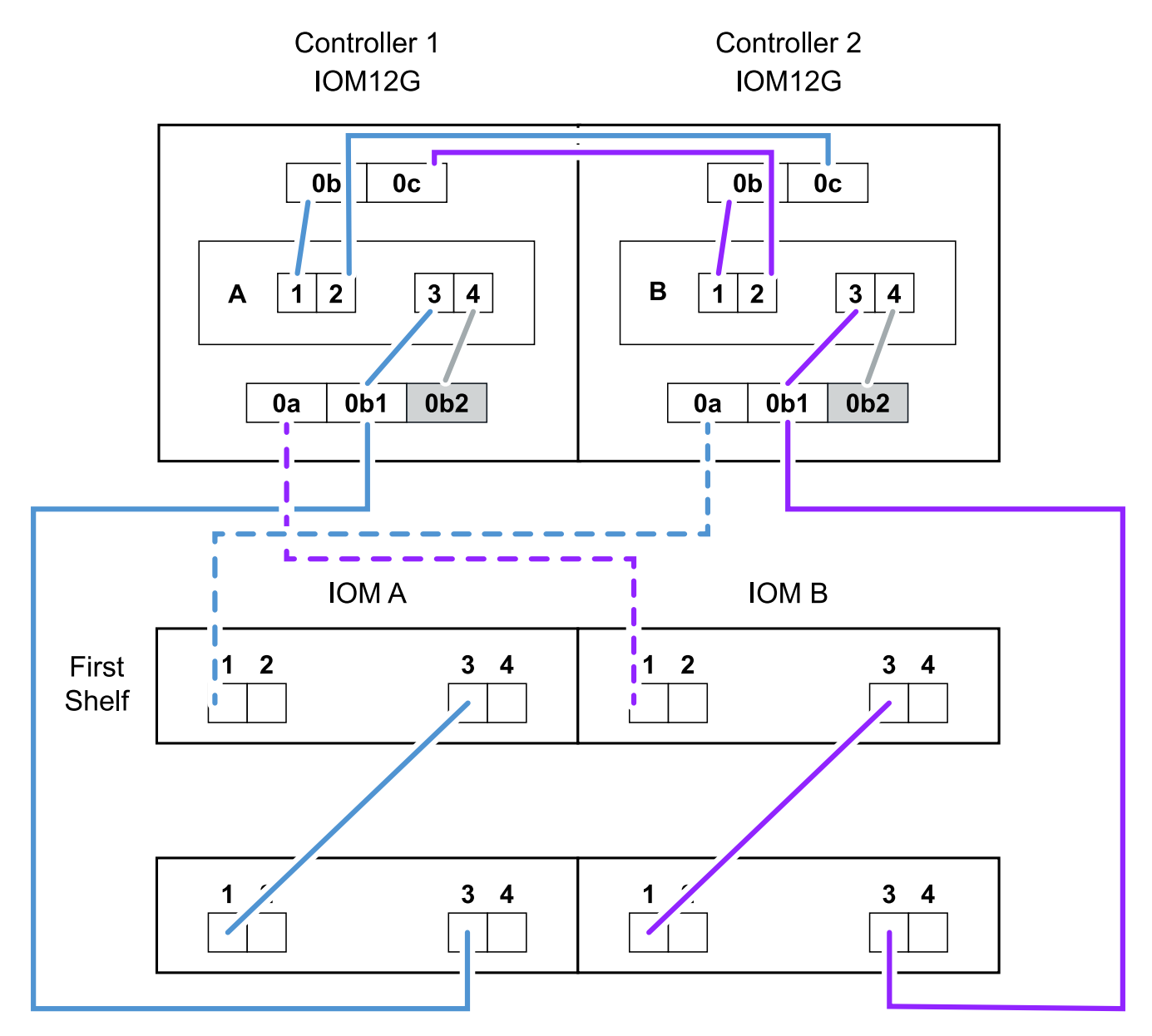

Ports SAS externes FAS2800 :

• Le port 0a provient de l'adaptateur HBA interne (comme les autres plateformes avec un tiroir interne).

- Le port 0b1 provient du shelf interne (comme les ports 0b sur d'autres plateformes avec un shelf interne).
- Le port 0b2 n'est pas utilisé. Il est désactivé. Si un câble y est connecté, un message d'erreur est généré.

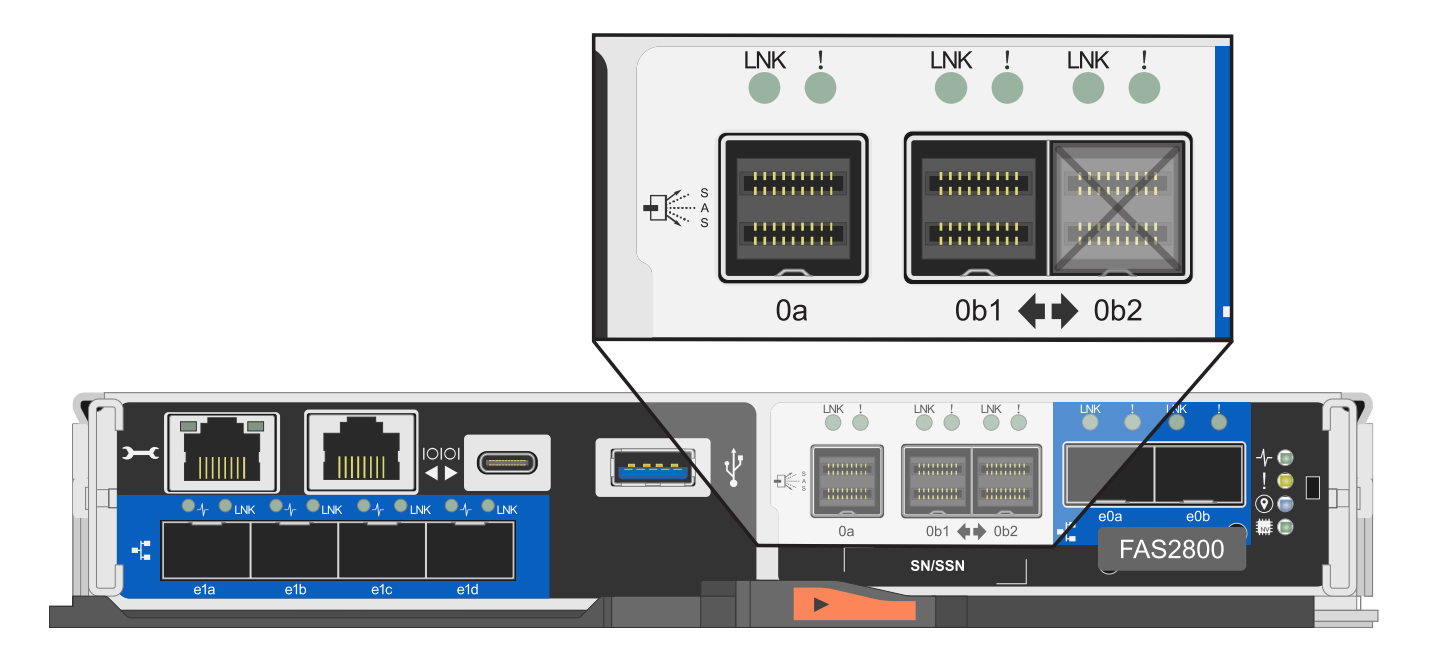

Des exemples de câblage de paires haute disponibilité FAS2800 sont disponibles dans le ["Feuilles de câblage](#page-67-0) [contrôleur à pile et exemples de câblage pour les plateformes avec stockage interne"](#page-67-0) section.

#### **Règles du câble optique SAS HD Mini-SAS**

Vous pouvez utiliser des câbles optiques mini-SAS HD SAS (câble optique actif multimode) avec des connecteurs HD à mini-SAS HD et des câbles d'dérivation multimode (OM4) avec des connecteurs mini-SAS HD à LC pour obtenir une connectivité SAS longue distance pour certaines configurations dotées de tiroirs disques avec des modules IOM12.

• Votre plate-forme et votre version de ONTAP doivent prendre en charge l'utilisation de câbles optiques mini-SAS HD : câbles optiques multimodes (AOC) avec connecteurs HD mini-SAS HD-mini-SAS et câbles de dérivation multimodes (OM4) avec connecteurs mini-SAS HD-LC.

#### ["NetApp Hardware Universe"](https://hwu.netapp.com)

- Les câbles AOC optiques multimodes avec connecteurs HD Mini-SAS HD-to-mini-SAS peuvent être utilisés pour les connexions contrôleur à pile et tiroir à tiroir. Ils sont disponibles dans des longueurs allant jusqu'à 50 mètres.
- Si vous utilisez des câbles de dérivation SAS optiques multimodes (OM4) avec des connecteurs mini-SAS HD-to-LC (pour les panneaux de brassage), les règles suivantes s'appliquent :
	- Vous pouvez utiliser ces câbles pour les connexions contrôleur à pile et tiroir à tiroir.

Si vous utilisez des câbles de séparation multimode pour les connexions de tiroir à tiroir, vous ne pouvez les utiliser qu'une seule fois dans une pile de tiroirs disques. Vous devez utiliser des câbles AOC multimode pour connecter les connexions restantes du tiroir à la baie.

Pour les configurations à quatre chemins haute disponibilité et à quatre chemins, si vous utilisez des câbles multimode pour les connexions à double largeur entre deux tiroirs disques, il est recommandé d'utiliser des câbles de dérivation identiques.

- Vous devez connecter les huit (quatre paires) connecteurs de dérivation LC au panneau de raccordement.
- Vous devez fournir les panneaux de raccordement et les câbles inter-panneaux.

Les câbles inter-panneaux doivent être du même mode que le câble de dérivation : multimode OM4.

- Vous pouvez utiliser jusqu'à une paire de panneaux de brassage dans un chemin.
- Le chemin point à point (HD mini-SAS vers mini-SAS) d'un câble multimode ne peut pas dépasser 100 mètres.

Le chemin comprend le jeu de câbles de dérivation, de panneaux de raccordement et de câbles interpanneaux.

◦ Le chemin total d'accès de bout en bout (somme des chemins point à point du contrôleur au dernier tiroir) ne peut pas dépasser 300 mètres.

Le chemin total inclut le jeu de câbles de dérivation, de panneaux de raccordement et de câbles interpanneaux.

• Les câbles SAS peuvent être du cuivre SAS, de l'optique SAS ou bien encore de la combinaison des deux.

Si vous utilisez plusieurs câbles en cuivre SAS et câbles optiques SAS, les règles suivantes s'appliquent :

- Les connexions tiroir à tiroir d'une pile doivent être tous des câbles en cuivre SAS ou tous les câbles optiques SAS.
- Si les connexions du tiroir à tiroir sont des câbles optiques SAS, les connexions du contrôleur à la pile doivent également être des câbles optiques SAS.
- Si les connexions du tiroir à tiroir sont des câbles en cuivre SAS, les connexions du contrôleur à la pile peuvent être des câbles optiques SAS ou des câbles en cuivre SAS.

### <span id="page-58-0"></span>**Feuilles de calcul de câblage contrôleur à pile et exemples de câblage pour les configurations haute disponibilité multivoie (tiroirs avec modules IOM12/IOM12B)**

Vous pouvez utiliser les fiches de câblage du contrôleur à la pile et des exemples de câblage pour câbler votre paire haute disponibilité comme une configuration haute disponibilité multivoie.

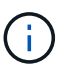

Ces informations s'appliquent aux plates-formes sans stockage interne.

- Si nécessaire, vous pouvez vous reporter à ["Concepts et règles de câblage SAS"](#page-46-0) pour plus d'informations sur les configurations prises en charge, la convention de numérotation des connecteurs du contrôleur, la connectivité tiroir à tiroir et la connectivité contrôleur à tiroir (notamment l'utilisation de paires de ports).
- Si nécessaire, vous pouvez vous reporter à ["Comment lire une fiche technique pour relier les connexions](#page-83-0) [du contrôleur à la pile pour assurer une connectivité multipathed"](#page-83-0).
- Les exemples de câblage montrent que les câbles du contrôleur à la pile sont en continu ou en pointillés afin de distinguer les connexions des ports a et C des connexions des ports B et D.

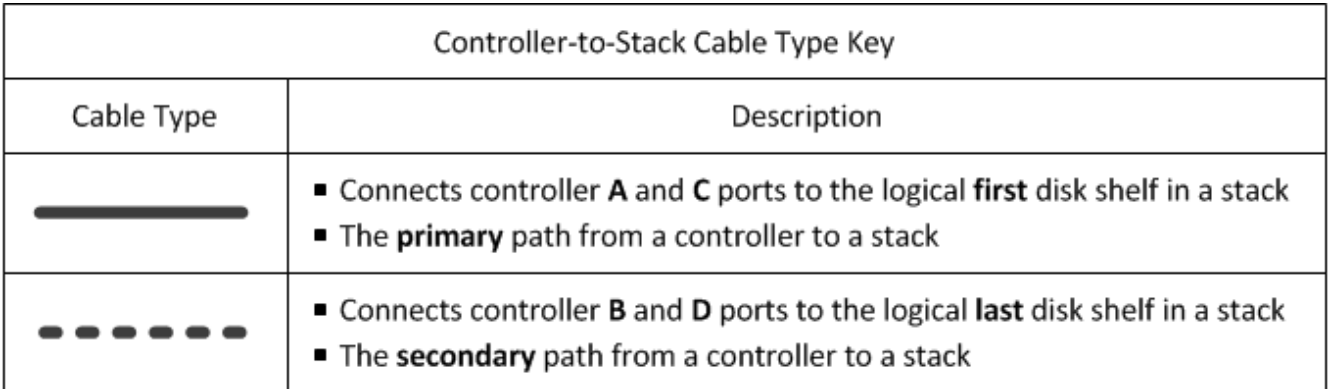

• Les câbles dans les exemples de câblage et les paires de ports correspondantes dans les feuilles de calcul sont codés par couleur pour distinguer la connectivité sur chaque pile de la paire haute disponibilité.

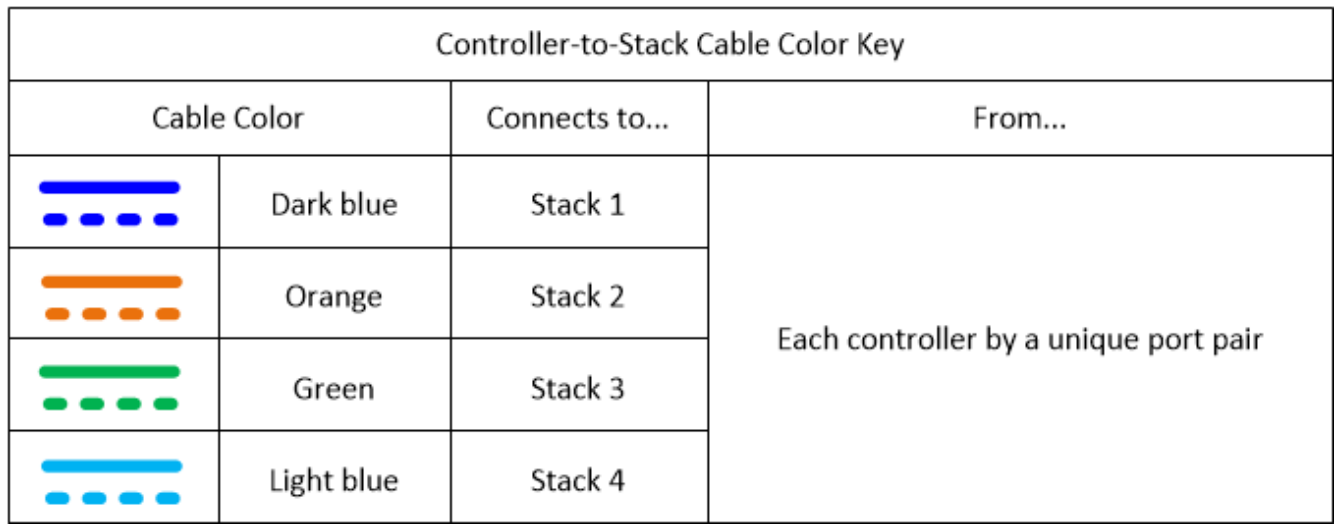

• Les feuilles de calcul et des exemples de câblage présentent les paires de ports de câblage dans l'ordre dans lequel elles sont répertoriées dans la fiche.

#### **Feuilles de câblage contrôleur à pile et exemples de câblage pour les configurations haute disponibilité multivoie avec des HBA SAS à quatre ports**

Vous pouvez utiliser les fiches de câblage entre le contrôleur et la pile, ainsi que des exemples de câblage pour câbler les configurations haute disponibilité multivoie courantes qui disposent de HBA SAS à quatre ports. Ces contrôleurs ne possèdent pas de ports SAS intégrés.

#### **Haute disponibilité multivoie avec un adaptateur HBA SAS à quatre ports et une pile de tiroir unique**

La fiche de travail et l'exemple de câblage suivants utilisent la paire de ports 1a/1D :

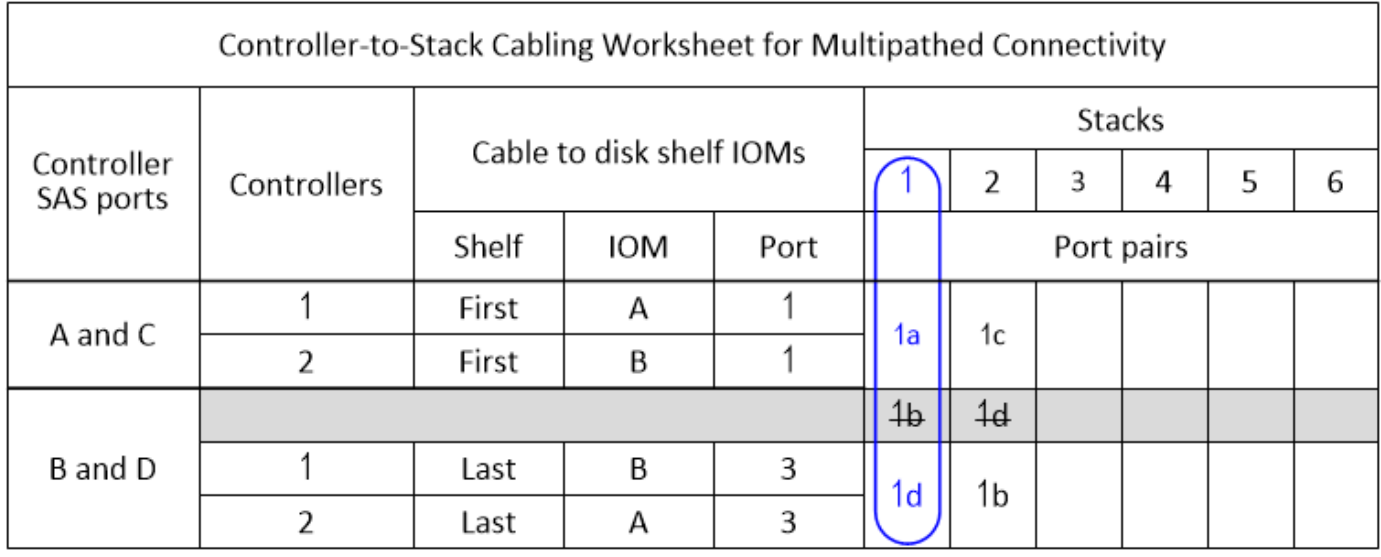

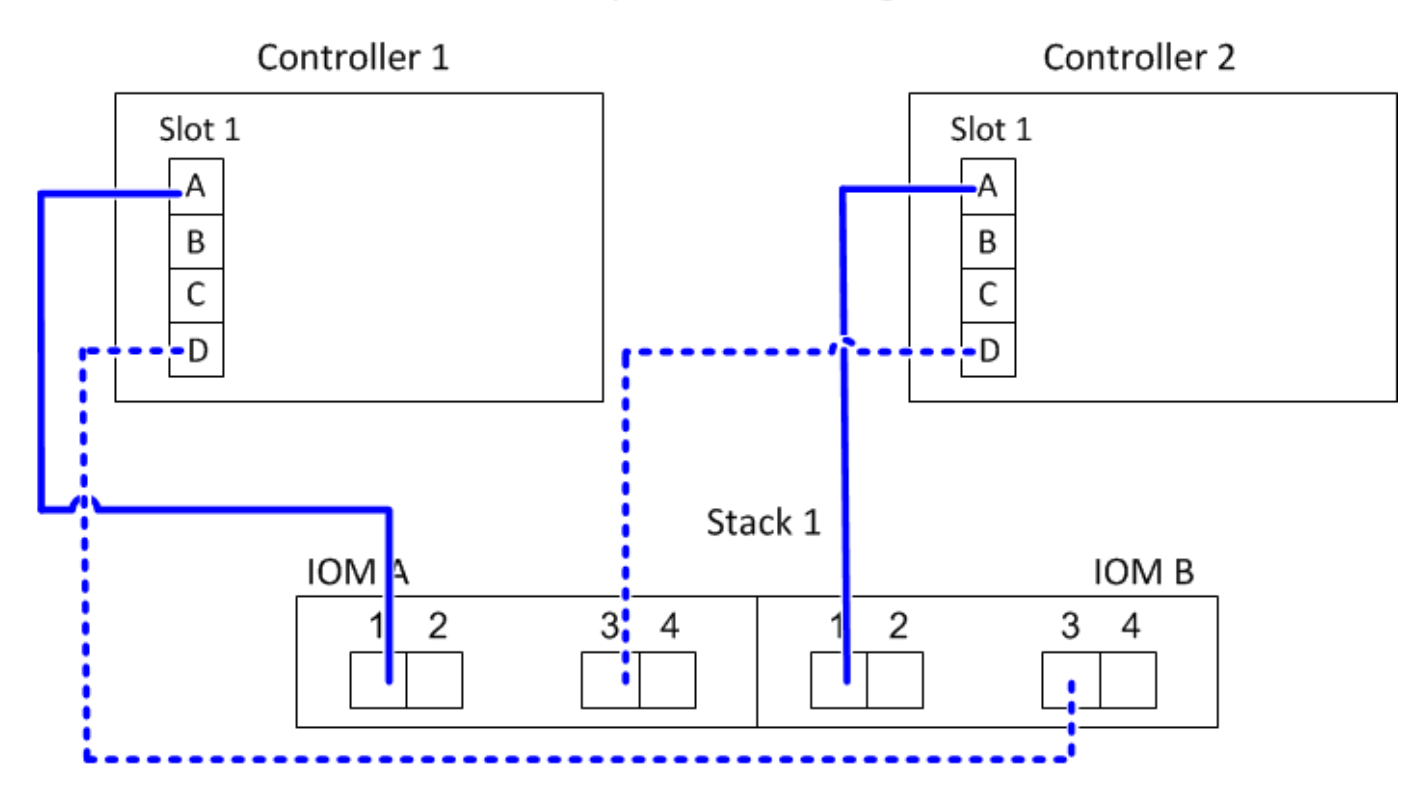

**Multivoie haute disponibilité avec un adaptateur HBA SAS à quatre ports et deux piles de tiroirs uniques** La fiche technique et l'exemple de câblage suivants utilisent les paires de ports 1a/1D et 1c/1b :

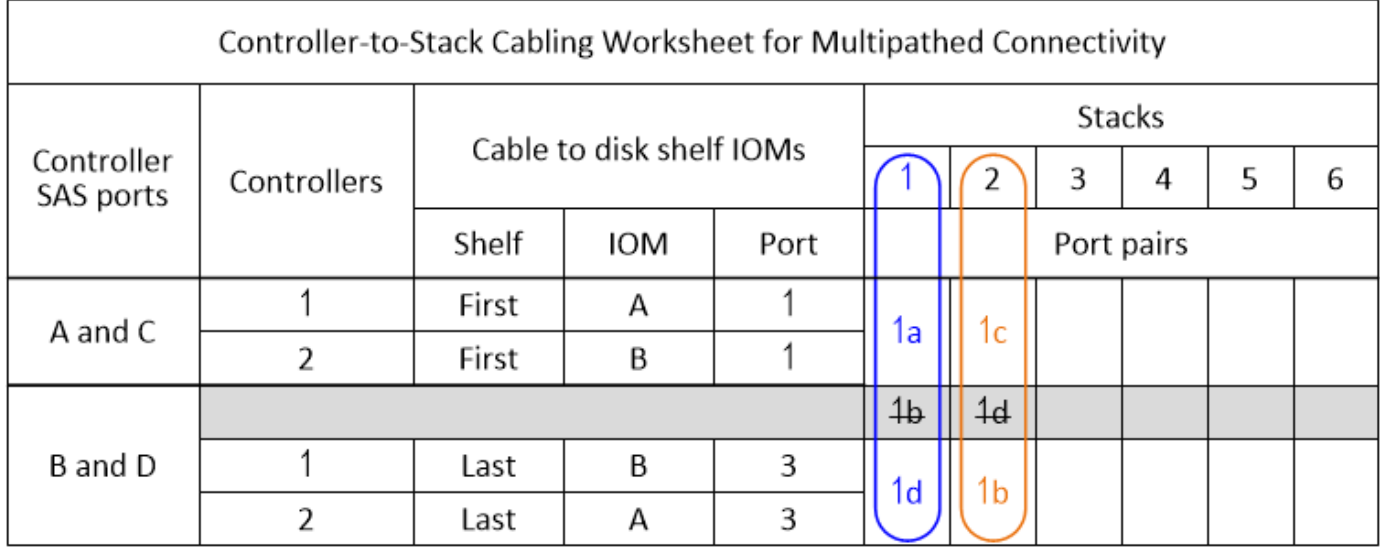

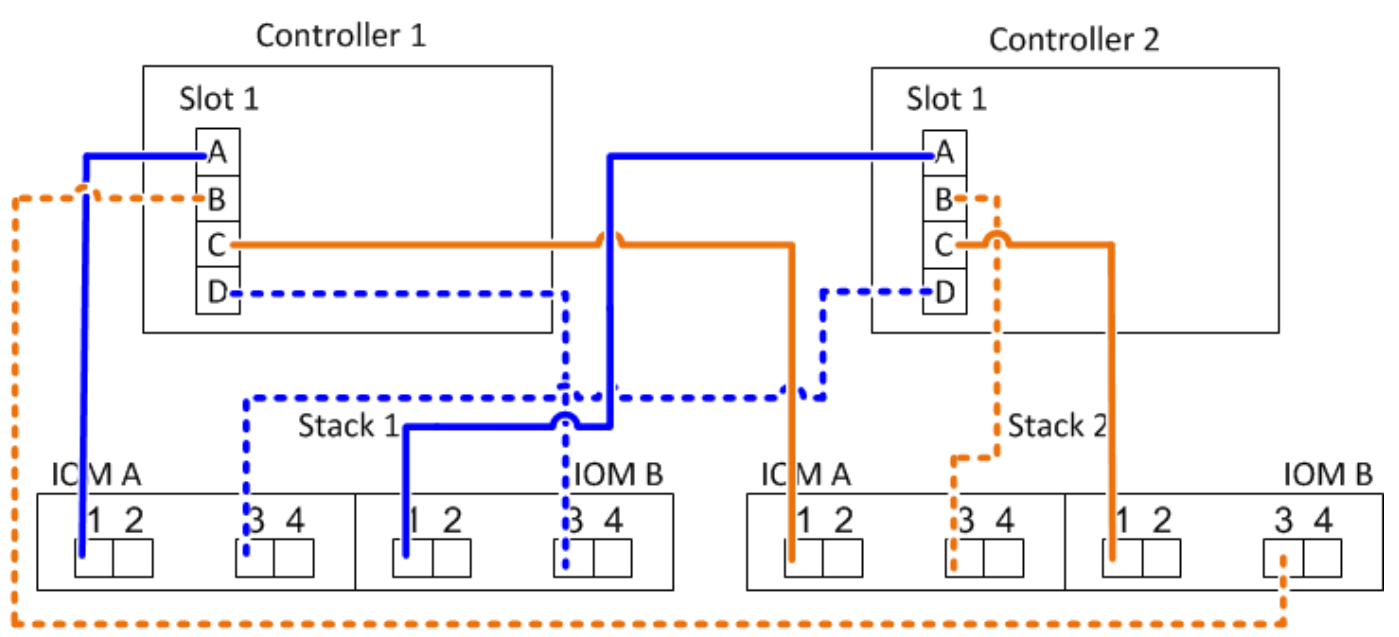

#### **Multivoie haute disponibilité avec deux adaptateurs HBA SAS à quatre ports et deux piles à plusieurs tiroirs**

Quatre paires de ports sont disponibles pour cette configuration : 1a/2b, 2a/1D, 1c/2d et 2c/1b. Vous pouvez câbler les paires de ports dans l'ordre dans lequel elles sont identifiées (répertoriées dans la fiche) ou vous pouvez câbler toutes les autres paires de ports (ignorer les paires de ports).

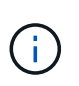

Lorsque vous avez plus de paires de ports que nécessaire pour connecter les piles du système, il est recommandé d'ignorer les paires de ports pour optimiser les ports SAS de votre système. Grâce à l'optimisation des ports SAS, vous optimisez les performances de votre système.

La fiche de travail et l'exemple de câblage suivants montrent les paires de ports utilisées dans l'ordre dans lequel elles sont répertoriées dans la fiche de travail : 1a/2b, 2a/1D, 1c/2d et 2c/1b.

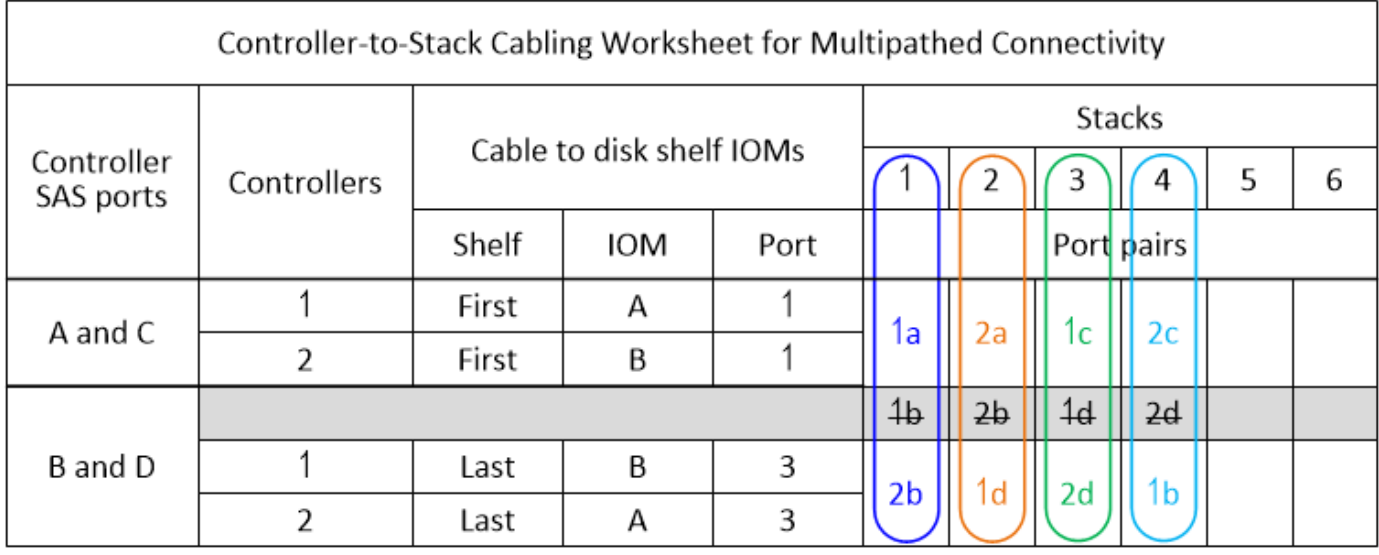

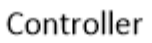

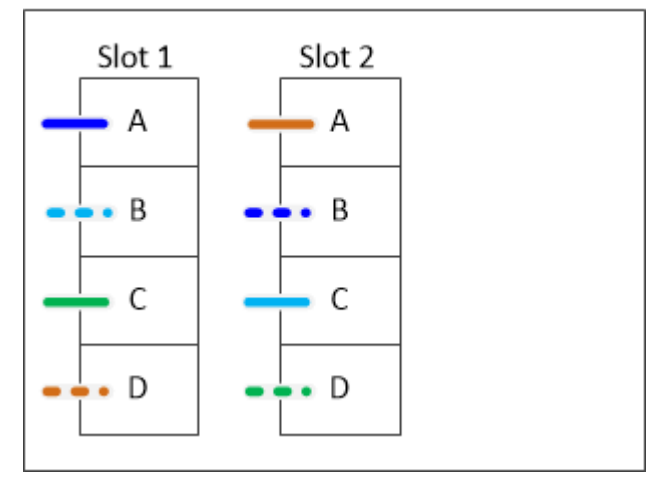

La fiche de travail et l'exemple de câblage ci-dessous montrent que les paires de ports sont ignorées pour être utilisées les unes des autres dans la liste : 1a/2b et 1c/2d.

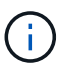

Si une troisième pile est ajoutée ultérieurement, vous utilisez la paire de ports qui a été ignorée.

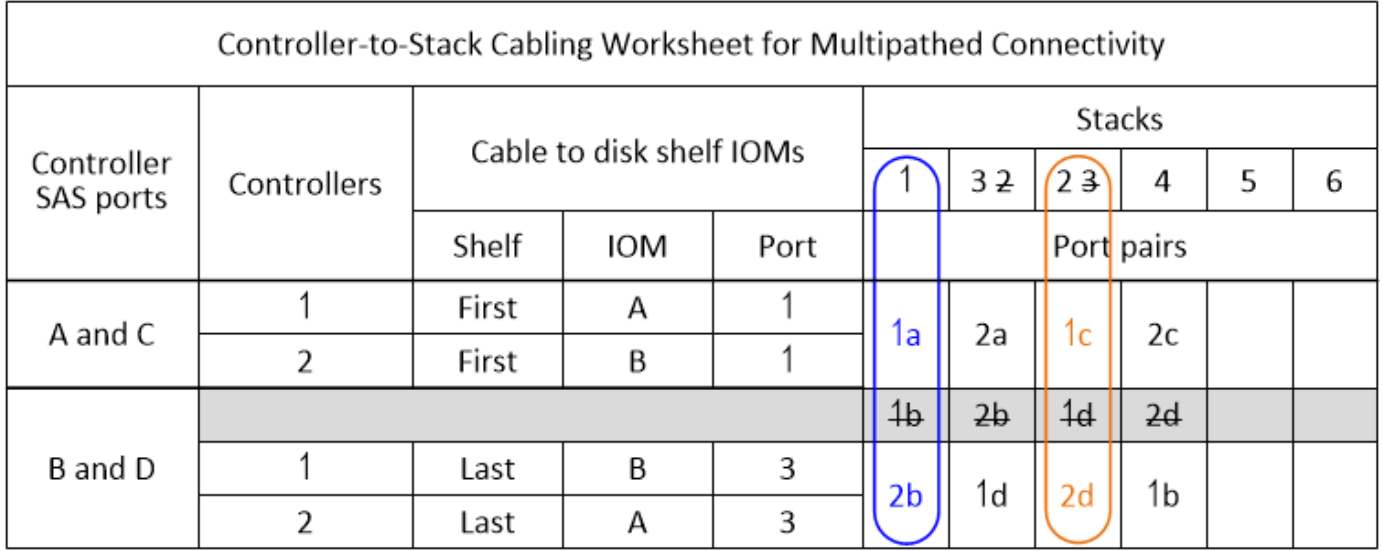

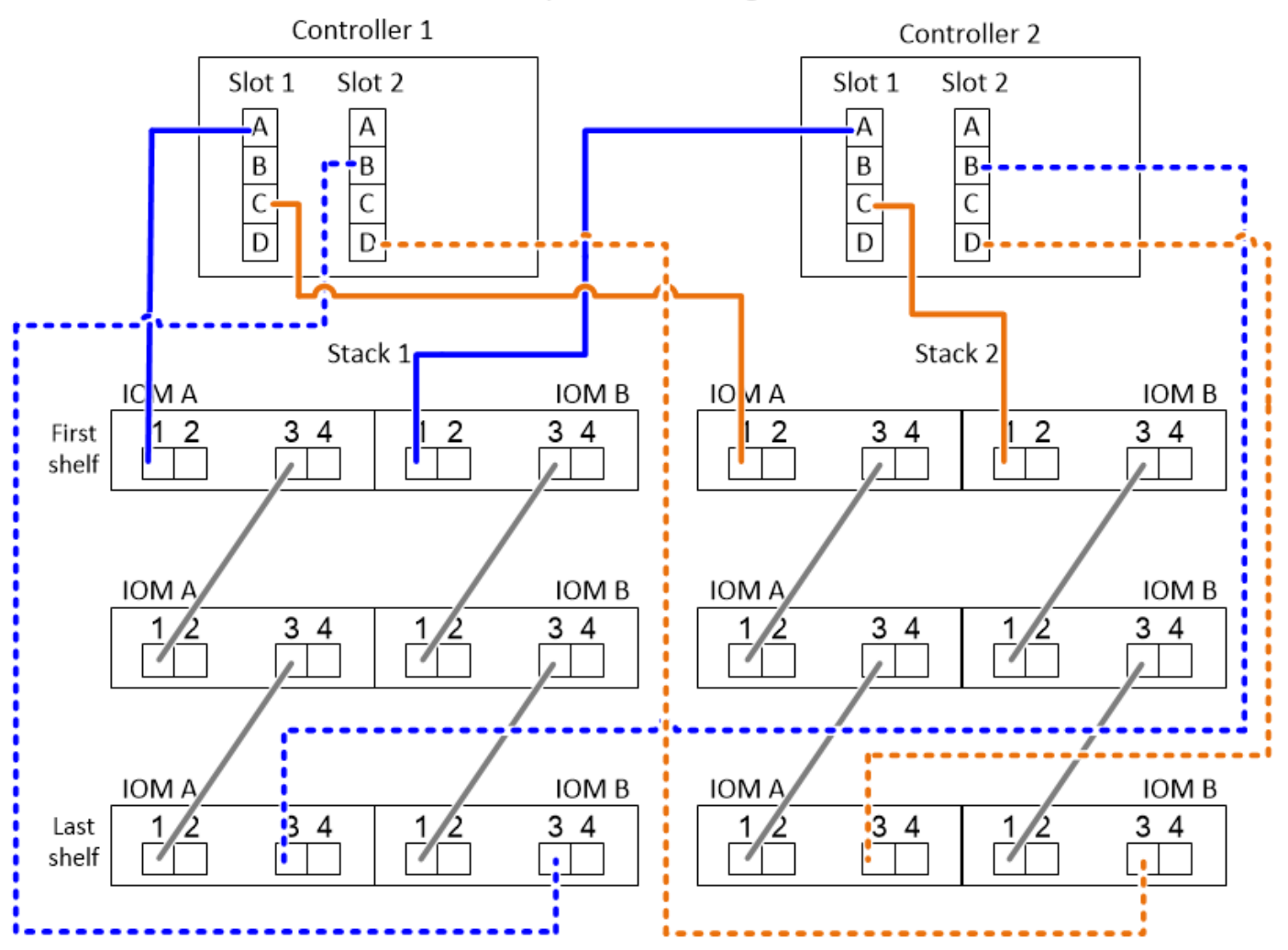

#### **Feuilles de câblage contrôleur à pile et exemples de câblage pour les configurations haute disponibilité multivoie avec quatre ports SAS intégrés**

Vous pouvez utiliser les fiches de câblage entre le contrôleur et la pile, ainsi que des exemples de câblage pour câbler les configurations haute disponibilité multivoie courantes possédant quatre ports SAS intégrés.

#### **Haute disponibilité multivoie avec quatre ports SAS intégrés et une pile à tiroir unique**

L'exemple de fiche et de câblage suivant utilise la paire de ports 0a/0d :

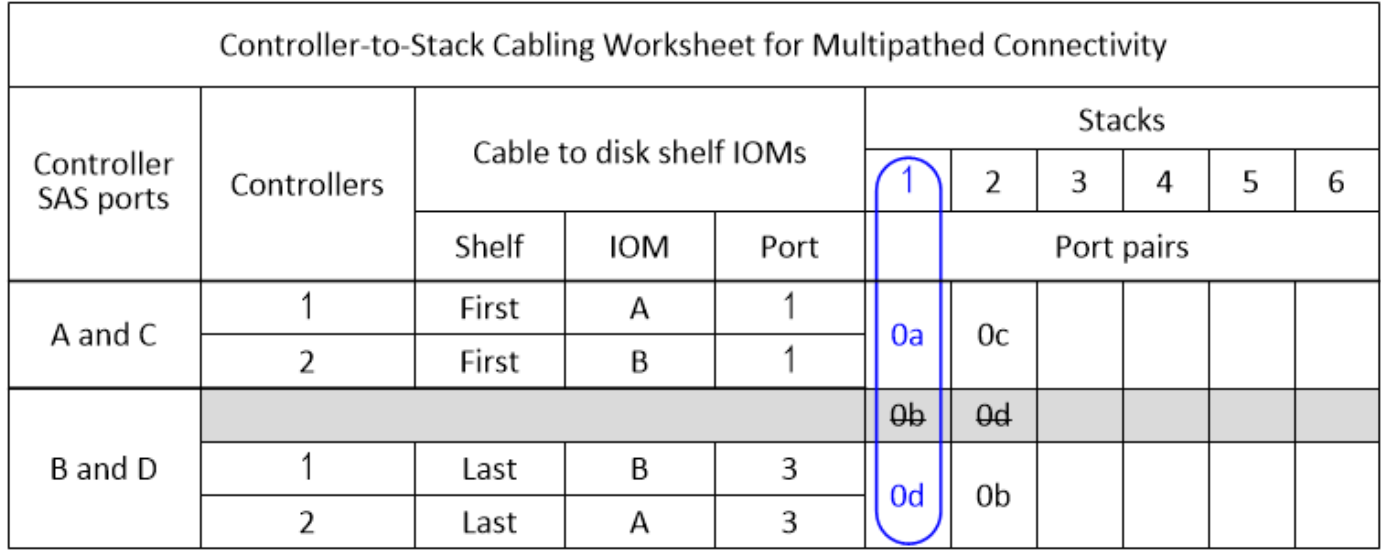

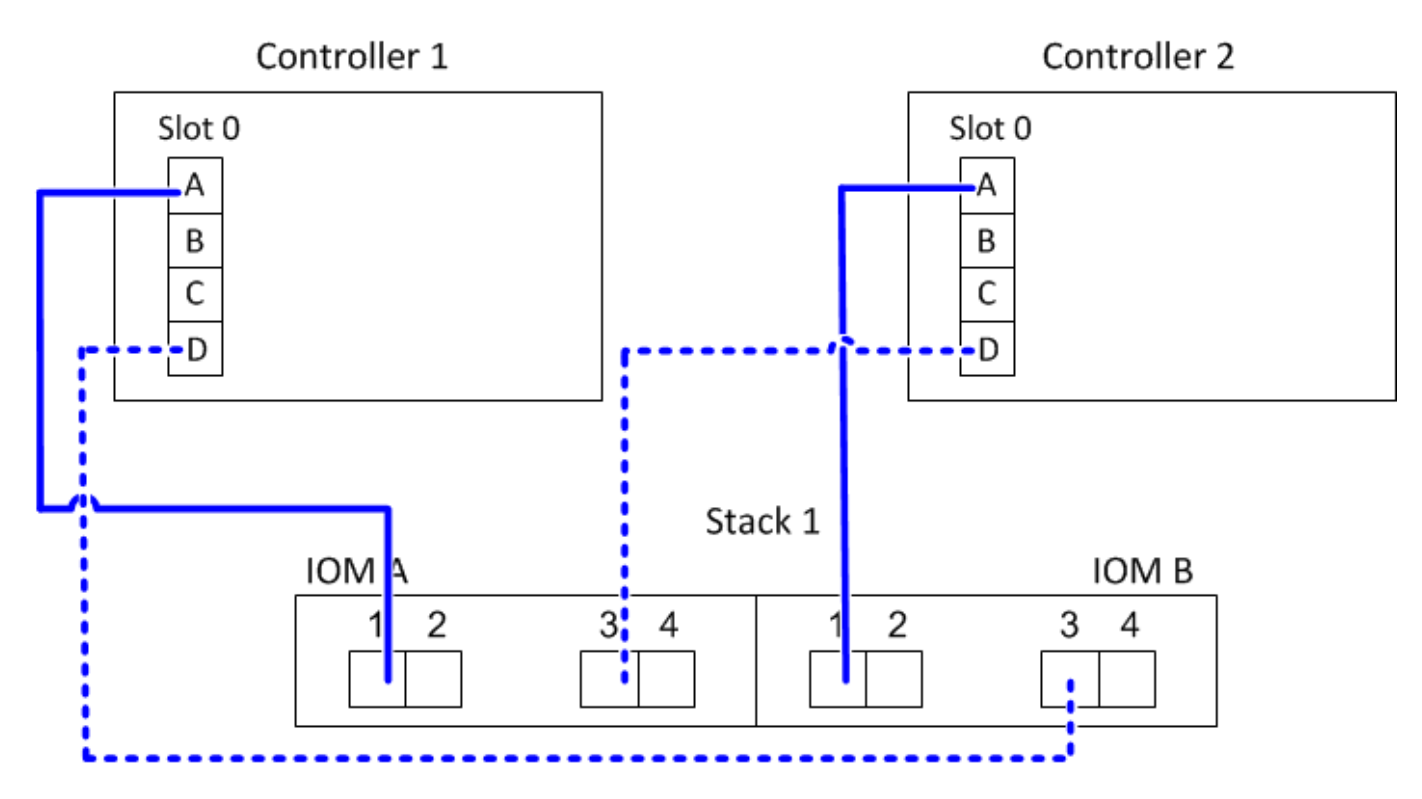

**Haute disponibilité multivoie avec quatre ports SAS intégrés et deux piles de tiroirs uniques**

La fiche suivante et l'exemple de câblage utilisent les paires de ports 0a/0d et 0C/0b :

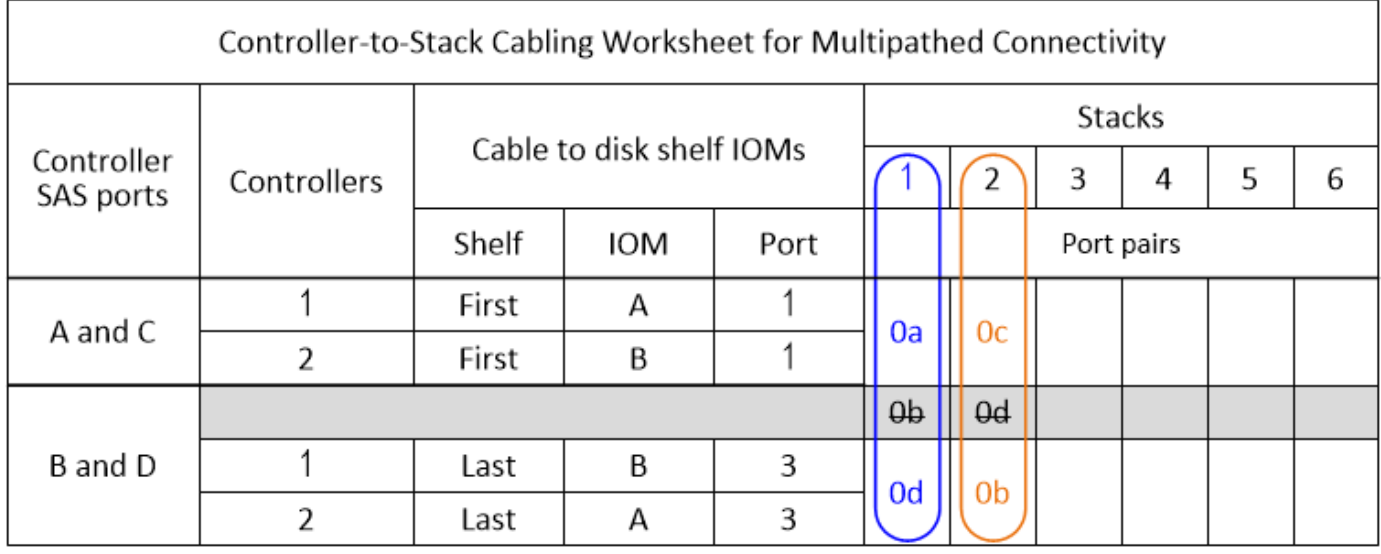

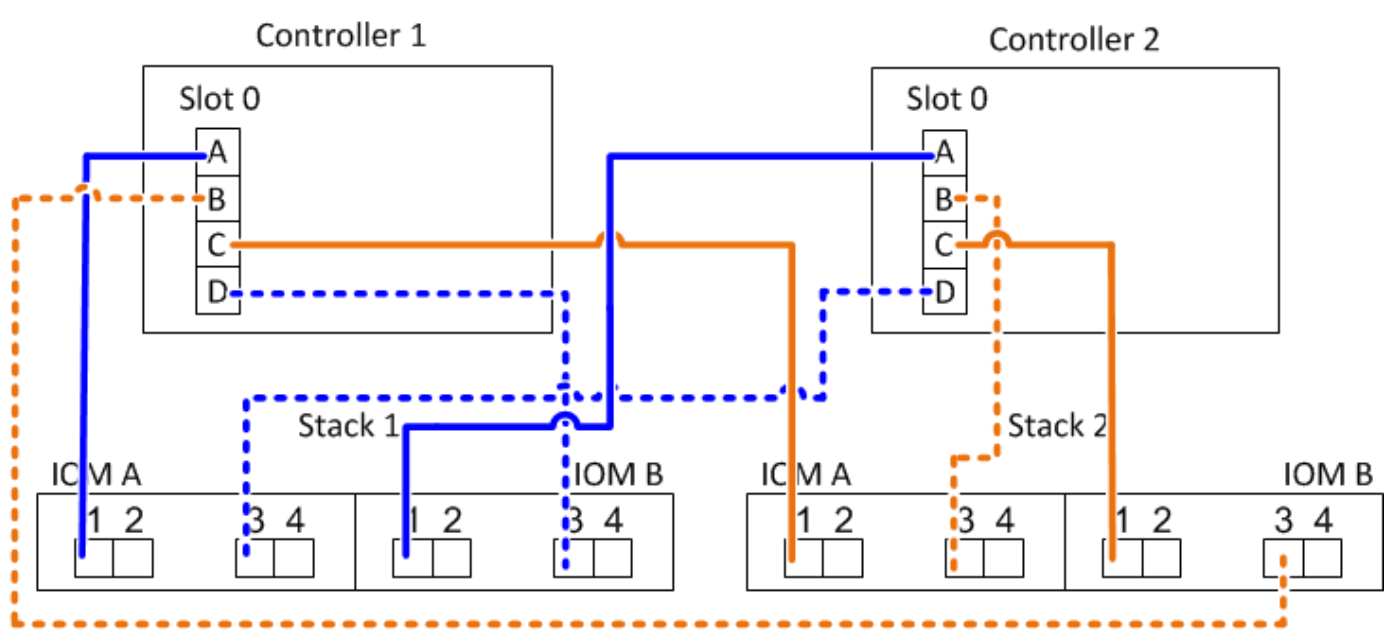

**Haute disponibilité multivoie avec quatre ports SAS intégrés, un HBA SAS à quatre ports et deux piles à tiroirs multiples**

Quatre paires de ports sont disponibles pour cette configuration : 0a/1b, 1a/0d, 0C/1D et 1c/0b. Vous pouvez câbler les paires de ports dans l'ordre dans lequel elles sont identifiées (répertoriées dans la fiche) ou vous pouvez câbler toutes les autres paires de ports (ignorer les paires de ports).

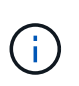

Lorsque vous avez plus de paires de ports que nécessaire pour connecter les piles du système, il est recommandé d'ignorer les paires de ports pour optimiser les ports SAS de votre système. Grâce à l'optimisation des ports SAS, vous optimisez les performances de votre système.

La fiche suivante et l'exemple de câblage présentent les paires de ports utilisées dans l'ordre dans lequel elles sont répertoriées dans la fiche : 0a/1b, 1a/0d, 0C/1D et 1c/0b.

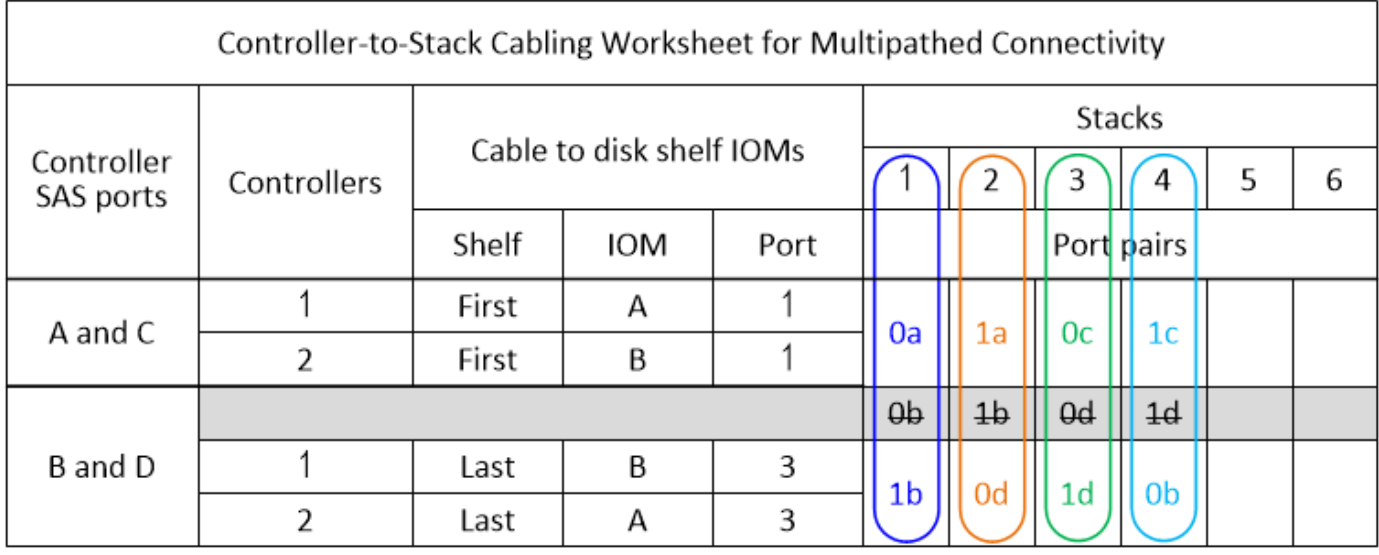

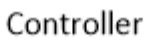

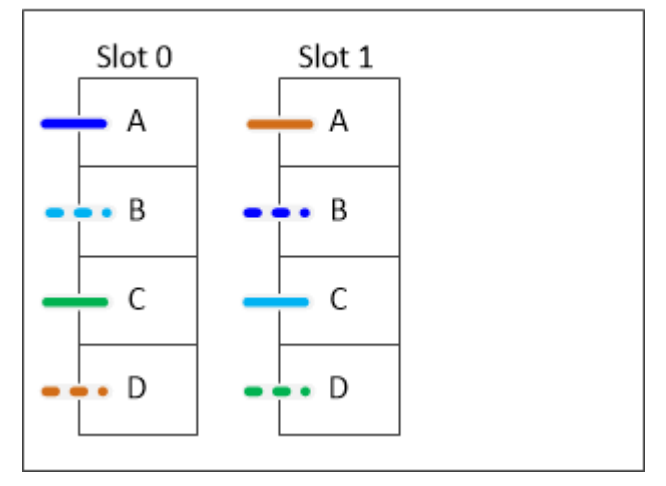

La fiche technique et l'exemple de câblage suivants montrent que les paires de ports ne sont pas utilisées les unes des autres dans la liste : 0a/1b et 0C/1D.

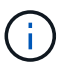

Si une troisième pile est ajoutée ultérieurement, vous utilisez la paire de ports qui a été ignorée.

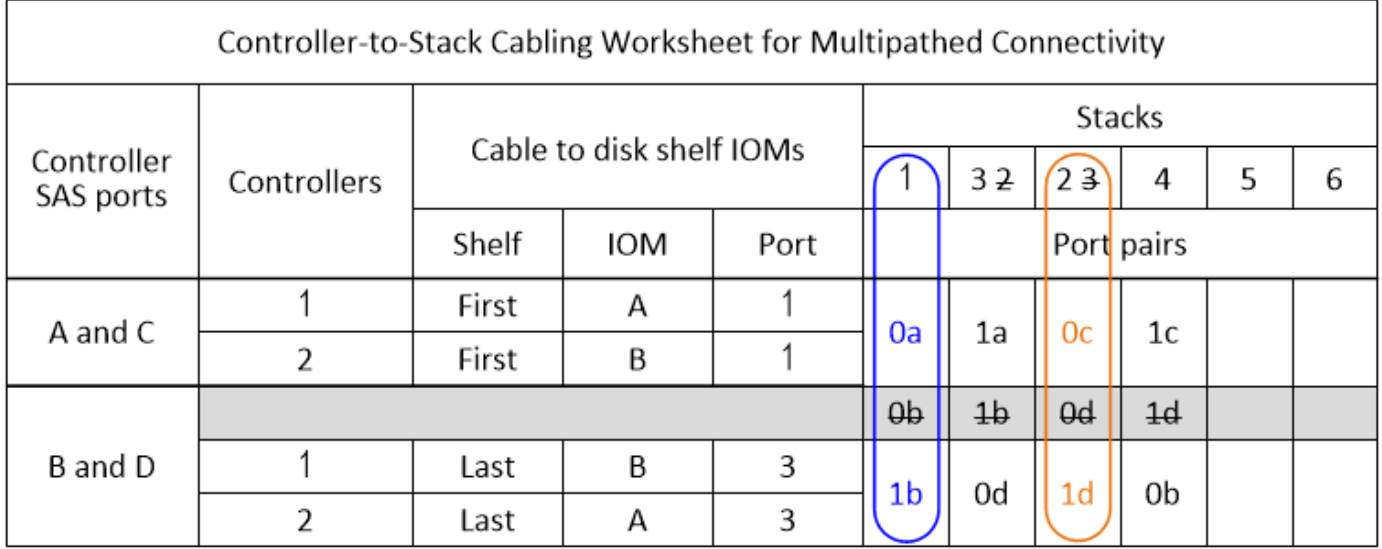

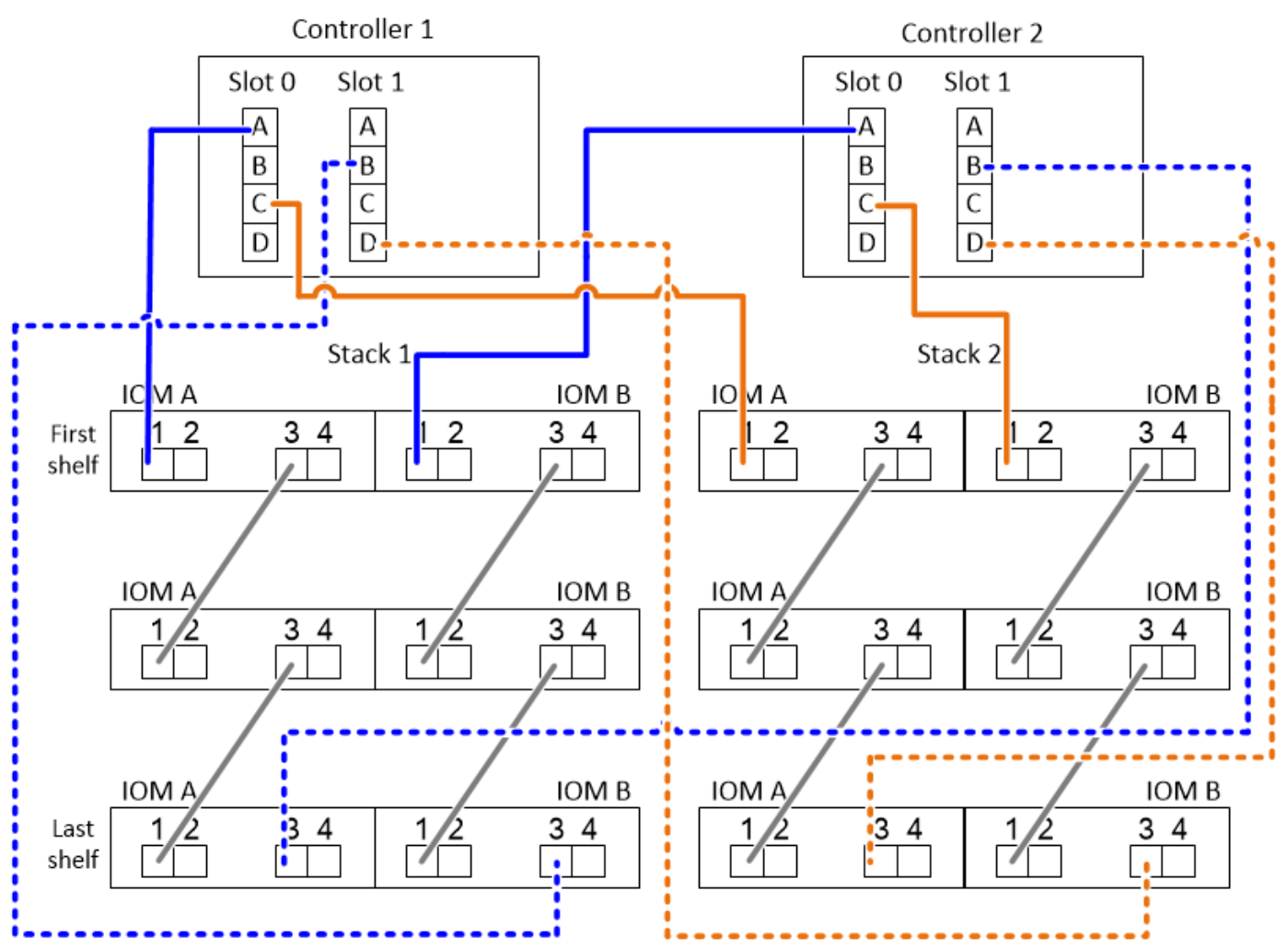

### <span id="page-67-0"></span>**Feuilles de câblage contrôleur à pile et exemples de câblage pour les plateformes avec stockage interne - tiroirs avec modules IOM12/IOM12B**

Vous pouvez utiliser les feuilles de calcul de câblage contrôleur à pile complètes et des exemples de câblage pour relier les plateformes au stockage interne.

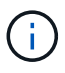

Ces informations ne s'appliquent pas aux plateformes FAS250.

- Si nécessaire, vous pouvez vous reporter à ["Concepts et règles de câblage SAS"](#page-46-0) pour plus d'informations sur les configurations prises en charge, la connectivité tiroir à tiroir et la connectivité contrôleur à tiroir.
- Les exemples de câblage montrent que les câbles reliant le contrôleur à la pile sont continus ou en pointillés pour distinguer les connexions des ports 0b/0b1 du contrôleur des connexions des ports 0a du contrôleur.

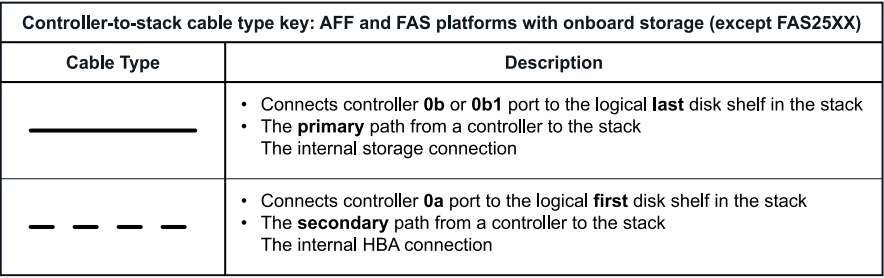

• Des exemples de câblage montrent les connexions du contrôleur à la pile et des connexions tiroir à tiroir dans deux couleurs différentes pour distinguer la connectivité via l'IOM A (domaine A) et l'IOM B (domaine B).

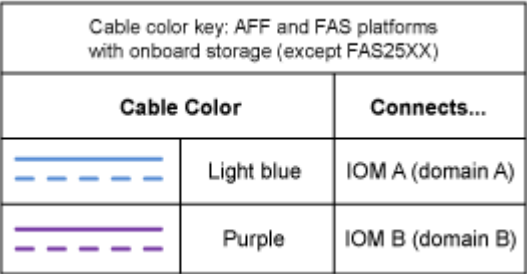

#### **Plateforme FAS2800 dans une configuration haute disponibilité multivoie sans tiroirs externes**

L'exemple suivant montre qu'aucun câblage n'est nécessaire pour obtenir la connectivité haute disponibilité multivoie :

#### FAS2800 with no external shelves Multipath HA

Controller 1

Controller 2

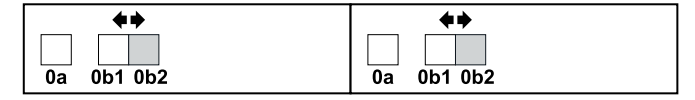

#### **Plateforme FAS2800 dans une configuration haute disponibilité à trois chemins sans tiroirs externes**

L'exemple de câblage suivant montre le câblage requis entre les deux contrôleurs pour obtenir une connectivité à trois chemins :

## FAS2800 with no external shelves Tri-path HA

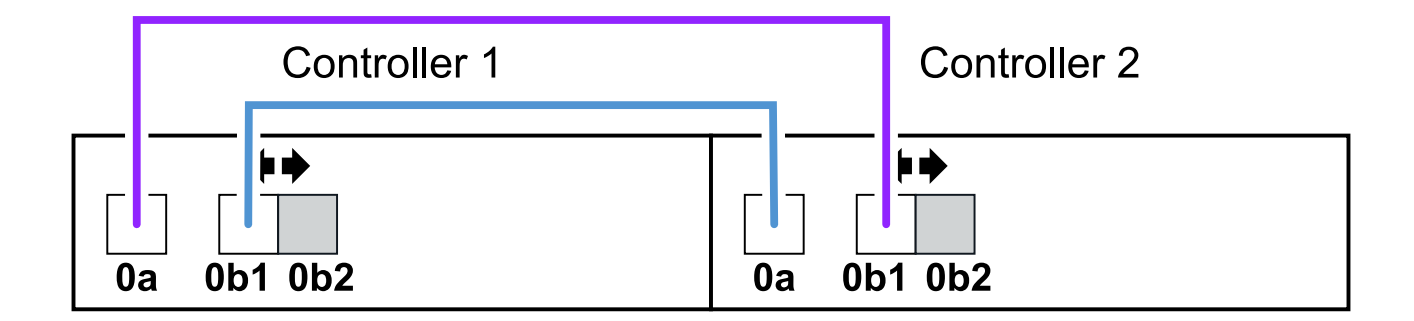

#### **Plateforme FAS2800 dans une configuration haute disponibilité à trois chemins avec une pile à plusieurs tiroirs**

La feuille de calcul et l'exemple de câblage suivants utilisent la paire de ports 0a/0b1 :

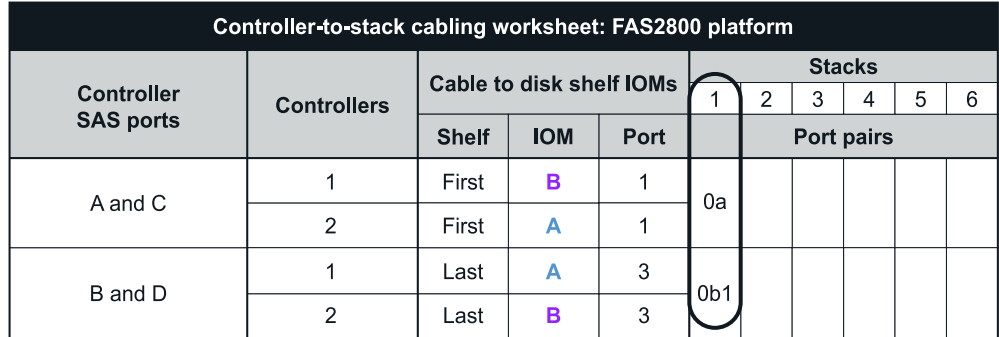

#### FAS2800 platform Tri-path HA configuration

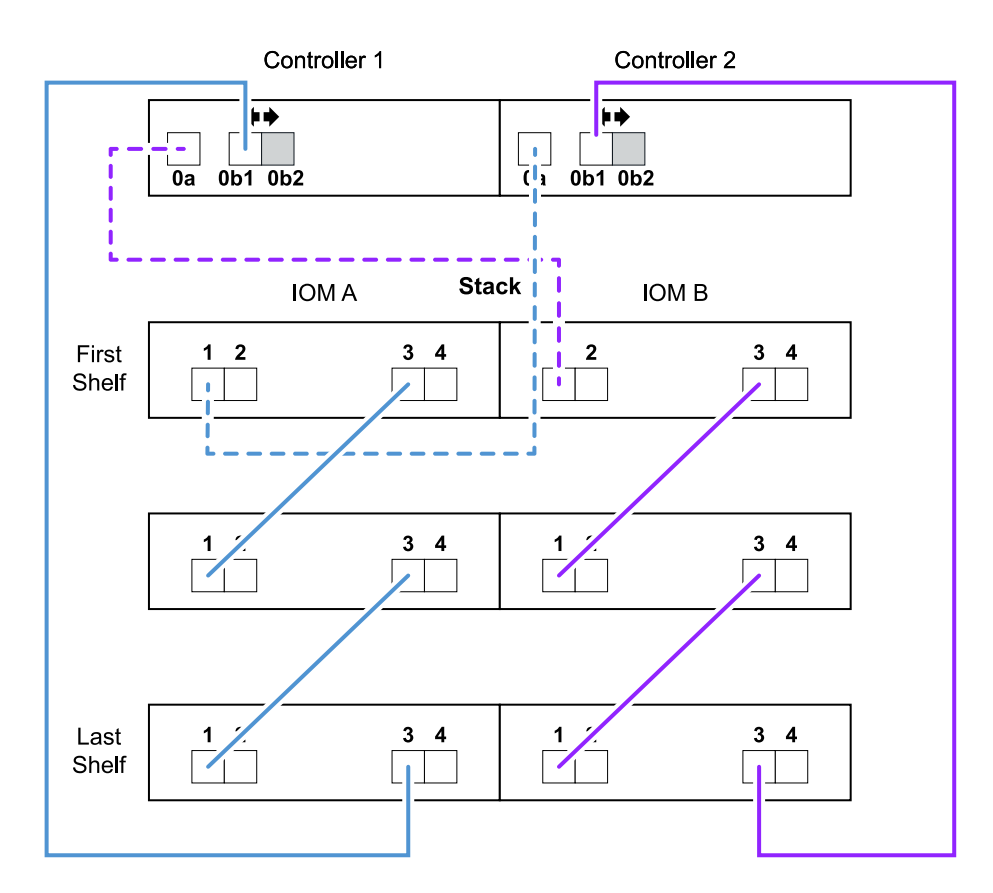

#### **Plateformes avec stockage interne dans une configuration haute disponibilité à chemins d'accès multiples avec une pile à plusieurs tiroirs**

Les exemples de fiche et de câblage suivants utilisent la paire de ports 0a/0b :

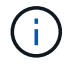

Cette section ne s'applique pas aux systèmes FAS2800 ou FAS25XX.

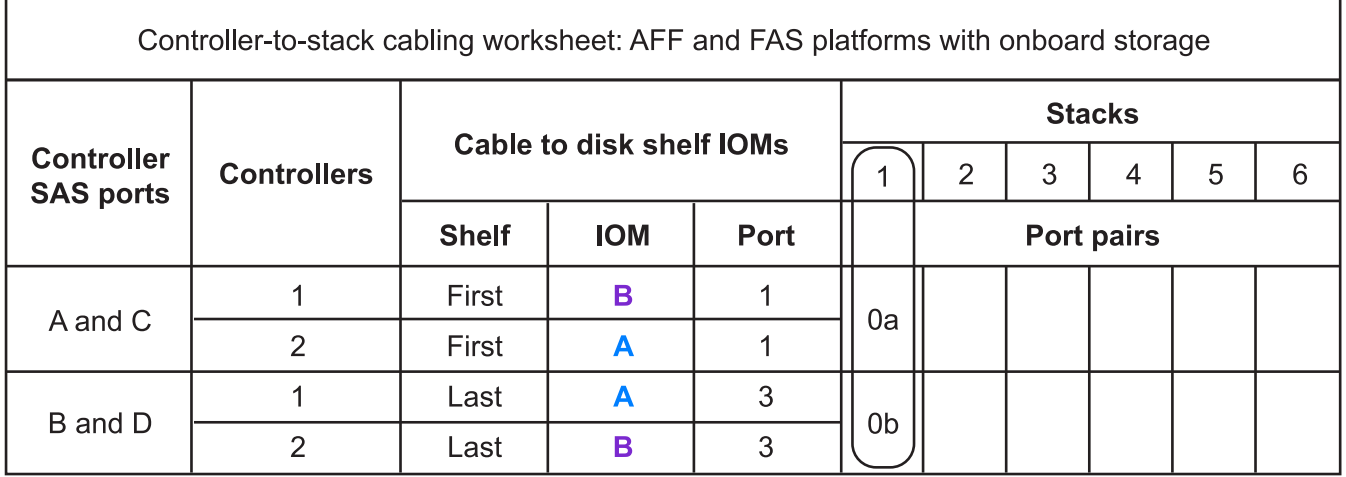

## AFF and FAS platforms with onboard storage **Mulitpath HA Configuration**

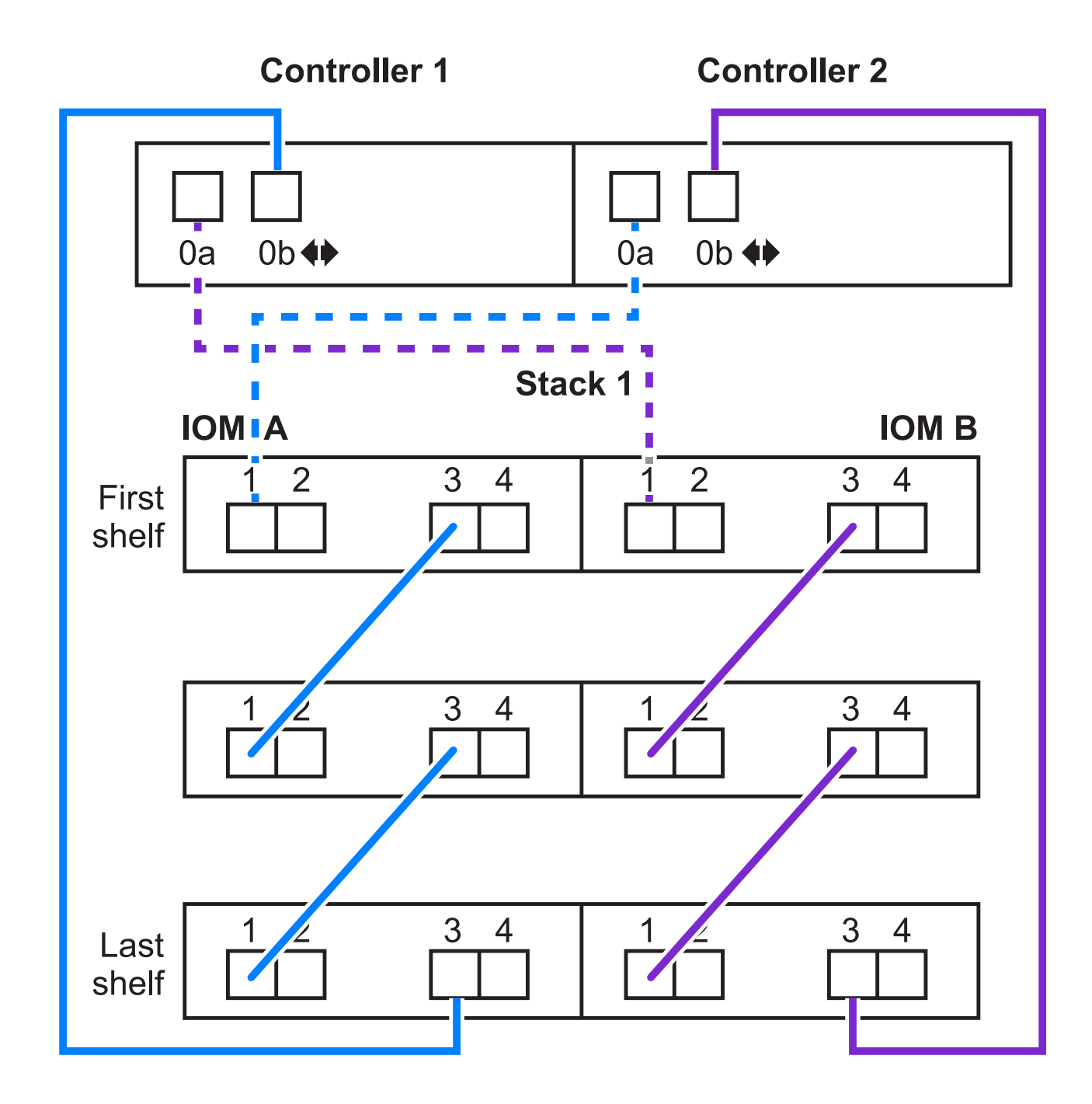

#### **La gamme FAS2600 offre une configuration à chemins d'accès multiples avec une pile à tiroirs multiples**

Les feuilles de calcul et exemples de câblage suivants utilisent la paire de ports 0a/0b.

Dans cet exemple, le contrôleur est installé dans le slot A du châssis. Lorsqu'un contrôleur se trouve dans le slot A du châssis, son port de stockage interne (0b) se trouve dans le domaine A (IOM A). Par conséquent, le port 0b doit se connecter au domaine A (IOM A) de la pile.
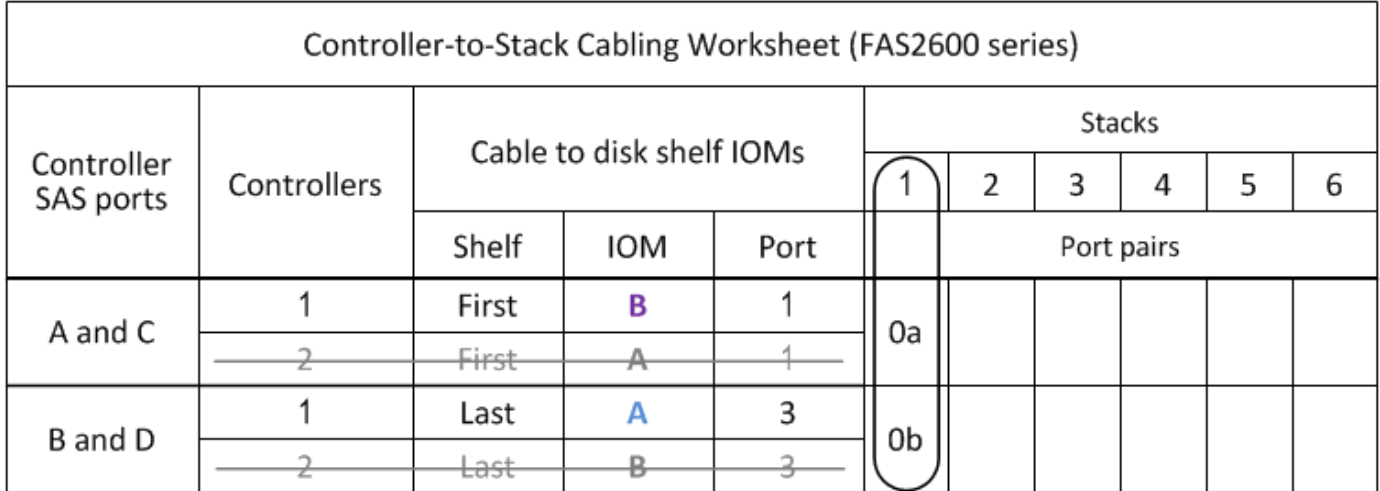

# FAS2600 series multipath configuration

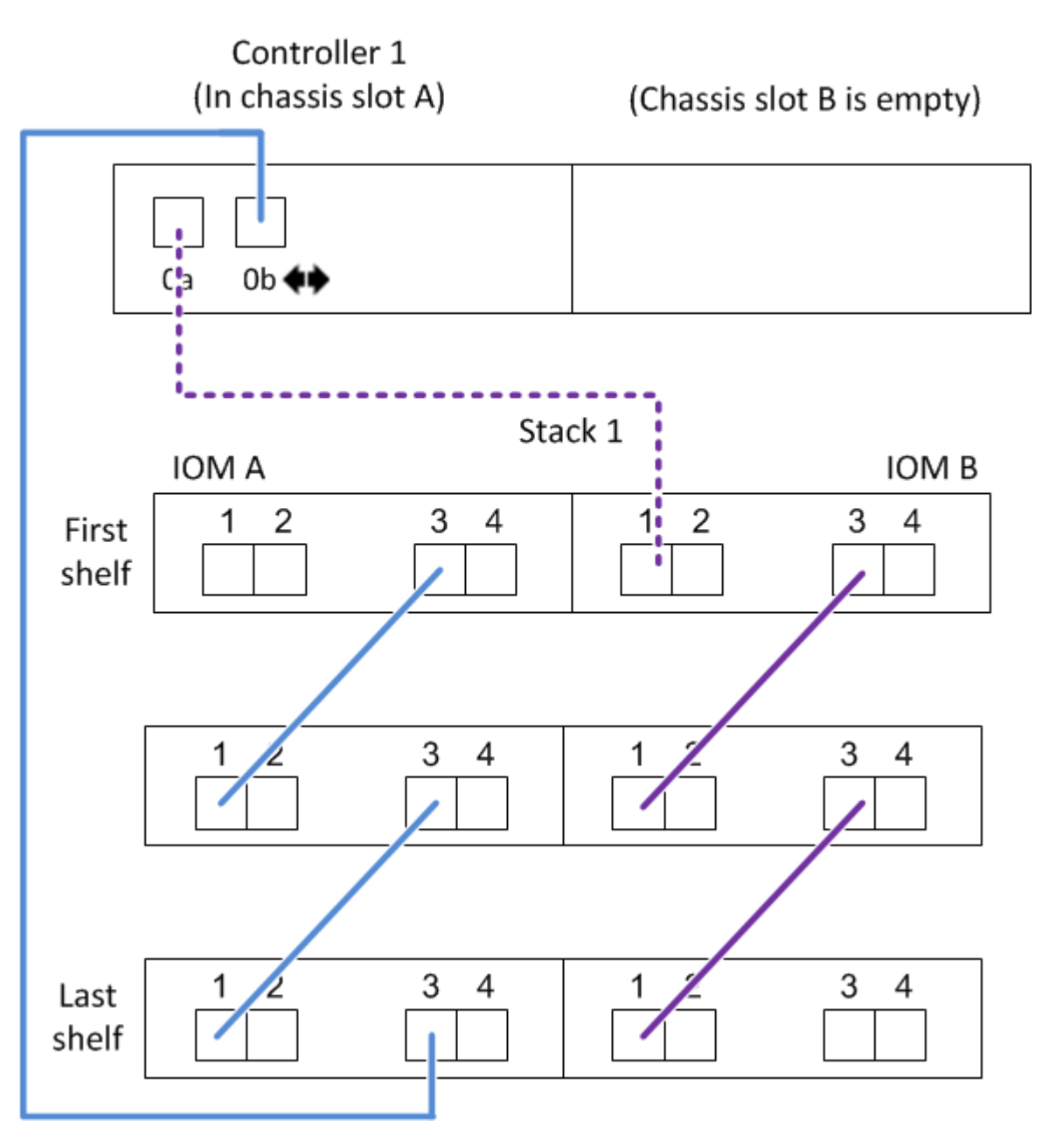

Dans cet exemple, le contrôleur est installé dans le slot B du châssis. Lorsqu'un contrôleur se trouve dans le slot B du châssis, son port de stockage interne (0b) se trouve dans le domaine B (IOM B). Par conséquent, le port 0b doit se connecter au domaine B (IOM B) de la pile.

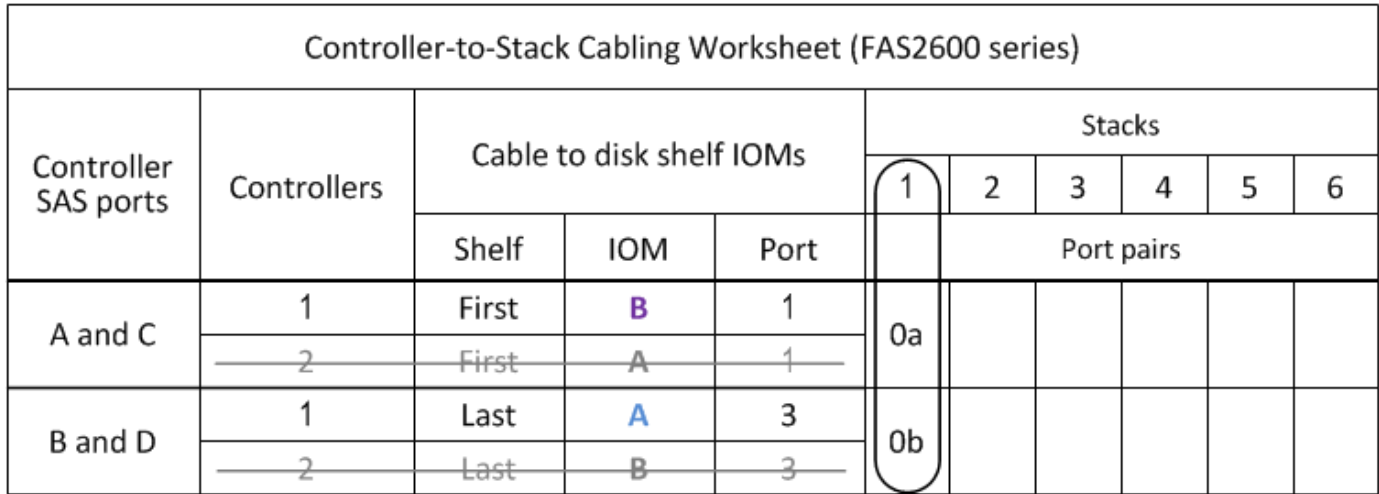

# FAS2600 series multipath configuration

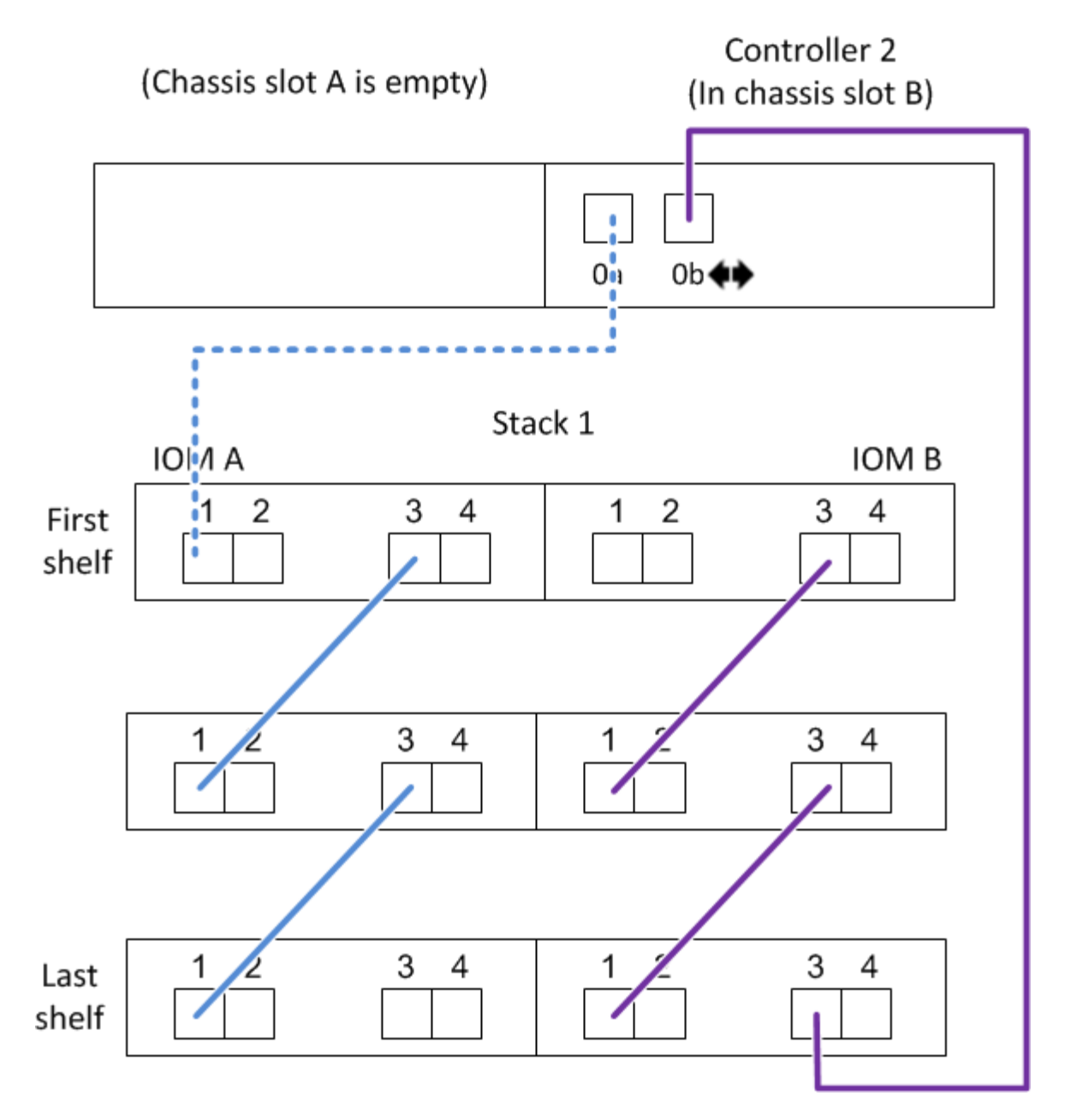

## **Fiche de câblage contrôleur à pile et exemple de câblage pour une configuration HA à quatre chemins d'accès avec deux HBA SAS à quatre ports - tiroirs avec modules IOM12/IOM12B**

Vous pouvez utiliser la fiche de câblage reliant le contrôleur et la pile, ainsi que l'exemple de câblage pour connecter une configuration haute disponibilité à quatre chemins d'accès possédant deux HBA SAS à quatre ports.

- Si nécessaire, vous pouvez vous reporter à ["Règles de câblage SAS"](#page-46-0) pour plus d'informations sur les configurations prises en charge, la convention de numérotation des connecteurs du contrôleur, la connectivité tiroir à tiroir et la connectivité contrôleur à tiroir (notamment l'utilisation de paires de ports).
- Si nécessaire, vous pouvez vous reporter à ["Comment lire une fiche technique pour relier les connexions](#page-85-0) [du contrôleur à la pile pour assurer une connectivité à quatre chemins d'accès".](#page-85-0)

• L'exemple de câblage montre les câbles du contrôleur à la pile en continu ou en pointillés afin de distinguer les connexions des ports a et C des connexions des ports B et D.

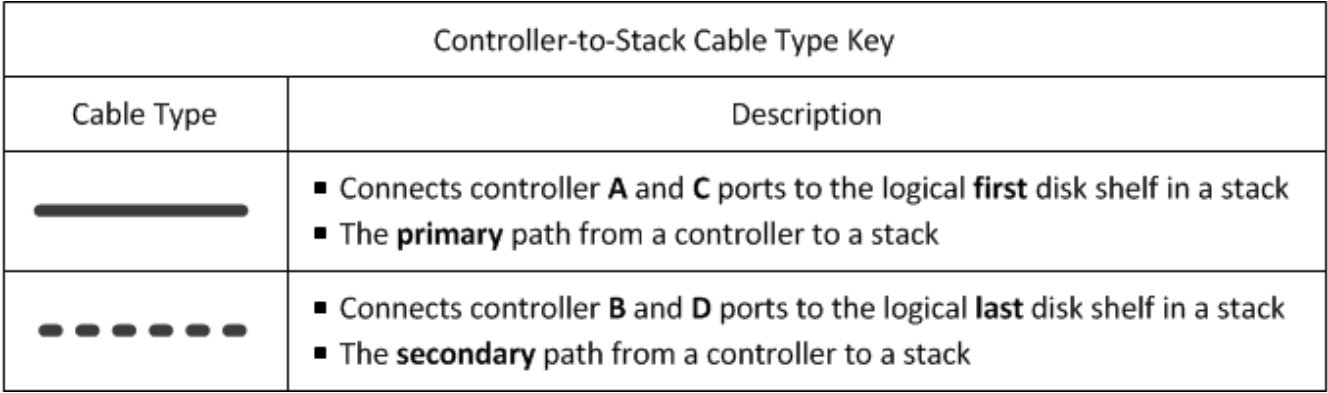

• Les câbles dans les exemples de câblage et les paires de ports correspondantes dans les feuilles de calcul sont codés par couleur pour distinguer la connectivité sur chaque pile de la paire haute disponibilité.

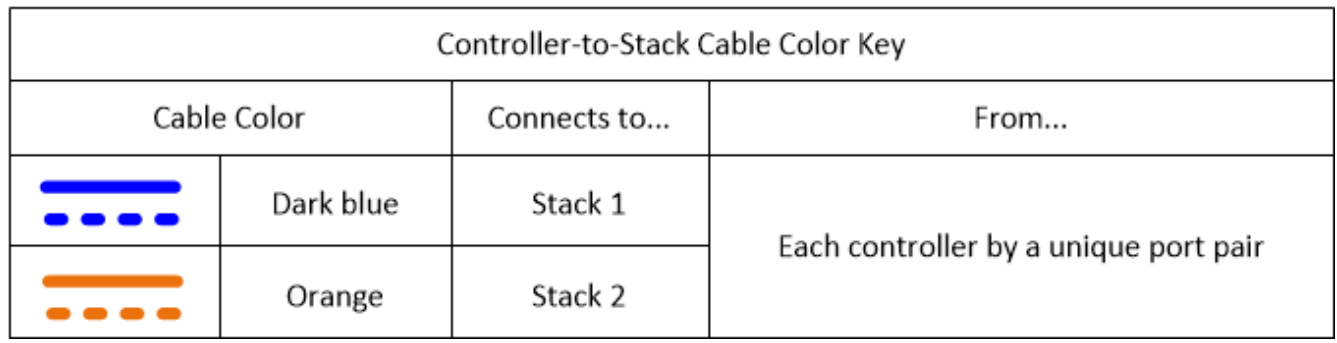

• L'exemple de câblage distingue visuellement les deux jeux de câbles multipathés nécessaires pour assurer la connectivité à 4 chemins d'accès pour chaque pile de contrôleur dans une paire haute disponibilité ou dans une configuration à un seul contrôleur.

Le premier jeu de câbles multipathed est appelé "multiple pathed". Le deuxième jeu de câbles multipathés est appelé « Quad-pathed ». Le deuxième jeu de câbles est appelé « quadruple pathed », car cette mise en place permet de bénéficier d'une connectivité à quatre ports.

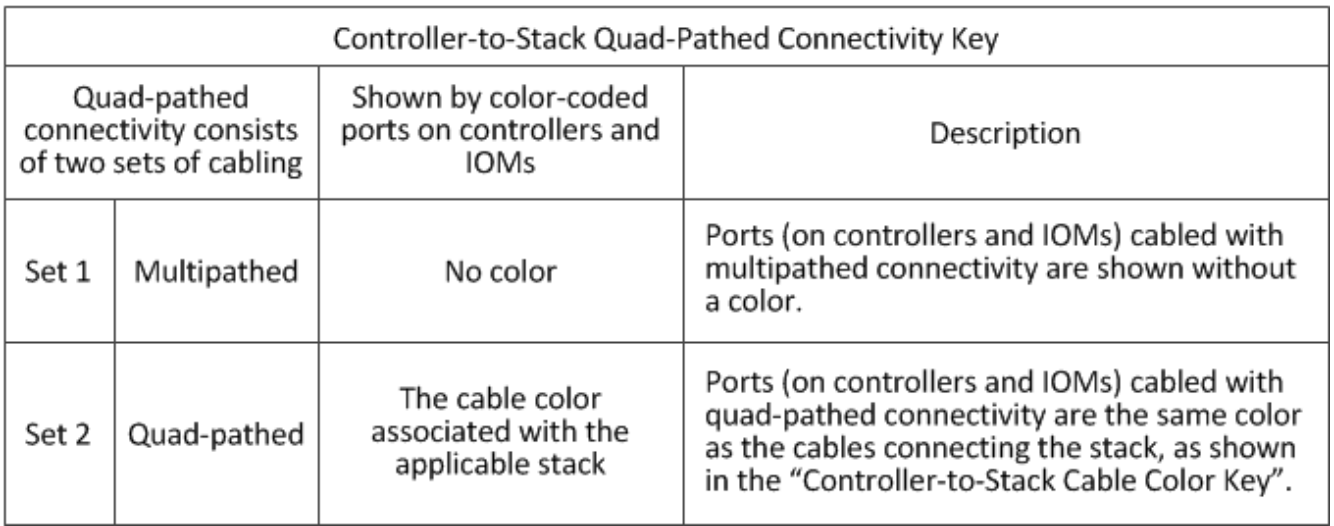

• L'exemple de feuille de calcul montre les paires de ports désignées pour un câblage multipathed ou un câblage à quatre chemins d'accès à la pile concernée.

Chaque paire de ports désignée pour le câblage multipathed est encerclée par un ovale qui est la couleur associée à la pile à laquelle elle est reliée. Chaque paire de ports désignée pour un câblage à quatre chemins d'accès est entourée d'un rectangle de la couleur associée à la pile à laquelle elle est câblée.

## **Quatre chemins d'accès haute disponibilité avec deux HBA SAS à quatre ports et deux piles à tiroirs multiples**

La fiche de travail et l'exemple de câblage suivants utilisent les paires de ports 1a/2b (multipathed) et 2a/1D (quad-pathed) pour la pile 1, et les paires de ports 1c/2d (multipathed) et 2c/1b (quad-pathed) pour la stack2.

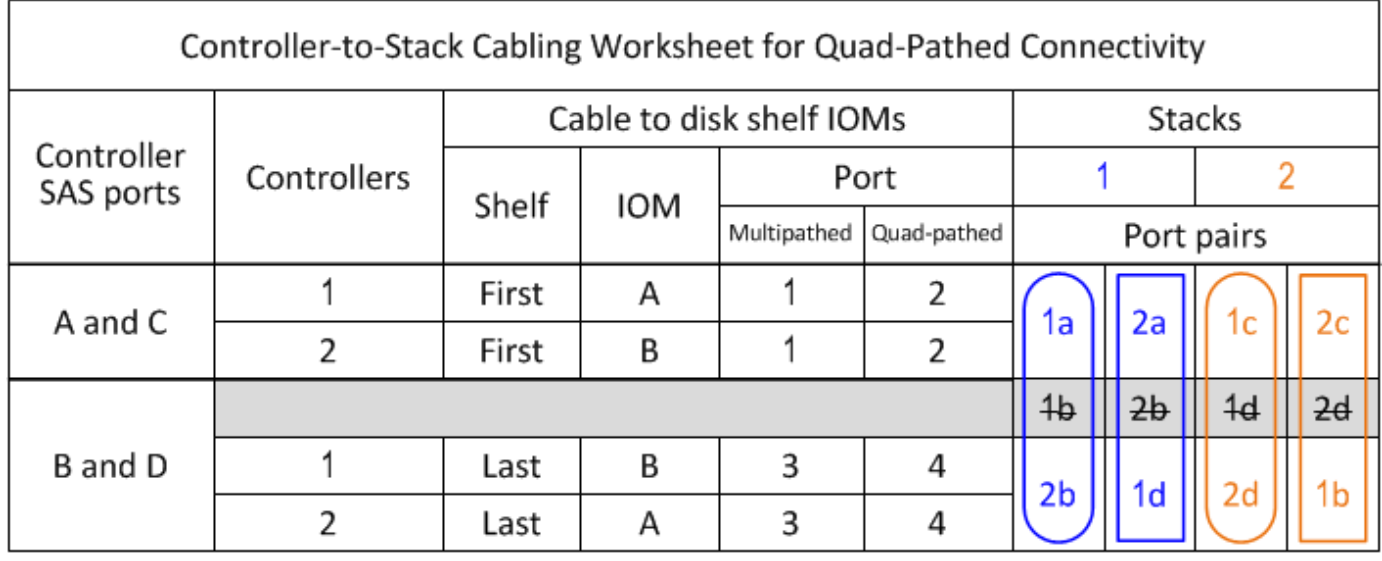

## Quad-path HA configuration

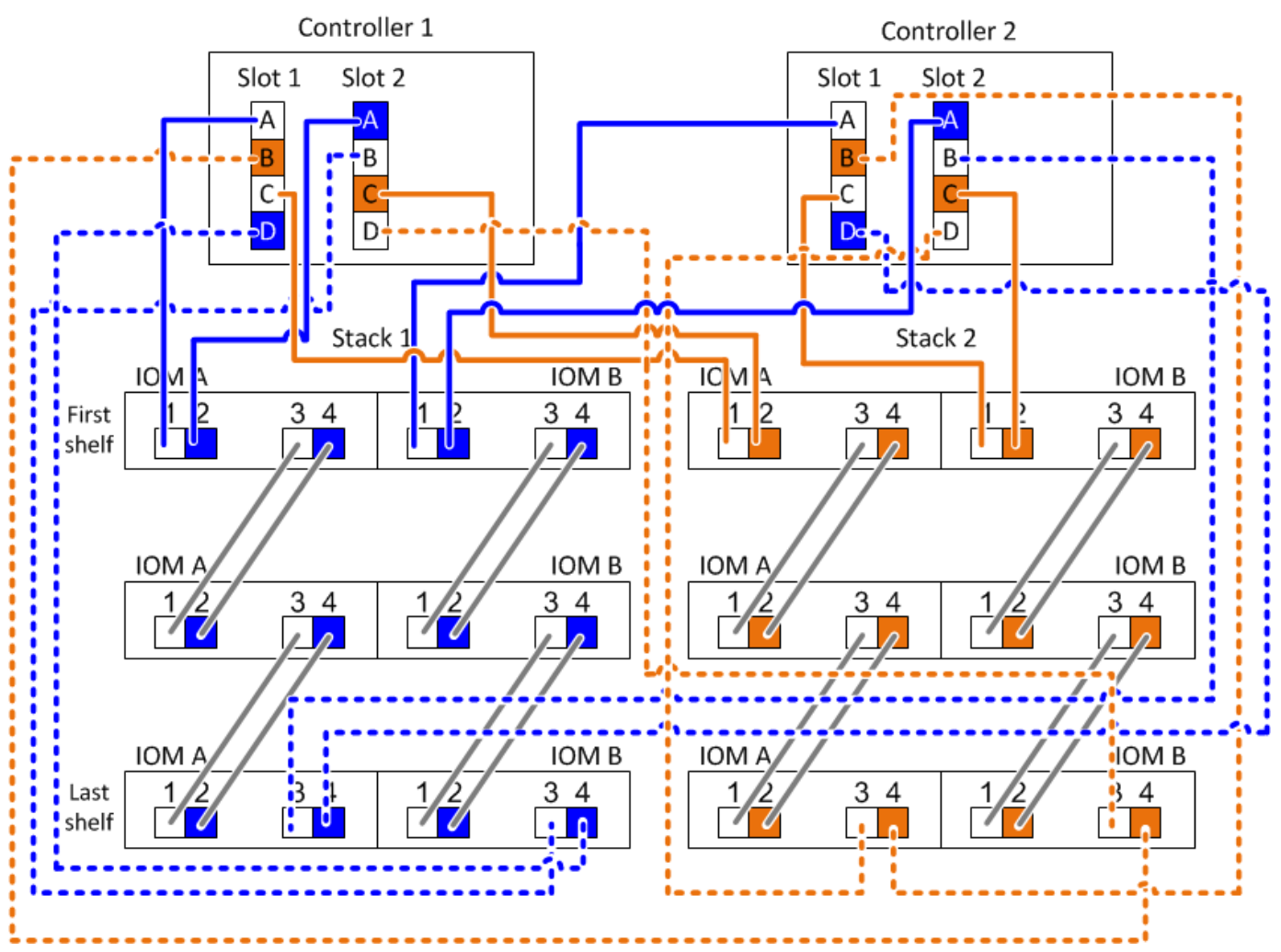

## **Modèle de fiche de câblage contrôleur à pile pour la connectivité multipathed tiroirs avec modules IOM12/IOM12B**

Dans ce modèle, vous pouvez définir les paires de ports SAS du contrôleur pour connecter les contrôleurs aux piles de tiroirs disques avec des modules IOM12/IOM12B afin d'obtenir une connectivité multipathée dans une paire haute disponibilité ou une configuration à un seul contrôleur. Vous pouvez également utiliser la fiche complétée pour vous guider à travers le câblage des connexions multipathed pour votre configuration.

## **Avant de commencer**

Si vous disposez d'une plate-forme avec stockage interne, utilisez la fiche suivante :

## ["Feuilles de câblage contrôleur à pile et exemples de câblage pour les plateformes avec stockage interne"](#page-67-0)

## **Description de la tâche**

• Ce modèle de procédure et de fiche est applicable au câblage de la connectivité multipathing pour une configuration multivoie haute disponibilité ou à chemins d'accès multiples avec une ou plusieurs piles.

Des exemples de feuilles de calcul complétées sont fournis pour les configurations haute disponibilité

multivoie et les configurations à chemins d'accès multiples.

Pour les exemples de feuille de travail, vous pouvez utiliser une configuration dotée de deux HBA SAS à quatre ports et de deux piles de tiroirs disques avec des modules IOM12/IOM12B.

- Le modèle de feuille de calcul peut contenir jusqu'à six piles. Vous devez ajouter d'autres colonnes si nécessaire.
- Si nécessaire, vous pouvez consulter le ["Concepts et règles de câblage SAS"](#page-46-0) pour plus d'informations sur les configurations prises en charge, la convention de numérotation des connecteurs du contrôleur, la connectivité tiroir à tiroir et la connectivité contrôleur à tiroir (notamment l'utilisation des paires de ports).
- Si nécessaire, après avoir terminé la fiche, vous pouvez vous reporter à ["Comment lire une fiche technique](#page-83-0) [pour relier les connexions du contrôleur à la pile pour assurer une connectivité multipathed"](#page-83-0)

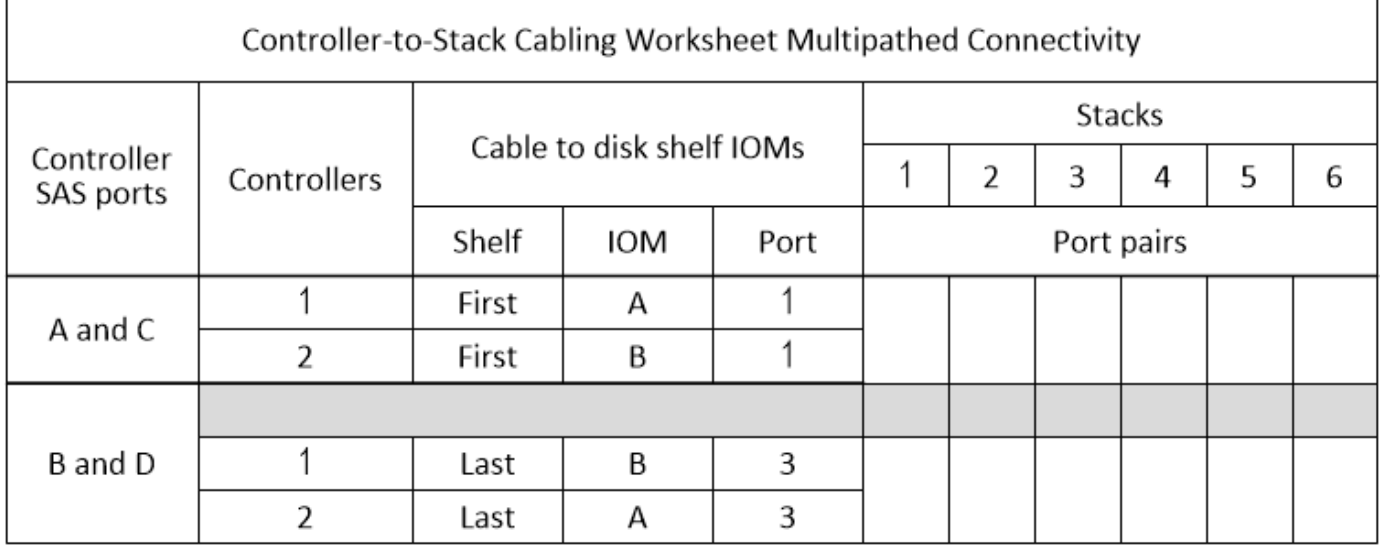

## **Étapes**

1. Dans les cases au-dessus des cases grises, répertoriez tous les ports SAS A de votre système, puis tous les ports SAS C de votre système en séquence d'emplacements (0, 1, 2, 3, etc.).

Par exemple : 1a, 2a, 1c, 2c

2. Dans les cases grises, énumérez tous les ports SAS B de votre système, puis tous les ports SAS D de votre système en séquence d'emplacements (0, 1, 2, 3, etc.).

Par exemple : 1b, 2b, 1D, 2d

3. Dans les zones situées sous les zones grises, réécrire la liste des ports D et B de sorte que le premier port de la liste soit déplacé à la fin de la liste.

Par exemple : 2b, 1D, 2d, 1b

4. Entourez (désignez) une paire de ports pour chaque pile.

Lorsque toutes les paires de ports sont utilisées pour raccorder les piles de votre système, entourez-les de paires de ports dans l'ordre dans lequel elles sont définies (répertoriées) dans la fiche.

Par exemple, dans une configuration haute disponibilité multivoie avec huit ports SAS et quatre piles, la paire de ports 1a/2b est câblée sur la pile 1, la paire de ports 2a/1D est câblée sur la pile 2, la paire de ports 1c/2d est câblée sur stack3 et la paire de ports 2c/1b est câblée sur la pile 4.

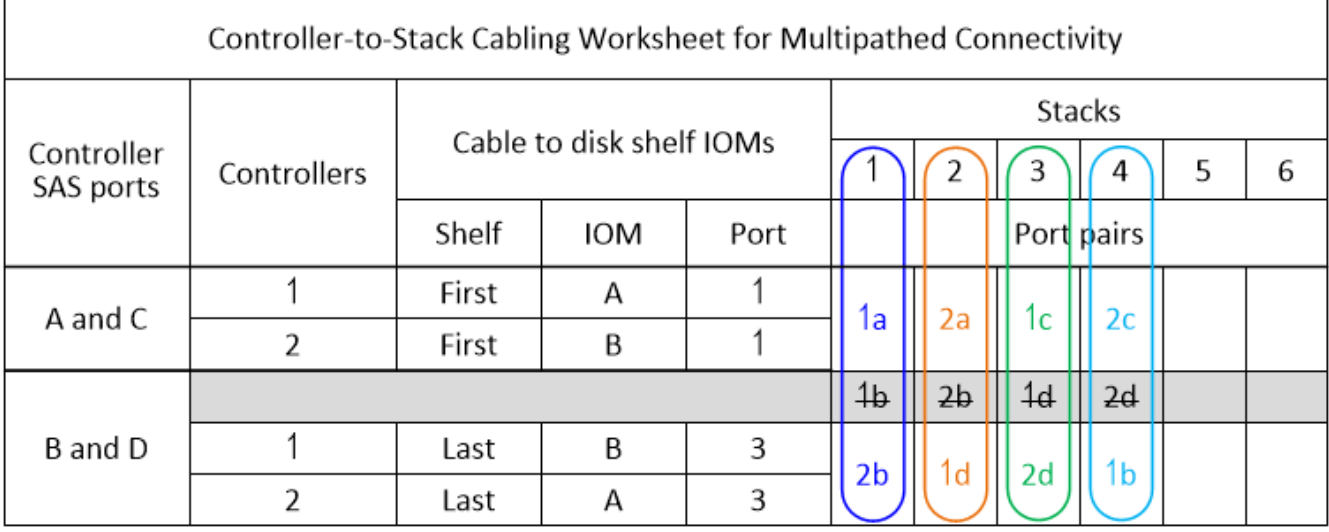

Lorsque toutes les paires de ports ne sont pas nécessaires pour raccorder les piles de votre système, ignorez les paires de ports (utilisez toutes les autres paires de ports).

Par exemple, dans une configuration haute disponibilité multivoie avec huit ports SAS et deux piles, la paire de ports 1a/2b est câblée sur la pile 1 et la paire de ports 1c/2d est câblée sur la pile 2. Si deux piles supplémentaires sont ajoutées à chaud ultérieurement, la paire de ports 2a/1d est câblée sur la pile 3 et la paire de ports 2c/1b est câblée sur la pile 4.

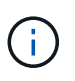

Lorsque vous avez plus de paires de ports que nécessaire pour connecter les piles du système, il est recommandé d'ignorer les paires de ports pour optimiser les ports SAS de votre système. Grâce à l'optimisation des ports SAS, vous optimisez les performances de votre système.

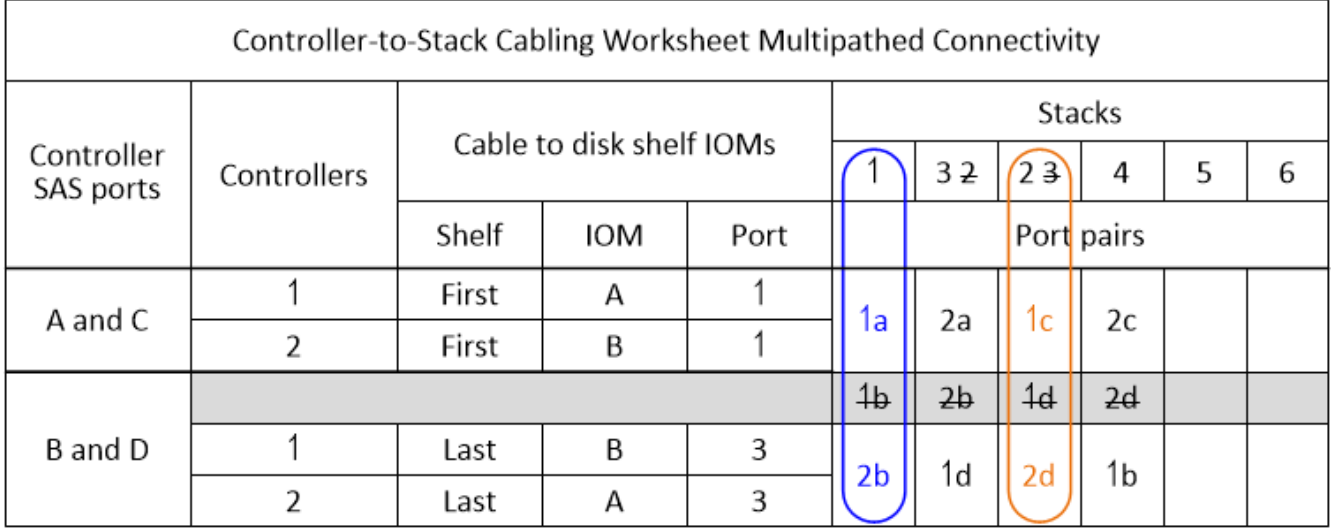

Vous pouvez utiliser la fiche complétée pour connecter les câbles de votre système.

5. Si vous disposez d'une configuration à un seul contrôleur (multivoie), cross les informations du contrôleur 2.

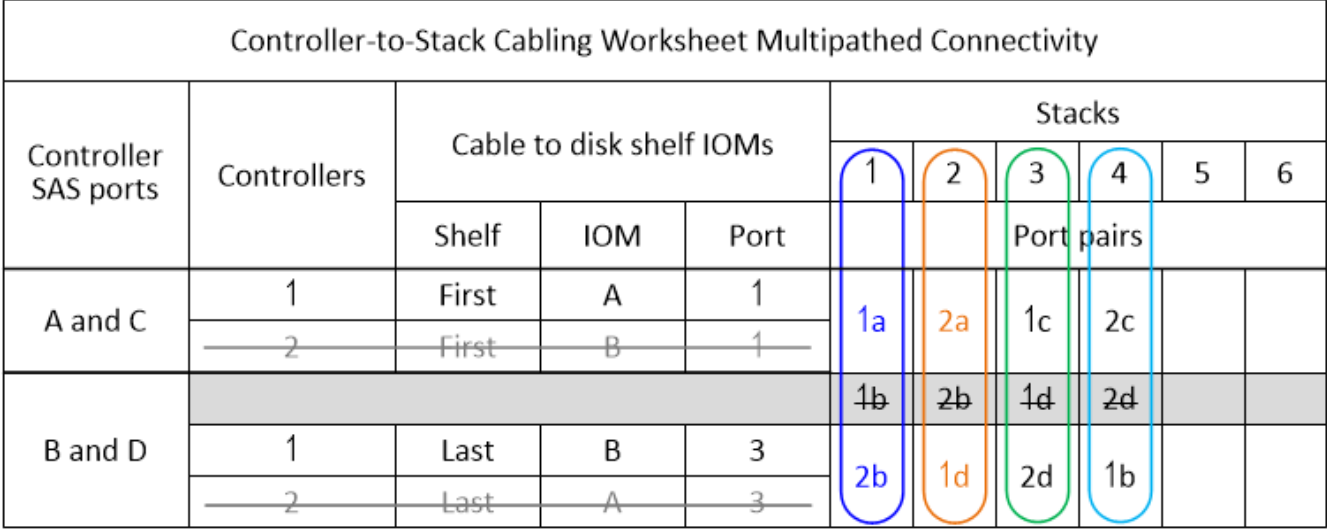

Vous pouvez utiliser la fiche complétée pour connecter les câbles de votre système.

## **Modèle de fiche de câblage contrôleur à pile pour la connectivité à quatre chemins d'accès - tiroirs avec modules IOM1/IOM12B2**

Dans ce modèle, vous pouvez définir les paires de ports SAS du contrôleur pour connecter les contrôleurs aux piles de tiroirs disques avec des modules IOM12/IOM12B afin d'obtenir une connectivité à quatre ports dans une paire haute disponibilité ou une configuration à un seul contrôleur. Vous pouvez également utiliser la fiche de travail complétée pour vous guider à travers le câblage des connexions à quatre ports pour votre configuration.

## **Sur sa tâche**

• Ce modèle de procédure et de fiche est applicable au câblage de la connectivité à quatre chemins d'accès pour une configuration haute disponibilité à quatre chemins d'accès ou à quatre chemins avec une ou plusieurs piles.

Vous trouverez des exemples de feuilles de calcul terminées pour les configurations à quatre chemins d'accès haute disponibilité et à quatre chemins d'accès.

Pour les exemples de feuille de travail, vous pouvez utiliser une configuration dotée de deux HBA SAS à quatre ports et de deux piles de tiroirs disques avec des modules IOM12/IOM12B.

- Le modèle de feuille de calcul peut contenir jusqu'à deux piles. Vous devez ajouter d'autres colonnes si nécessaire.
- La connectivité à quatre chemins d'accès pour les connexions contrôleur-pile se compose de deux jeux de câbles multipathés : le premier jeu de câbles est appelé « Multifpathed » ; le second jeu de câbles est appelé « quadruple pathed ».

Ce deuxième jeu de câbles est appelé « quadruple paths », car ce jeu de câbles vous offre la connectivité à quatre ports d'un contrôleur vers une pile d'une paire haute disponibilité ou d'une configuration à un seul contrôleur.

• Les ports 1 et 3 IOM du tiroir disque sont toujours utilisés pour le câblage multipathed et les ports IOM 2 et 4 sont toujours utilisés pour le câblage à quatre chemins d'accès, comme désignés par les en-têtes de

colonne de la fiche.

• Dans les exemples de fiche, les paires de ports sont désignées pour un câblage multipathed ou un câblage à quatre chemins d'accès à la pile concernée.

Chaque paire de ports désignée pour le câblage multipathed est encerclée par un ovale qui est la couleur associée à la pile à laquelle elle est reliée. Chaque paire de ports désignée pour un câblage à quatre chemins d'accès est entourée d'un rectangle de la couleur associée à la pile à laquelle elle est câblée. La pile 1 est associée à la couleur bleue ; la pile 2 est associée à la couleur orange.

- Si nécessaire, vous pouvez vous reporter à ["Concepts et règles de câblage SAS"](#page-46-0) pour plus d'informations sur la convention de numérotation des connecteurs du contrôleur, la connectivité tiroir à tiroir et la connectivité contrôleur à tiroir (notamment l'utilisation des paires de ports).
- Si nécessaire, après avoir terminé la fiche, vous pouvez vous reporter à ["Comment lire une fiche technique](#page-85-0) [pour relier les connexions du contrôleur à la pile pour assurer une connectivité à quatre chemins d'accès"](#page-85-0).

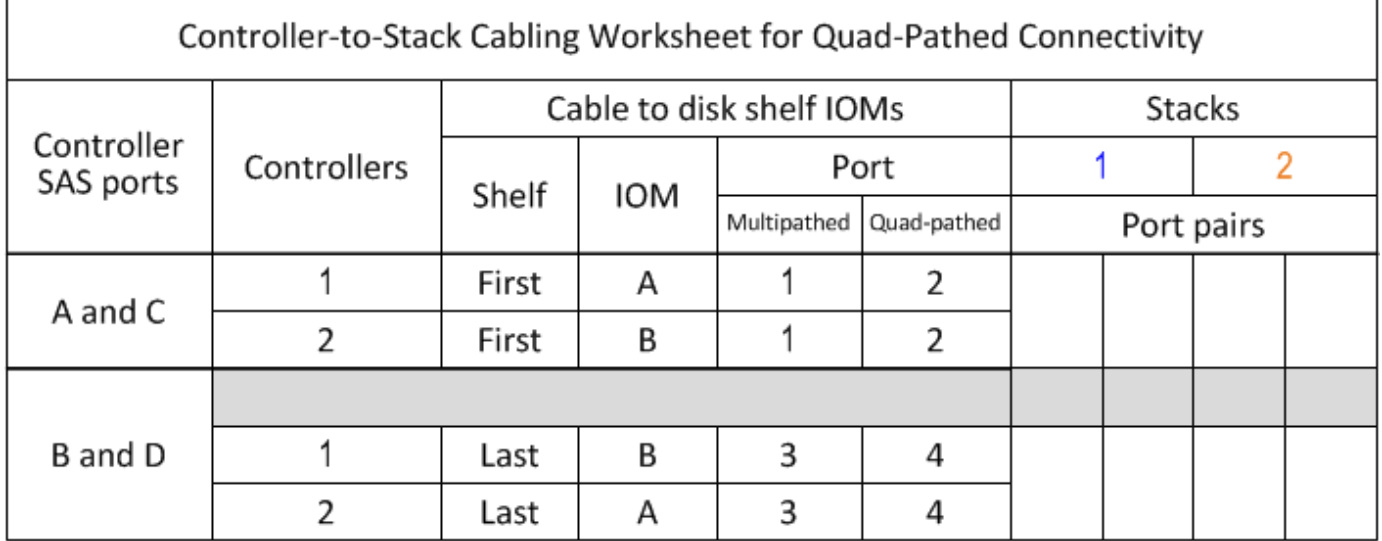

#### **Étapes**

1. Dans les cases au-dessus des cases grises, répertoriez tous les ports SAS A de votre système, puis tous les ports SAS C de votre système en séquence d'emplacements (0, 1, 2, 3, etc.).

Par exemple : 1a, 2a, 1c, 2c

2. Dans les cases grises, énumérez tous les ports SAS B de votre système, puis tous les ports SAS D de votre système en séquence d'emplacements (0, 1, 2, 3, etc.).

Par exemple : 1b, 2b, 1D, 2d

3. Dans les zones situées sous les zones grises, réécrire la liste des ports D et B de sorte que le premier port de la liste soit déplacé à la fin de la liste.

Par exemple : 2b, 1D, 2d, 1b

4. Identifiez les deux ensembles de paires de ports à connecter à la pile 1 en traçant un ovale autour du premier ensemble de paires de ports et un rectangle autour du second ensemble de paires de ports.

Ces deux jeux de câbles sont nécessaires pour atteindre une connectivité à quatre ports entre chaque contrôleur et la pile 1 de votre paire haute disponibilité ou de votre configuration à un seul contrôleur.

L'exemple suivant utilise la paire de ports 1a/2b pour le câblage multipathed et la paire de ports 2a/1d pour le câblage à quatre ports sur la pile 1.

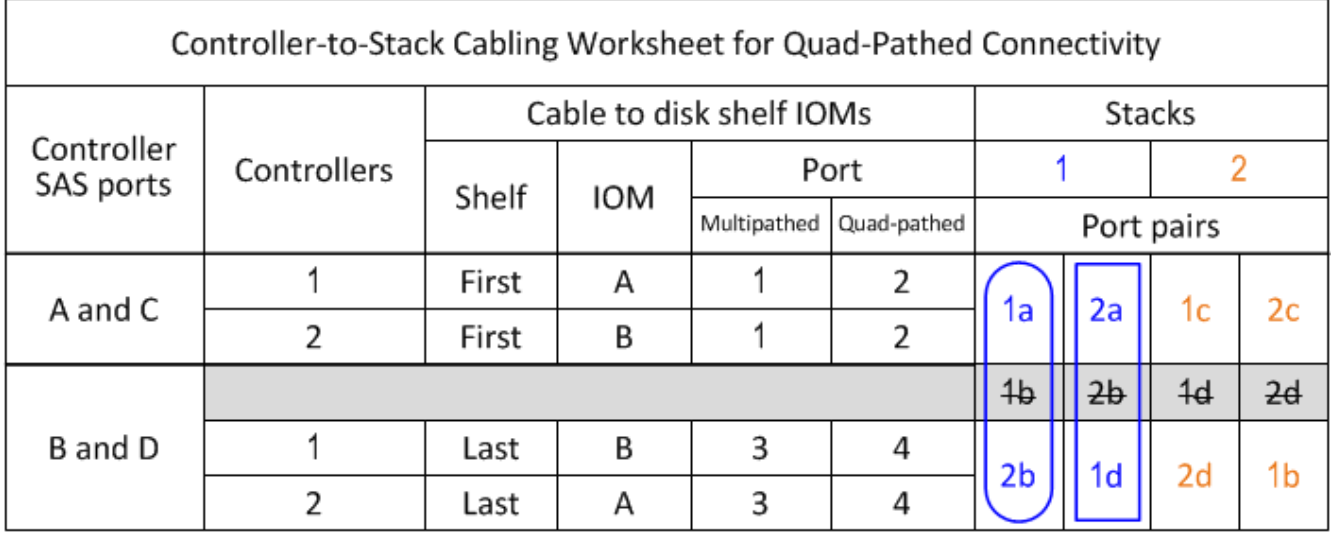

5. Identifiez les deux ensembles de paires de ports à connecter à la pile 2 en traçant un ovale autour du premier ensemble de paires de ports et un rectangle autour du second ensemble de paires de ports.

Ces deux jeux de câbles sont nécessaires pour atteindre une connectivité à quatre ports entre chaque contrôleur et la pile 1 de votre paire haute disponibilité ou de votre configuration à un seul contrôleur.

L'exemple suivant utilise la paire de ports 1c/2d pour le câblage multipathed et la paire de ports 2c/1b pour le câblage à quatre chemins d'accès à la pile 2.

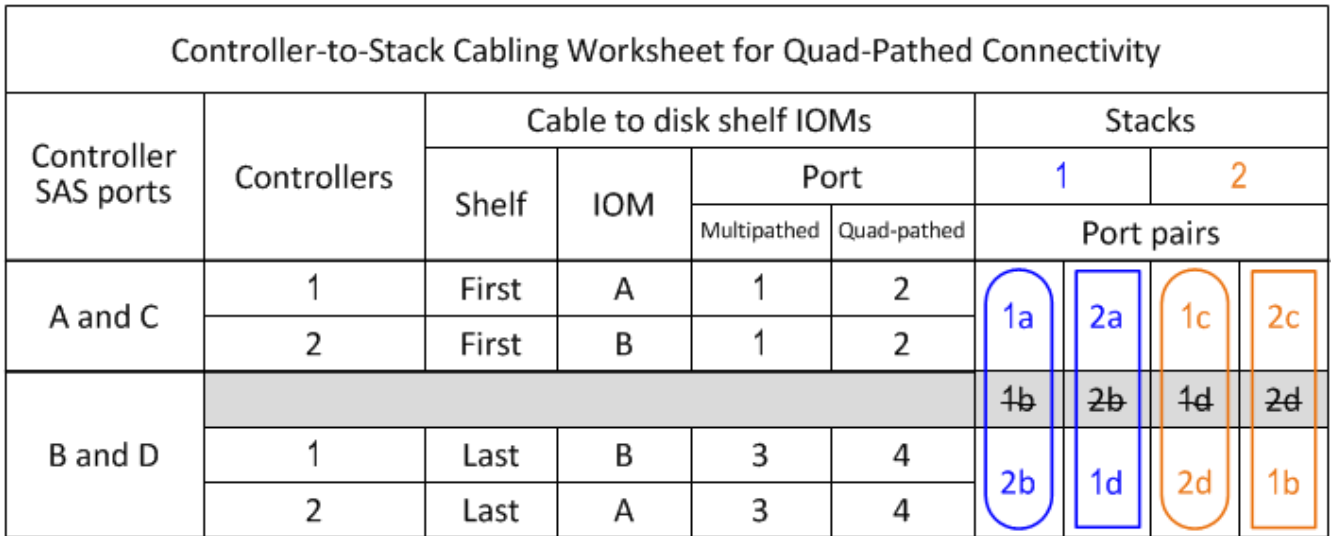

6. Si vous disposez d'une configuration à quatre chemins (un seul contrôleur), cross les informations du contrôleur 2; il vous suffit d'avoir les informations du contrôleur 1 pour connecter les câbles du contrôleur à la pile.

L'exemple suivant montre que les informations du contrôleur 2 sont crossed out.

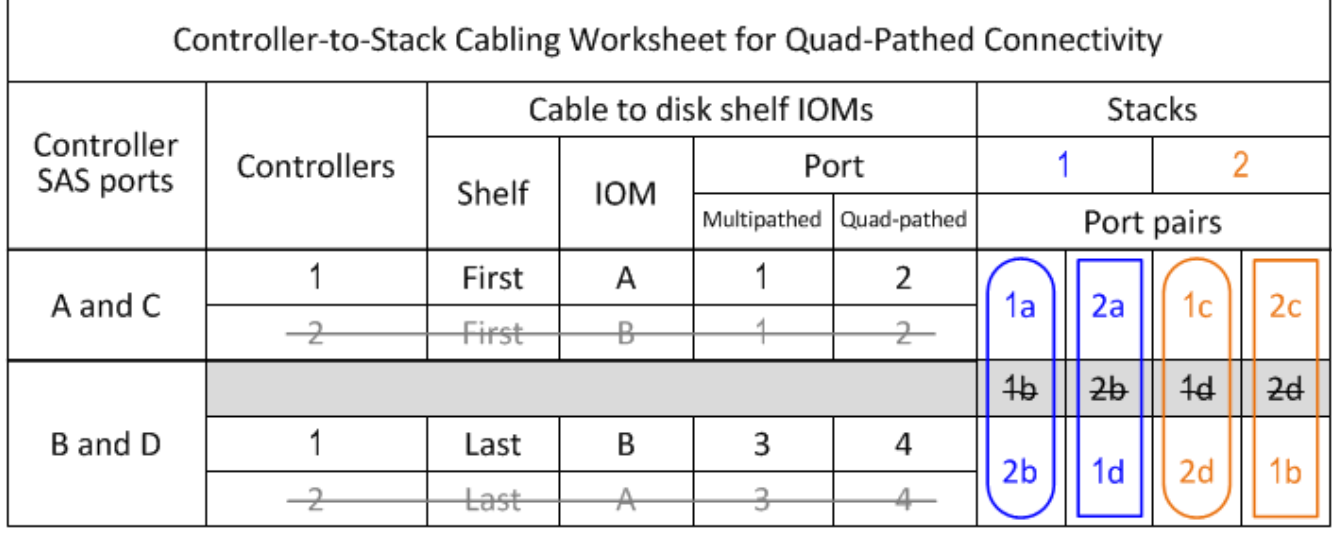

## <span id="page-83-0"></span>**Comment lire une fiche technique pour raccorder les connexions contrôleur-pile pour la connectivité multipathed - tiroirs avec modules IOM12/IOM12B**

Cet exemple vous guide à travers la lecture et l'application d'une fiche complète pour relier les connexions contrôleur-pile des tiroirs disques avec des modules IOM12/IOM12B pour une connectivité multipathed.

#### **Avant de commencer**

Si vous disposez d'une plate-forme avec stockage interne, utilisez la fiche suivante :

["Feuilles de câblage contrôleur à pile et exemples de câblage pour les plateformes avec stockage interne"](#page-67-0)

#### **Description de la tâche**

• Cette procédure référence la fiche technique et l'exemple de câblage suivants pour démontrer comment lire une fiche permettant de raccorder les connexions entre le contrôleur et la pile.

La configuration utilisée dans cet exemple est une configuration haute disponibilité multivoie avec deux HBA SAS à quatre ports (huit ports SAS) sur chaque contrôleur et deux piles de tiroirs disques avec des modules IOM12/IOM12B. Les paires de ports sont câblées en sautant toutes les autres paires de ports dans la fiche.

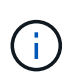

Lorsque vous avez plus de paires de ports que nécessaire pour connecter les piles du système, il est recommandé d'ignorer les paires de ports pour optimiser les ports SAS de votre système. Grâce à l'optimisation des ports SAS, vous optimisez les performances de votre système.

- Si vous disposez d'une configuration à contrôleur unique, ignorez les sous-étapes b et d pour le câblage à un second contrôleur.
- Si nécessaire, vous pouvez vous reporter à ["Concepts et règles de câblage SAS"](#page-46-0) pour plus d'informations sur la convention de numérotation des connecteurs du contrôleur, la connectivité tiroir à tiroir et la connectivité contrôleur à tiroir (notamment l'utilisation des paires de ports).

Les paires de ports sont câblées à l'aide de toutes les autres paires de ports de la fiche technique : 1a/2b et 1c/2d.

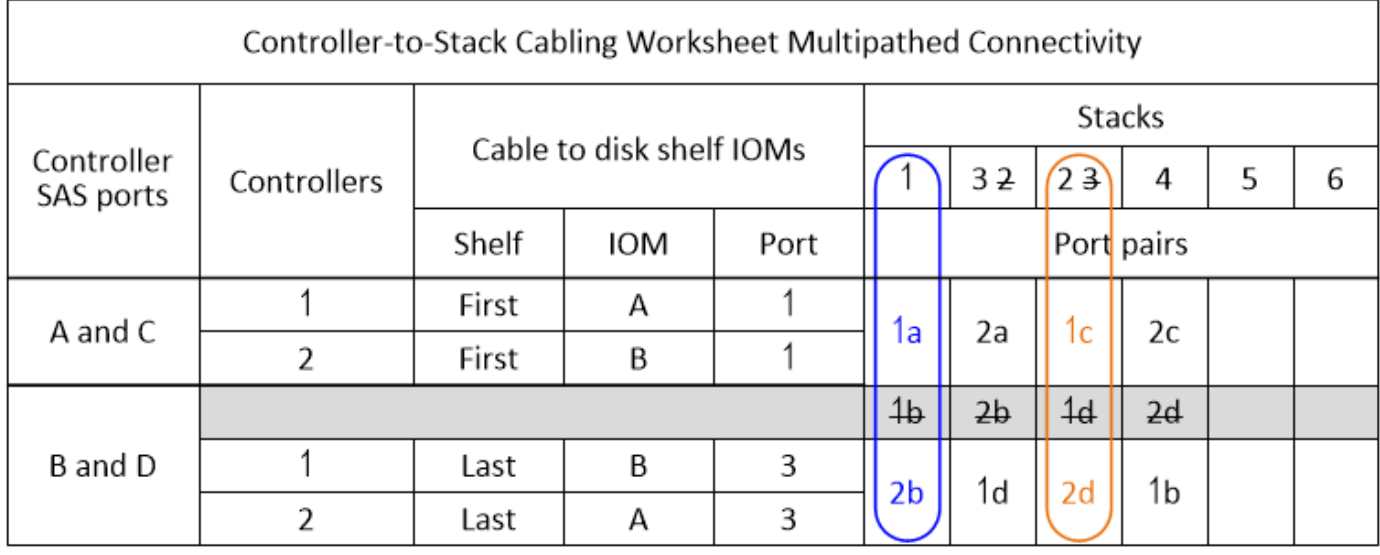

Multipath HA configuration

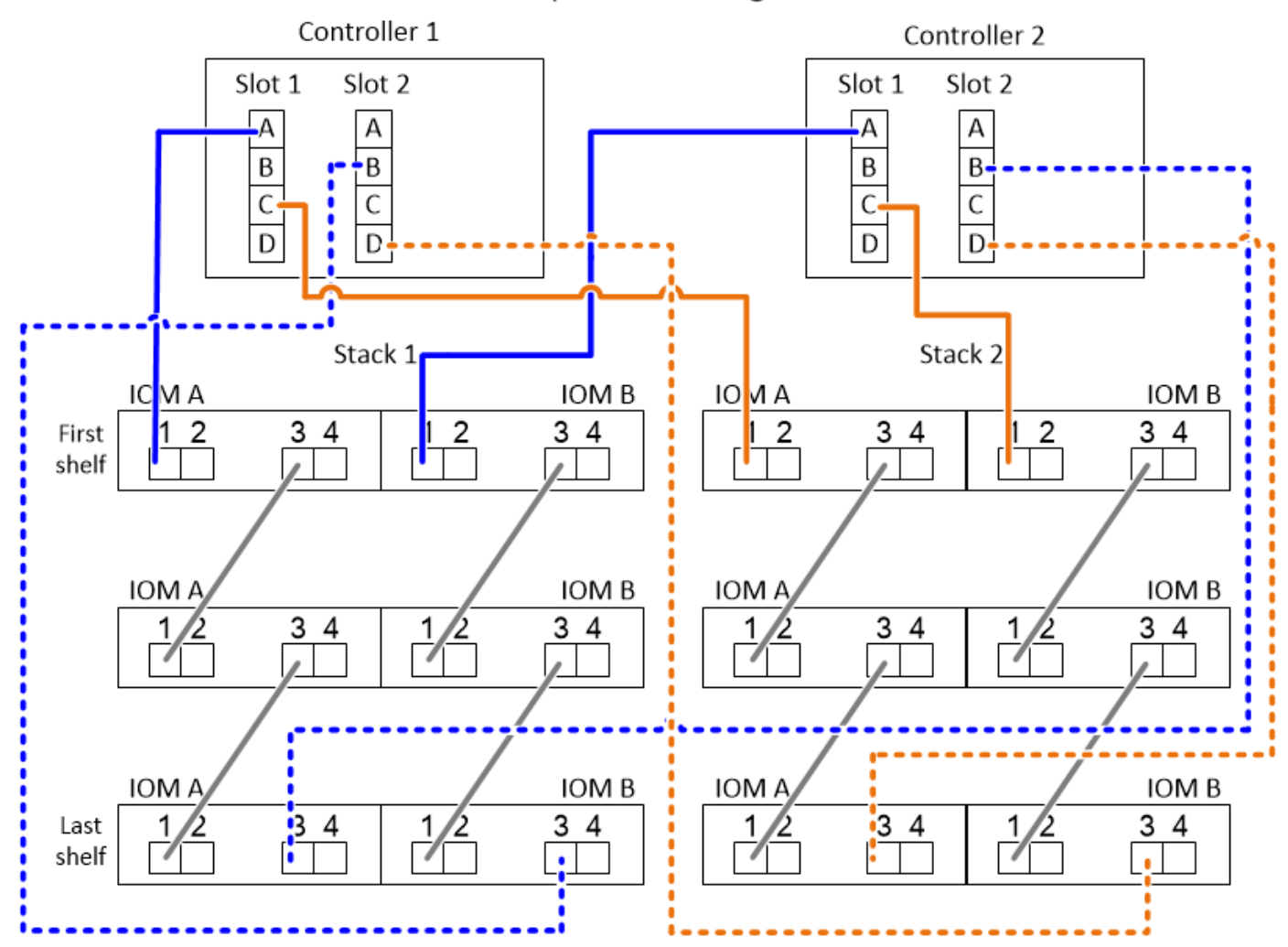

## **Étapes**

- 1. Paire de ports de câbles 1a/2b sur chaque contrôleur pour la pile 1 :
	- a. Reliez le port 1a du contrôleur 1 à la pile 1, premier tiroir IOM A du port 1.
	- b. Reliez le port 1a du contrôleur 2 à la pile 1, puis le premier port 1 du module d'E/S par tiroir.
- c. Reliez le port 2b du contrôleur 1 à la pile 1, le port 3 du dernier IOM B du tiroir.
- d. Reliez le port 2b du contrôleur 2 à la pile 1, au dernier tiroir IOM A port 3.
- 2. Paire de ports de câble 1c/2d sur chaque contrôleur pour la pile 2 :
	- a. Reliez le port 1c du contrôleur 1 à la pile 2, puis le premier port 1 du module d'E/S par tiroir.
	- b. Reliez le port 1c du contrôleur 2 à la pile 2, le premier port 1 du module d'E/S par tiroir.
	- c. Reliez le port 2d du contrôleur 1 à la pile 2, le port 3 du module d'E/S du dernier tiroir.
	- d. Reliez le contrôleur 2 ports 2d à la pile 2, le dernier tiroir IOM A port 3.

## <span id="page-85-0"></span>**Comment lire une fiche technique pour raccorder les connexions contrôleur-pile pour la connectivité à quatre ports - tiroirs avec modules IOM12/IOM12B**

Cet exemple vous explique comment lire et appliquer une fiche technique complète aux piles de câbles de tiroirs disques avec modules IOM12/IOM12B pour une connectivité à quatre ports.

## **Description de la tâche**

• Cette procédure référence la fiche technique et l'exemple de câblage suivants pour démontrer comment lire une fiche permettant de raccorder les connexions entre le contrôleur et la pile.

La configuration utilisée dans cet exemple est une configuration haute disponibilité à quatre chemins d'accès avec deux HBA SAS à quatre ports sur chaque contrôleur et deux piles de tiroirs disques avec des modules IOM12.

- Si vous disposez d'une configuration à contrôleur unique, ignorez les sous-étapes b et d pour le câblage à un second contrôleur.
- Si nécessaire, vous pouvez vous reporter à ["Concepts et règles de câblage SAS"](#page-46-0) pour plus d'informations sur la convention de numérotation des connecteurs du contrôleur, la connectivité tiroir à tiroir et la connectivité contrôleur à tiroir (notamment l'utilisation des paires de ports).

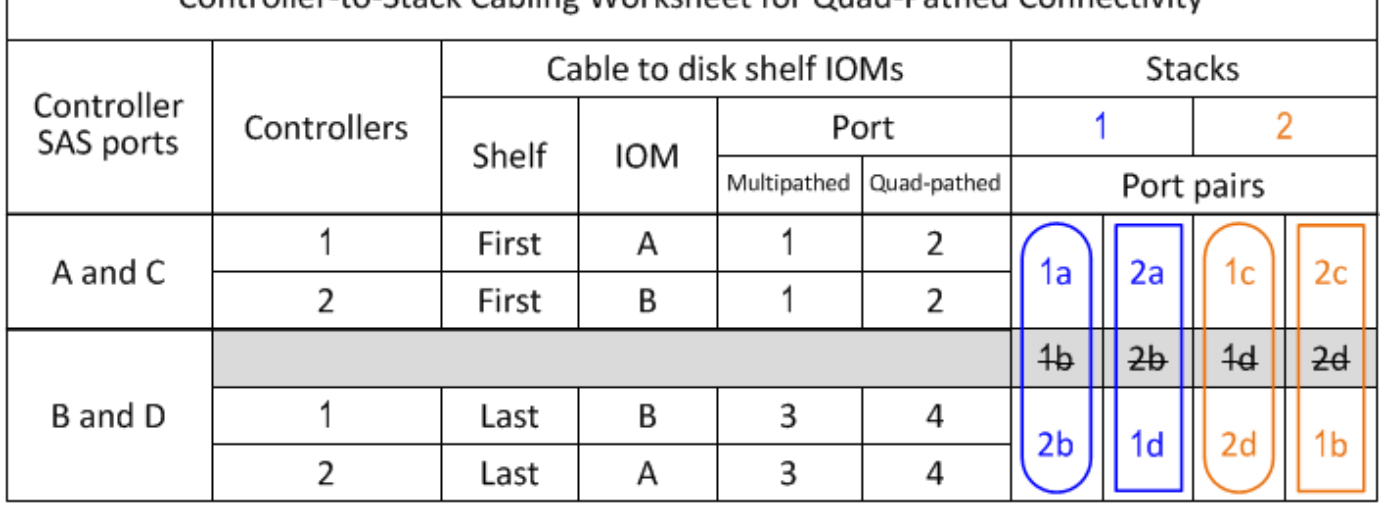

## Controller-to-Stack Cabling Worksheet for Quad-Pathed Connectivity

## Quad-path HA configuration

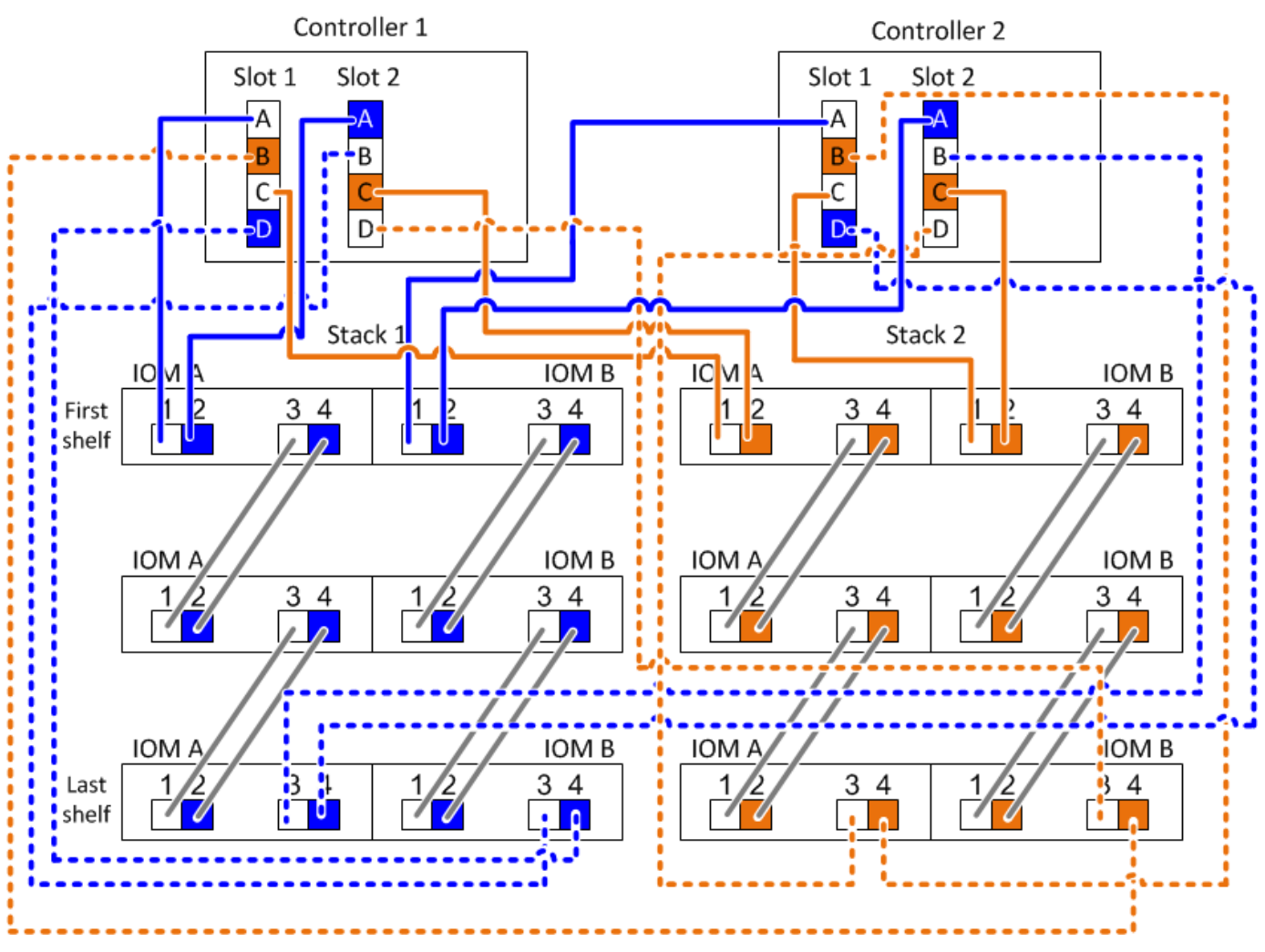

## **Étapes**

1. Paire de ports de câbles 1a/2b sur chaque contrôleur pour la pile 1 :

Il s'agit du câblage multipathed pour la pile 1.

- a. Reliez le port 1a du contrôleur 1 à la pile 1, premier tiroir IOM A du port 1.
- b. Reliez le port 1a du contrôleur 2 à la pile 1, puis le premier port 1 du module d'E/S par tiroir.
- c. Reliez le port 2b du contrôleur 1 à la pile 1, le port 3 du dernier IOM B du tiroir.
- d. Reliez le port 2b du contrôleur 2 à la pile 1, au dernier tiroir IOM A port 3.
- 2. Paire de ports de câble 2a/1d sur chaque contrôleur à la pile 1 :

Il s'agit du câblage à quatre ports pour la pile 1. Une fois terminé, la pile 1 dispose d'une connectivité à quatre chemins d'accès à chaque contrôleur.

- a. Reliez le port 2a du contrôleur 1 à la pile 1, premier tiroir IOM A port 2.
- b. Reliez le port 2a du contrôleur 2 à la pile 1, puis le port 2 du premier tiroir IOM B.
- c. Reliez le port 1d du contrôleur 1 à la pile 1, le port 4 du dernier IOM B du tiroir.
- d. Reliez le port 1d du contrôleur 2 à la pile 1, le dernier port 4 de l'IOM A du dernier tiroir.

3. Paire de ports de câble 1c/2d sur chaque contrôleur pour la pile 2 :

Il s'agit du câblage multipathed pour la pile 2.

- a. Reliez le port 1c du contrôleur 1 à la pile 2, puis le premier port 1 du module d'E/S par tiroir.
- b. Reliez le port 1c du contrôleur 2 à la pile 2, le premier port 1 du module d'E/S par tiroir.
- c. Reliez le port 2d du contrôleur 1 à la pile 2, le port 3 du module d'E/S du dernier tiroir.
- d. Reliez le contrôleur 2 ports 2d à la pile 2, le dernier tiroir IOM A port 3.
- 4. Paire de ports de câbles 2c/1b sur chaque contrôleur pour la pile 2 :

Il s'agit du câblage à quatre ports pour la pile 2. Une fois cette opération terminée, la pile 2 dispose d'une connectivité à quatre chemins d'accès à chaque contrôleur.

- a. Reliez le port 2c du contrôleur 1 à la pile 2, puis le premier port 2 du module d'E/S Du tiroir.
- b. Reliez le port 2 du contrôleur au port 2 de la pile, puis le premier tiroir IOM B port 2.
- c. Reliez le port 1b du contrôleur 1 à la pile 2, le port 4 du dernier IOM B.
- d. Reliez le port 1b du contrôleur 2 à la pile 2, au port 4 du dernier IOM A.

#### **Informations sur le copyright**

Copyright © 2024 NetApp, Inc. Tous droits réservés. Imprimé aux États-Unis. Aucune partie de ce document protégé par copyright ne peut être reproduite sous quelque forme que ce soit ou selon quelque méthode que ce soit (graphique, électronique ou mécanique, notamment par photocopie, enregistrement ou stockage dans un système de récupération électronique) sans l'autorisation écrite préalable du détenteur du droit de copyright.

Les logiciels dérivés des éléments NetApp protégés par copyright sont soumis à la licence et à l'avis de nonresponsabilité suivants :

CE LOGICIEL EST FOURNI PAR NETAPP « EN L'ÉTAT » ET SANS GARANTIES EXPRESSES OU TACITES, Y COMPRIS LES GARANTIES TACITES DE QUALITÉ MARCHANDE ET D'ADÉQUATION À UN USAGE PARTICULIER, QUI SONT EXCLUES PAR LES PRÉSENTES. EN AUCUN CAS NETAPP NE SERA TENU POUR RESPONSABLE DE DOMMAGES DIRECTS, INDIRECTS, ACCESSOIRES, PARTICULIERS OU EXEMPLAIRES (Y COMPRIS L'ACHAT DE BIENS ET DE SERVICES DE SUBSTITUTION, LA PERTE DE JOUISSANCE, DE DONNÉES OU DE PROFITS, OU L'INTERRUPTION D'ACTIVITÉ), QUELLES QU'EN SOIENT LA CAUSE ET LA DOCTRINE DE RESPONSABILITÉ, QU'IL S'AGISSE DE RESPONSABILITÉ CONTRACTUELLE, STRICTE OU DÉLICTUELLE (Y COMPRIS LA NÉGLIGENCE OU AUTRE) DÉCOULANT DE L'UTILISATION DE CE LOGICIEL, MÊME SI LA SOCIÉTÉ A ÉTÉ INFORMÉE DE LA POSSIBILITÉ DE TELS DOMMAGES.

NetApp se réserve le droit de modifier les produits décrits dans le présent document à tout moment et sans préavis. NetApp décline toute responsabilité découlant de l'utilisation des produits décrits dans le présent document, sauf accord explicite écrit de NetApp. L'utilisation ou l'achat de ce produit ne concède pas de licence dans le cadre de droits de brevet, de droits de marque commerciale ou de tout autre droit de propriété intellectuelle de NetApp.

Le produit décrit dans ce manuel peut être protégé par un ou plusieurs brevets américains, étrangers ou par une demande en attente.

LÉGENDE DE RESTRICTION DES DROITS : L'utilisation, la duplication ou la divulgation par le gouvernement sont sujettes aux restrictions énoncées dans le sous-paragraphe (b)(3) de la clause Rights in Technical Data-Noncommercial Items du DFARS 252.227-7013 (février 2014) et du FAR 52.227-19 (décembre 2007).

Les données contenues dans les présentes se rapportent à un produit et/ou service commercial (tel que défini par la clause FAR 2.101). Il s'agit de données propriétaires de NetApp, Inc. Toutes les données techniques et tous les logiciels fournis par NetApp en vertu du présent Accord sont à caractère commercial et ont été exclusivement développés à l'aide de fonds privés. Le gouvernement des États-Unis dispose d'une licence limitée irrévocable, non exclusive, non cessible, non transférable et mondiale. Cette licence lui permet d'utiliser uniquement les données relatives au contrat du gouvernement des États-Unis d'après lequel les données lui ont été fournies ou celles qui sont nécessaires à son exécution. Sauf dispositions contraires énoncées dans les présentes, l'utilisation, la divulgation, la reproduction, la modification, l'exécution, l'affichage des données sont interdits sans avoir obtenu le consentement écrit préalable de NetApp, Inc. Les droits de licences du Département de la Défense du gouvernement des États-Unis se limitent aux droits identifiés par la clause 252.227-7015(b) du DFARS (février 2014).

#### **Informations sur les marques commerciales**

NETAPP, le logo NETAPP et les marques citées sur le site<http://www.netapp.com/TM>sont des marques déposées ou des marques commerciales de NetApp, Inc. Les autres noms de marques et de produits sont des marques commerciales de leurs propriétaires respectifs.